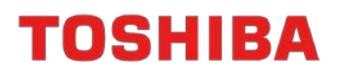

# **TMPM4KN Motor Sample Software Application Note**

**Rev. 1.0**

Arm and Keil are registered trademarks of Arm Limited (or its subsidiaries) in the US and/or elsewhere.

All other company names, product names, and service names mentioned herein may be trademarks of their respective companies.

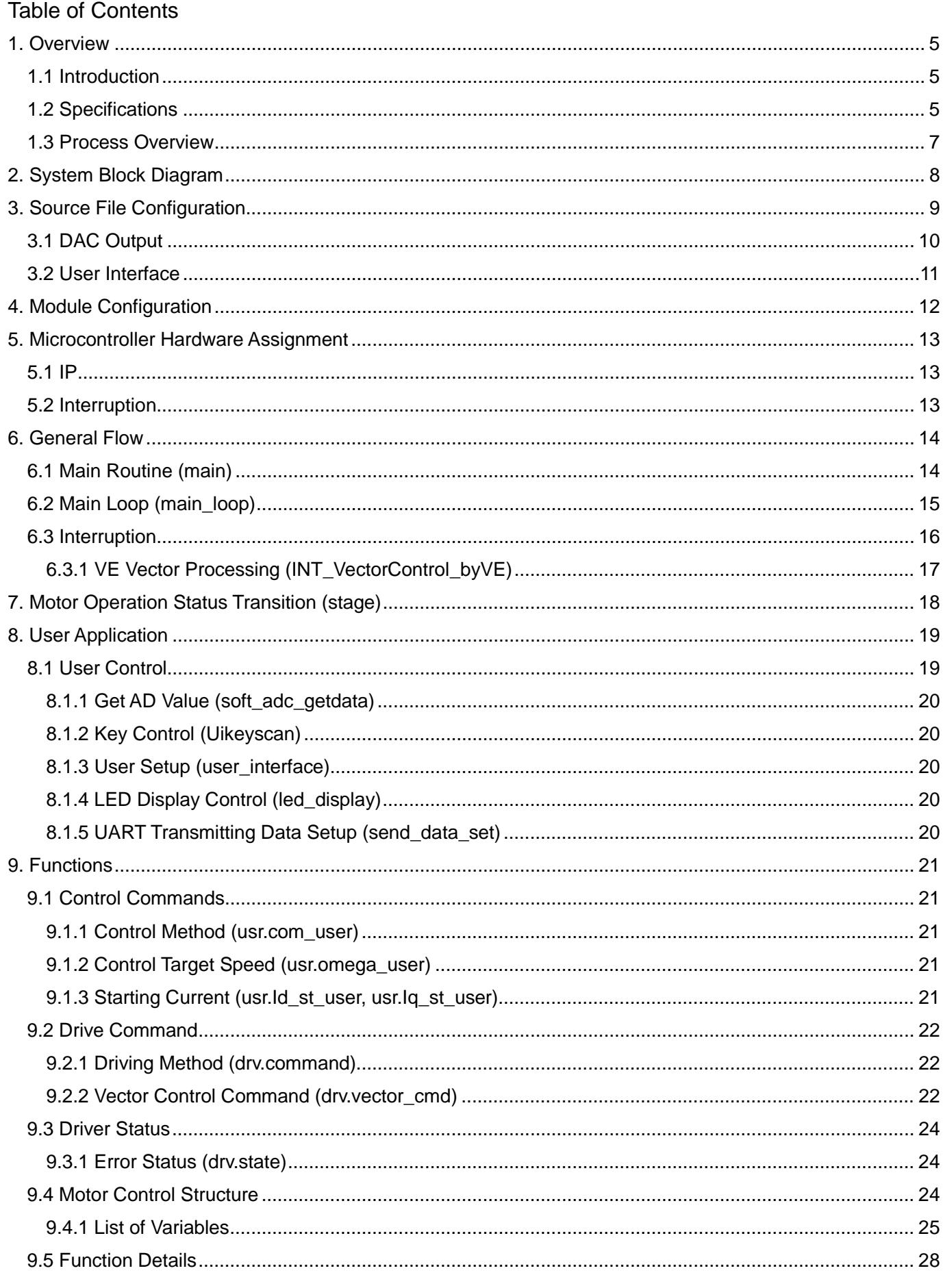

### TMPM4KNFYAFG

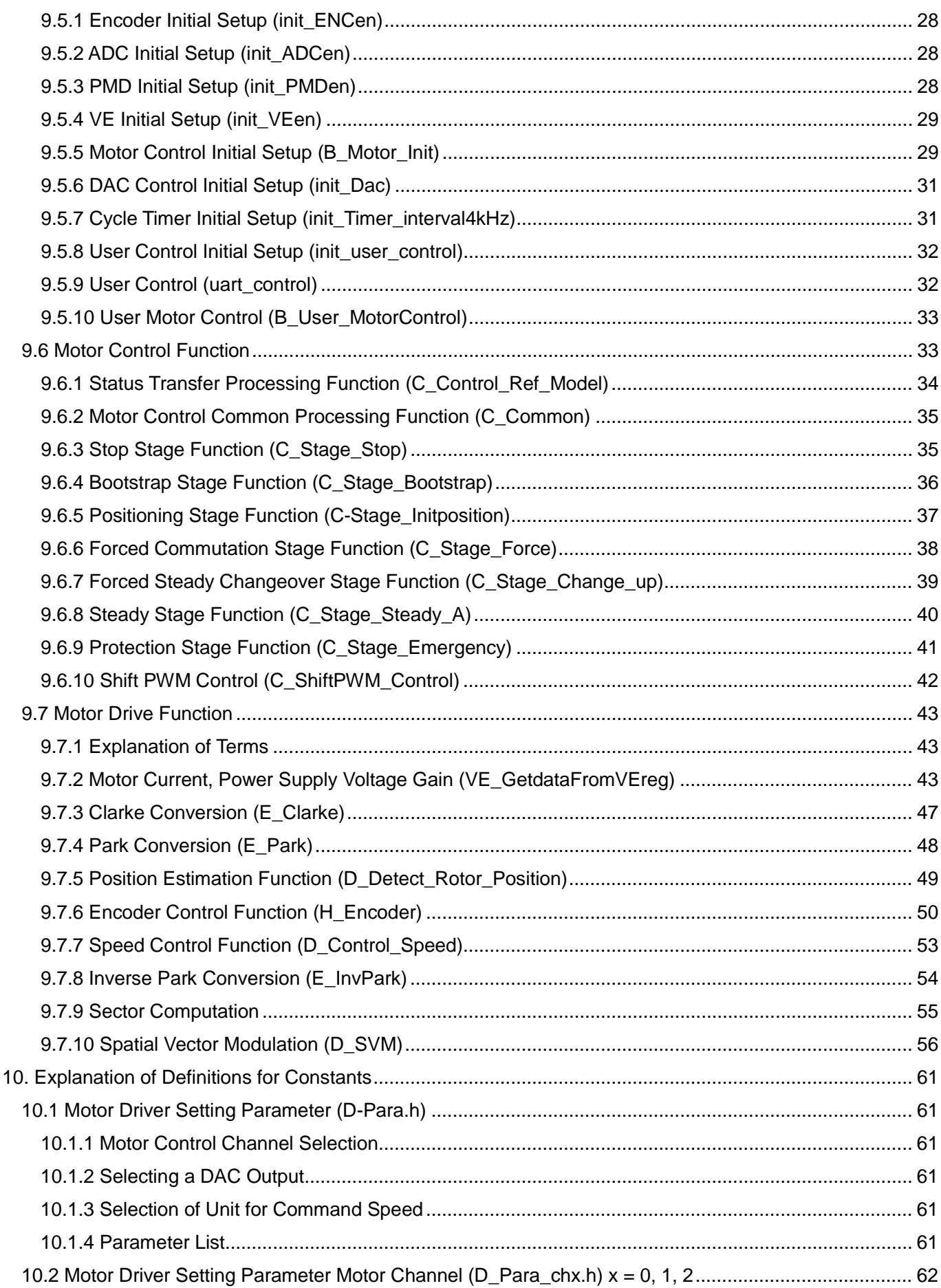

## TMPM4KNFYAFG

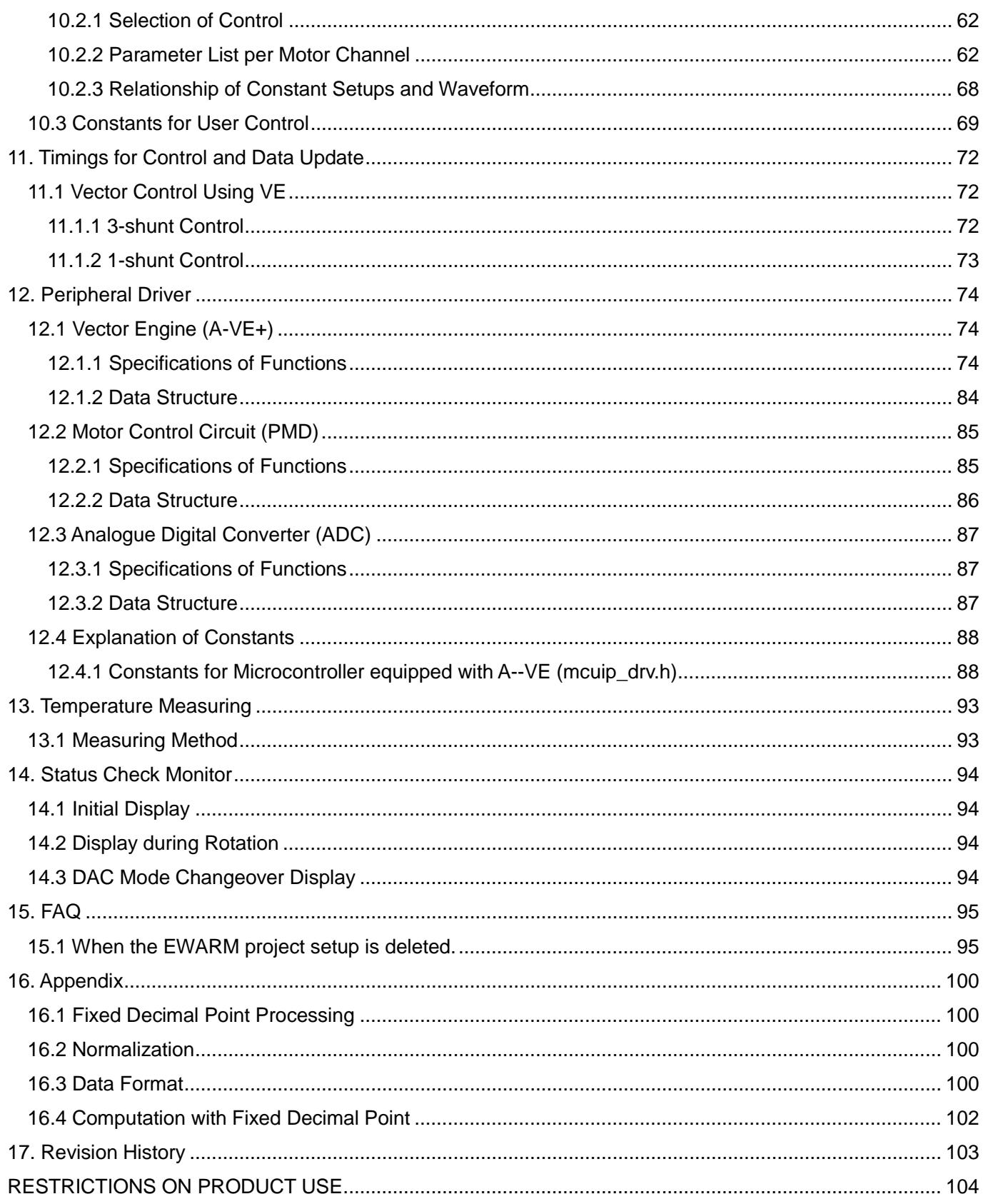

#### <span id="page-4-0"></span>**1. Overview**

#### <span id="page-4-1"></span>**1.1 Introduction**

The operation of this motor control sample software has been checked using the SBK-M4KN (TMPM4KN microcontroller evaluation board) by ESP and the KES-P2 (inverter board). Please contact ESP (http://esp.co.jp/) for details on this evaluation board.

#### <span id="page-4-2"></span>**1.2 Specifications**

- ◆ Application Products Brushless DC motor control software (using vector engine "VE")
- ◆ Microcontroller TMPM4KNFYAFG
- ◆ Clock 80 MHz
- ◆ Development Environment
	- IAR Embedded Workbench for ARM 8.50.6
	- Arm® KEIL® MDK 5.31.0.0
	- Evaluation Board: ESP
		- SBK-M4KN + KES-P2
	- Motor: Tsukasa Electric TG611B
	- Operating Voltage 24V
- ◆ Outlines
	- Brushless DC Motor Vector Control
	- Speed Control
	- Evaluation Purpose
		- DAC Output (variable analogue output)
		- Inverter Board Temperature Detection
		- UART Output (initial status checking using Tera Term, etc.)
		- LED Output (Monitor LED)

#### **Motor Control**

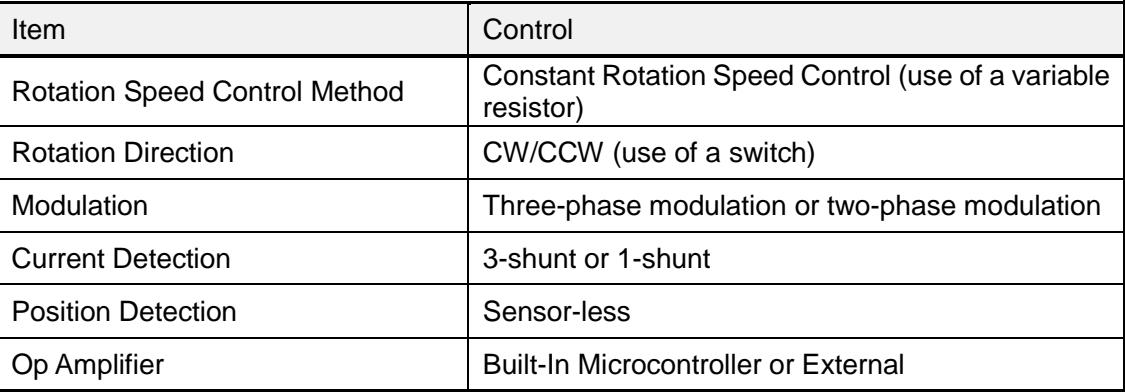

#### **Precautions**

When an EMG occurs, use "Reset" for releasing.

When operating with 1-shunt, check the setups as follows:

- D\_Para\_CHx.h

#define cSHUNT\_TYPE\_CHx (1)

#define cBOOT\_TYPE\_CHx (cBoot\_v)

- B\_User.c

Motor  $chx.usr.com$  user.spwm = 1;

\* Choose a suitable number from "0–2" for "x" according to the channel of the motor used.

#### <span id="page-6-0"></span>**1.3 Process Overview**

The vector control software consists of three layers: the application that takes care of the user interface processing, the motor controller that controls the motor operation status with the state transition and the motor driver that takes care of the motor drive processing by directly accessing the motor driver circuit.

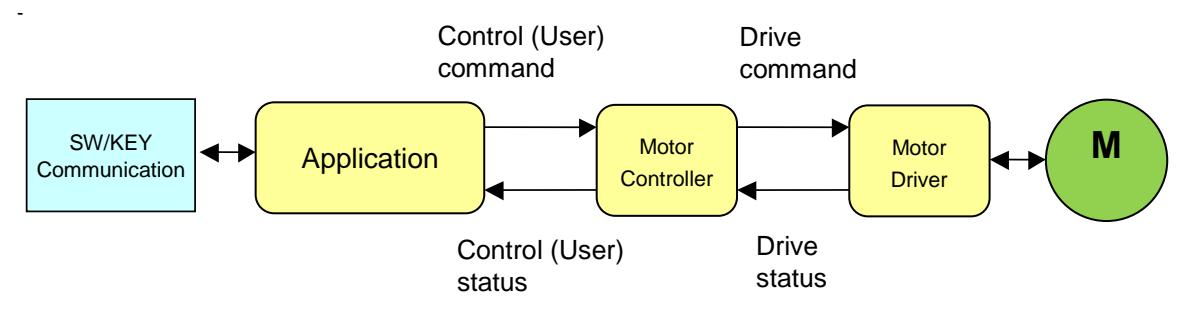

Fig. 1.1 Vector Control Software Configuration

- i. The application will input the control commands that are set up through the switches, keys, communication, etc. and give it to the motor controller together with other control commands. Furthermore, it acquires the control status from the motor controller and as well as conducting the necessary processing, it outputs to the ports, etc.
- ii. The motor controller reads the control commands that are given from the application, converts it into the more specific drive commands according to the motor operating status, and gives it to the motor driver. Furthermore, it acquires the driver status from the motor driver and as well as conducting the necessary processing, transfers it to the application.
- iii. The motor driver reads the drive commands that are given from the motor controller and drives the motor. Furthermore, it monitors the motor operation and, as well as conducting the necessary processing according to the status, transfers the driver status to the motor controller.

 For example, when a new control target speed is given from the application during the rotation of motor, it will be temporarily converted to the gradually varying driving target speed in the motor controller and be given to the motor driver because the motor driver cannot respond to an abrupt change in the target speed.

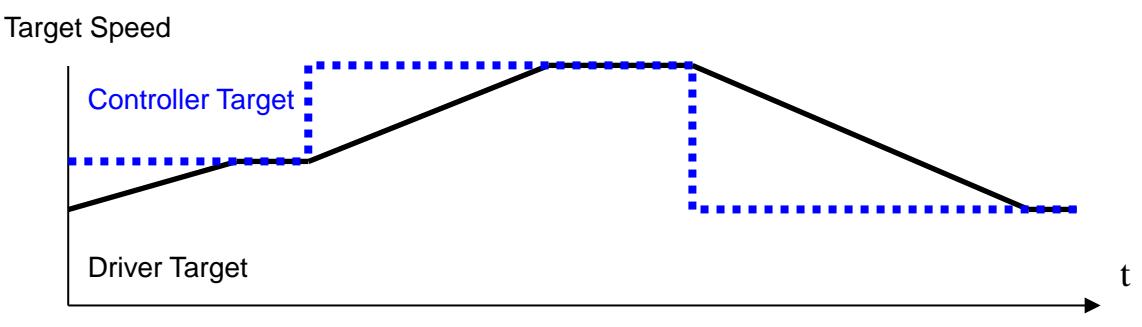

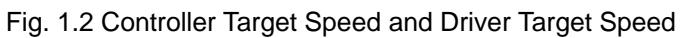

### <span id="page-7-0"></span>**2. System Block Diagram**

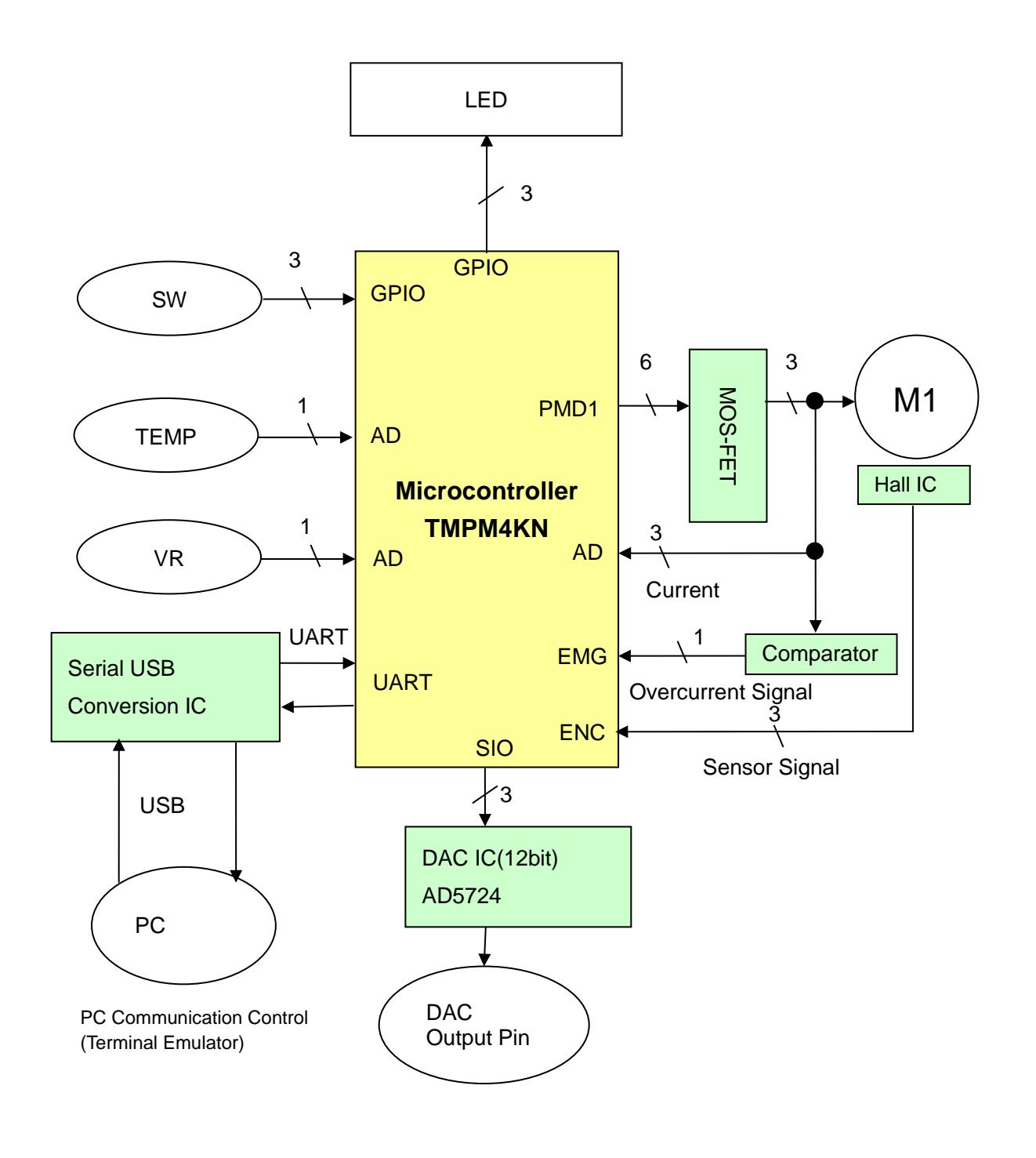

Fig. 2.1 System Block Diagram

#### <span id="page-8-0"></span>**3. Source File Configuration**

#### source

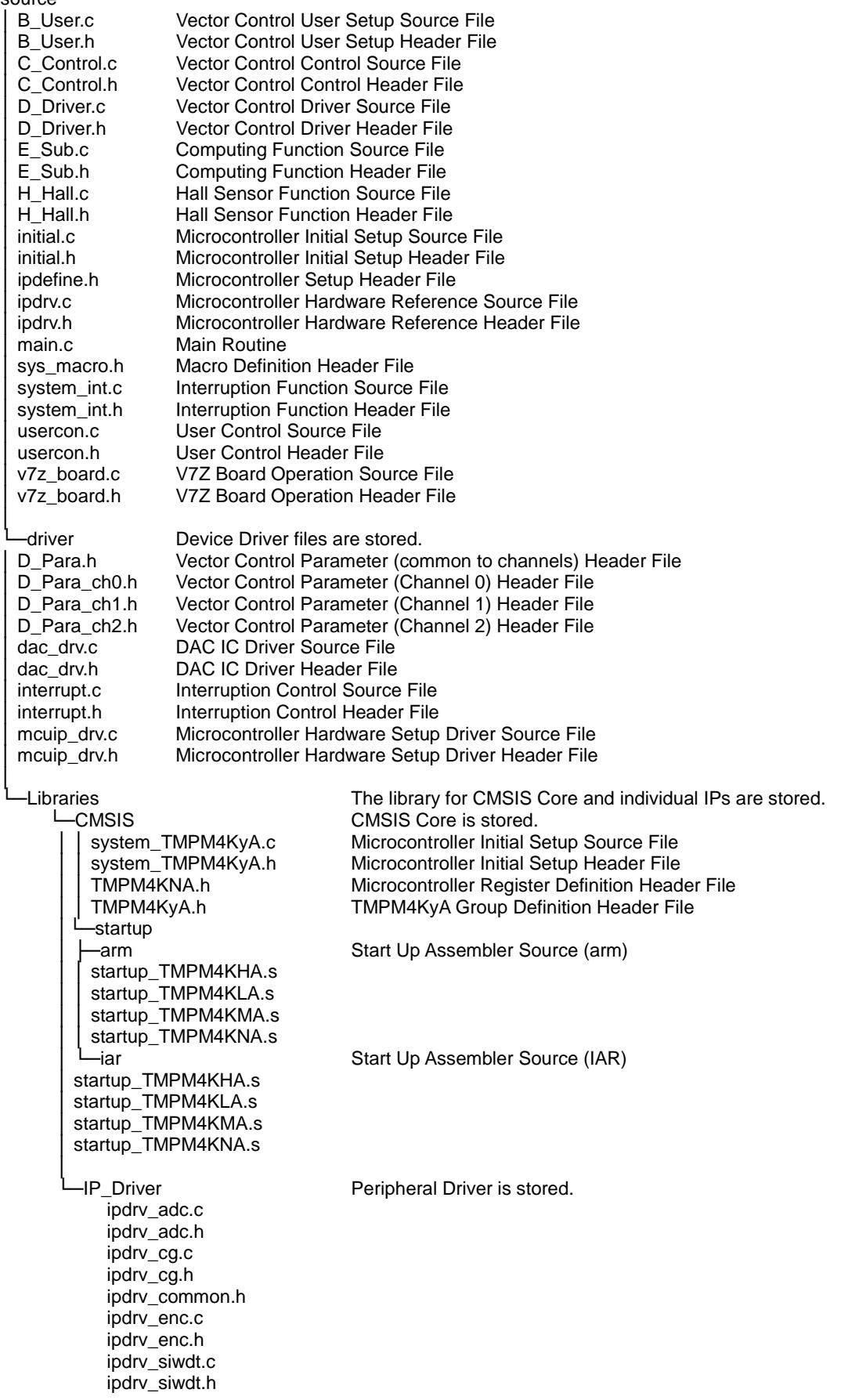

© 2021

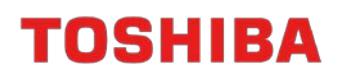

ipdrv\_t32a.c ipdrv\_t32a.h ipdrv\_tspi.c ipdrv\_tspi.h

#### <span id="page-9-0"></span>**3.1 DAC Output**

Equipped with the DAC output function for viewing the fluctuation of variables with the Oscilloscope. For enabling the DAC output, enable the following definitions for D\_Para.h #define \_\_USE\_DAC

The variables for executing the DAC output are listed in the function UiOutDataStart() in the file usercon.c.

Add a variable as necessary if any variable for checking is missing.

<<DAC Output Setup Variables>>

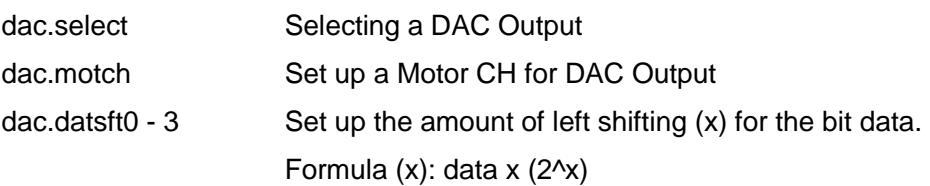

#### <span id="page-10-0"></span>**3.2 User Interface**

The following functions are provided as the user interface:

#### <<User Interface>>

- 1. Rotation Direction Rotation direction of motor is changed over by switching the SW (S\_SW1). High: CW, Low: CCW
- 2. Phase Modulation

Rotation direction of motor is changed over by switching the SW (S\_SW2). High: two-phase modulation, Low: three-phase modulation

3. Rotation Speed Control

Rotation speed of motor is designated by operating VR1. Speed Range: 12 rps to 200 rps (electrical angle)

4. DAC Mode Changeover

The DAC modes are changed over according to the table below by pressing the SW (USW1).

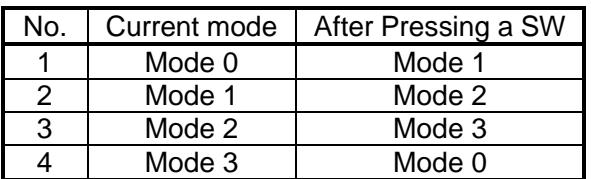

#### 5. LED Display

The motor status is checked by the LED4 to LED6.

- 1. Rotation Status LED (LED4) Rotation Stop: Lights OFF Rotation (forced commutation): Lights ON Rotation (steady): Lights OFF
- 2. VE Interruption Indicator LED (LED5) VE Interruption Processing: Lights ON Other: Lights OFF
- 3. EMG Status LED (LED6) EMG No Detection: Lights OFF EMG Detection: Lights ON
- 6. Initial Status Display

Initial status can be checked after releasing the reset.

See 14. Status Check Monitor for details.

### <span id="page-11-0"></span>**4. Module Configuration**

### **Application layer**

Main control (main.c), Interrupt control (system\_int.c), User control(usercon.c) initial.c

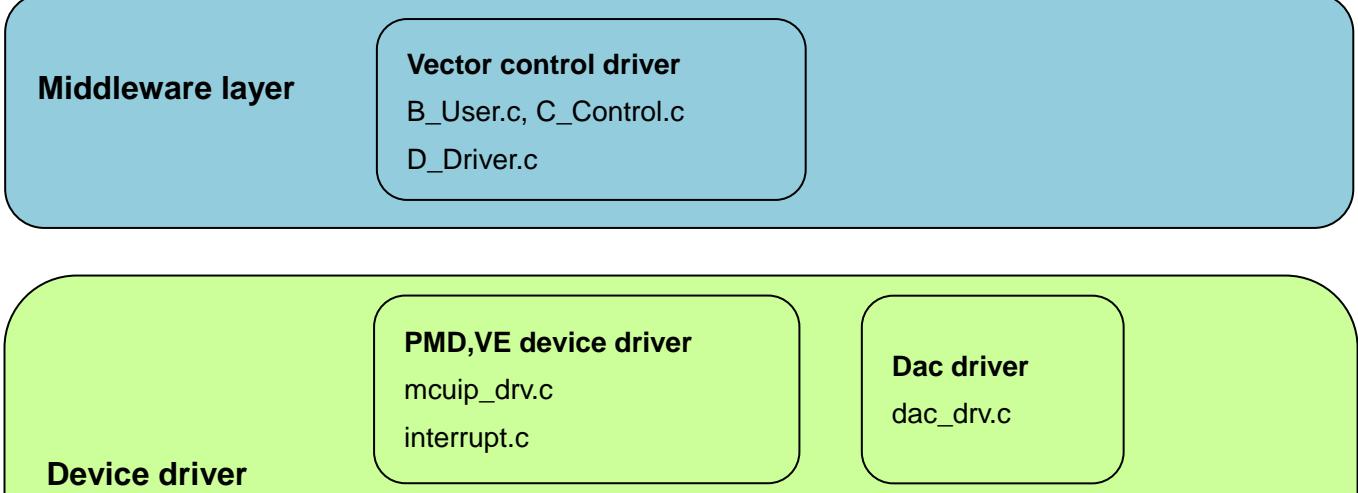

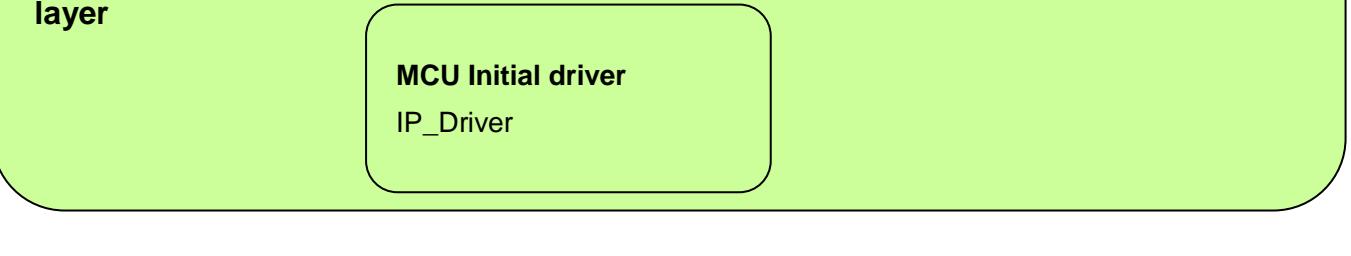

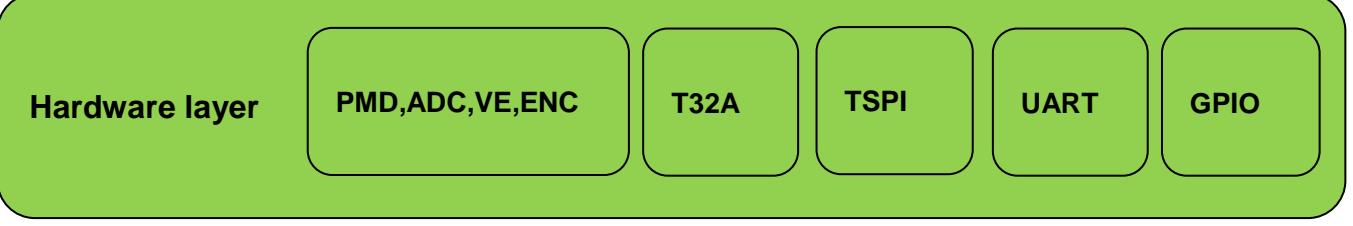

### <span id="page-12-0"></span>**5. Microcontroller Hardware Assignment**

#### <span id="page-12-1"></span>**5.1 IP**

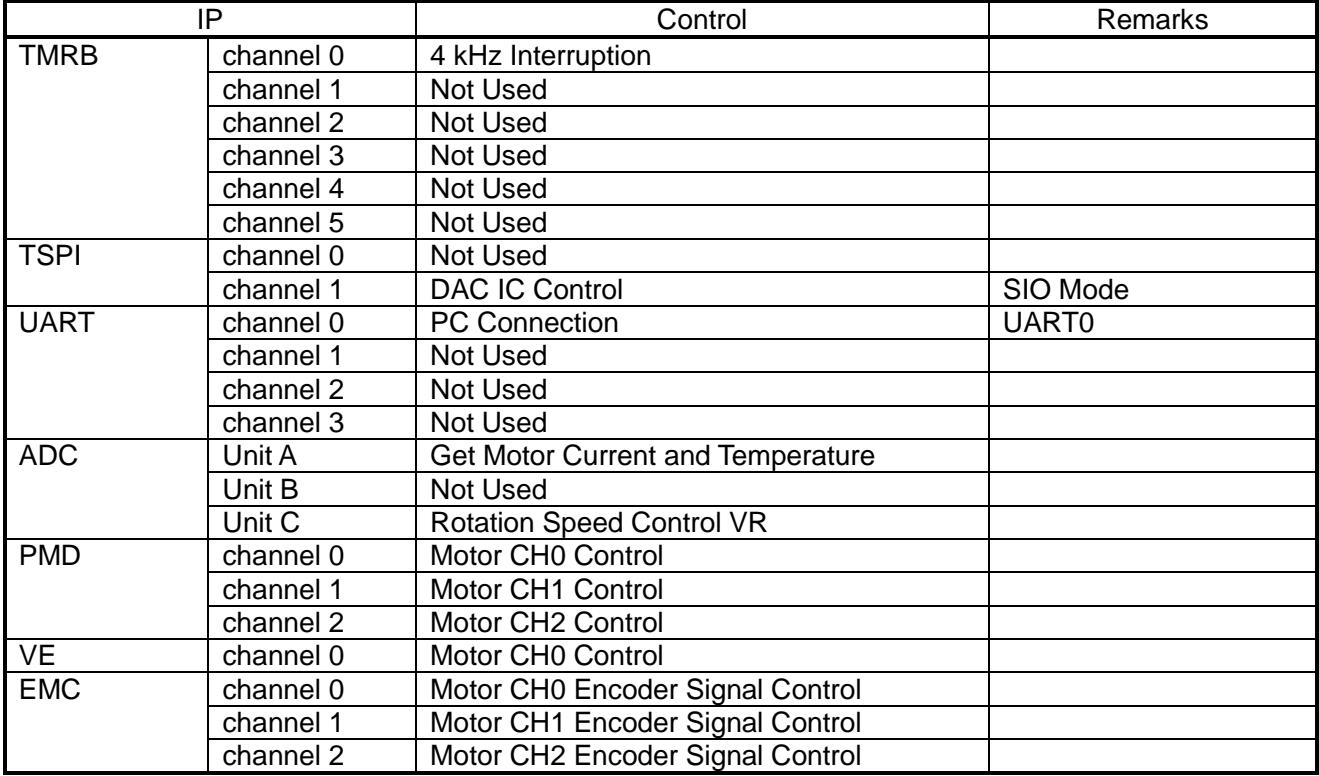

#### <span id="page-12-2"></span>**5.2 Interruption**

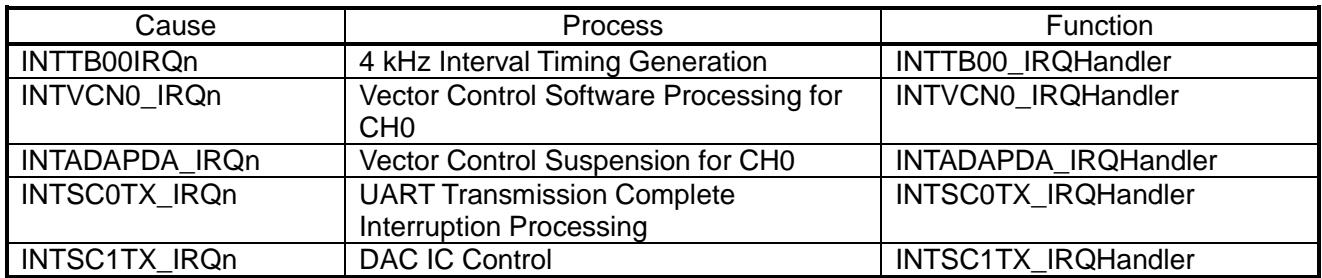

The priority of interruption may be changed using the following constants for ipdefine.h.

/\* High Low \*/

 $/* 0$  ----  $7$   $*/$ 

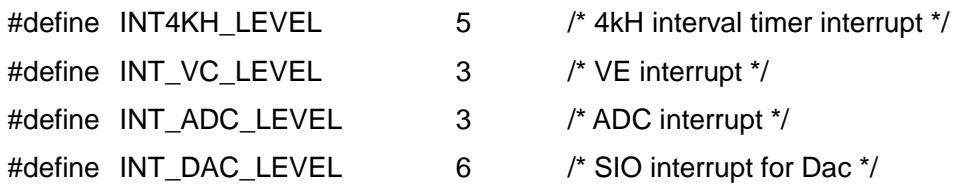

#### <span id="page-13-0"></span>**6. General Flow**

#### <span id="page-13-1"></span>**6.1 Main Routine (main)**

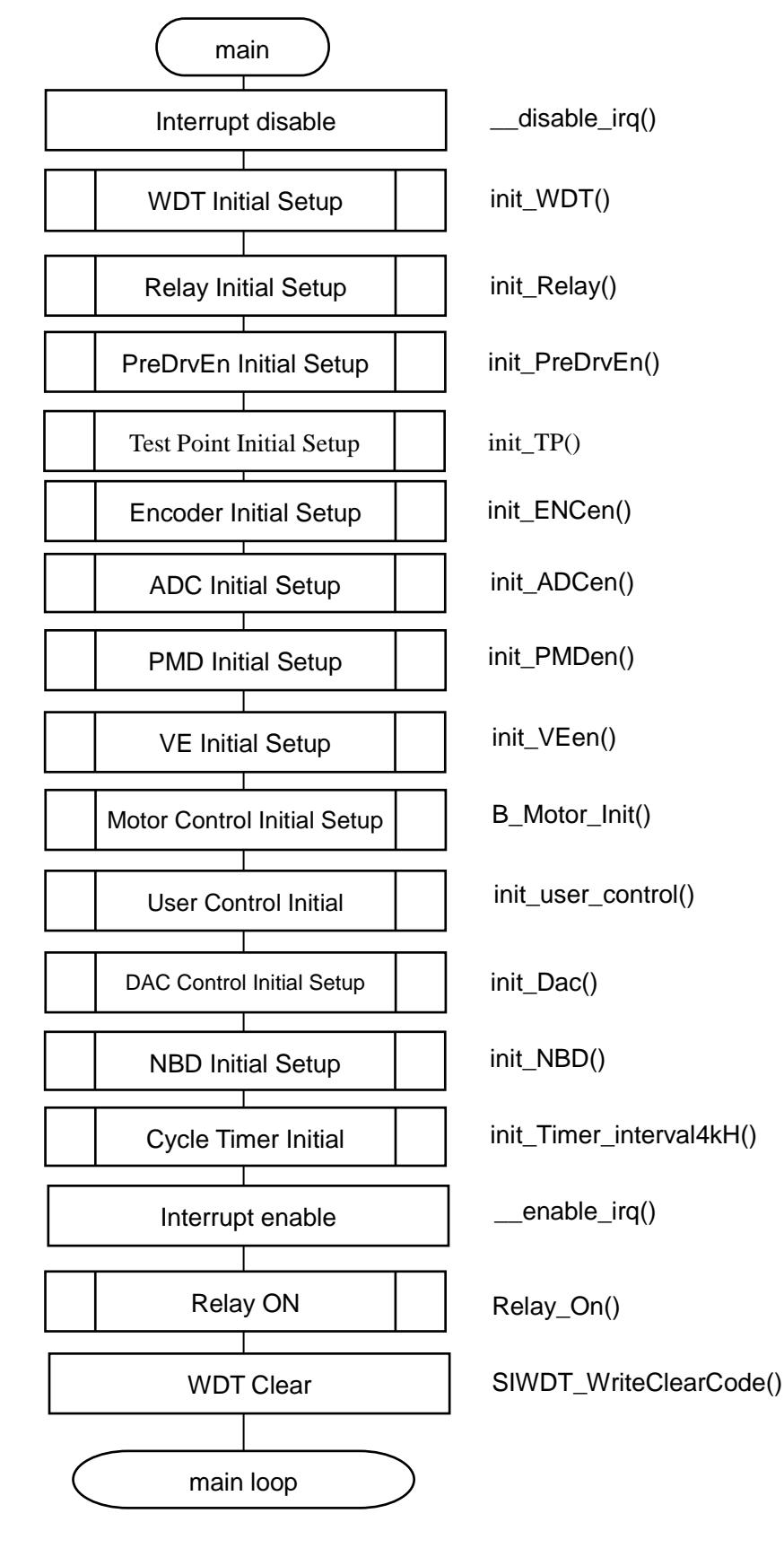

#### <span id="page-14-0"></span>**6.2 Main Loop (main\_loop)**

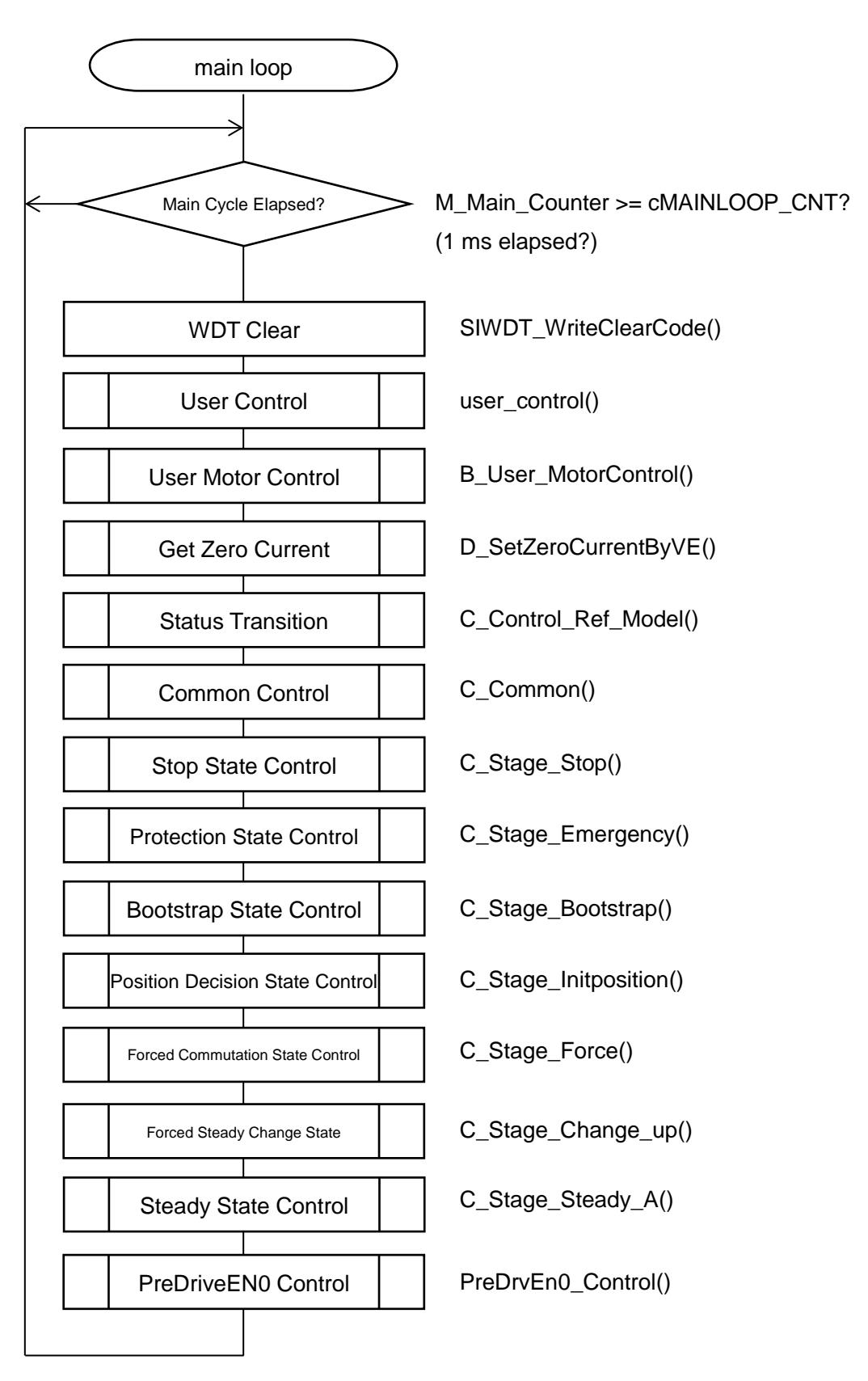

#### <span id="page-15-0"></span>**6.3 Interruption**

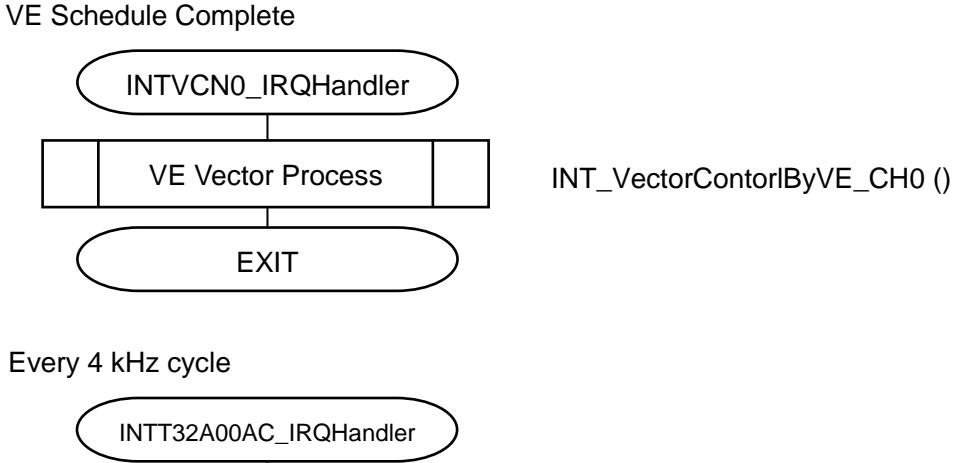

4 kHz Process **EXIT** INT\_interval\_4kHz ()

AD Interruption

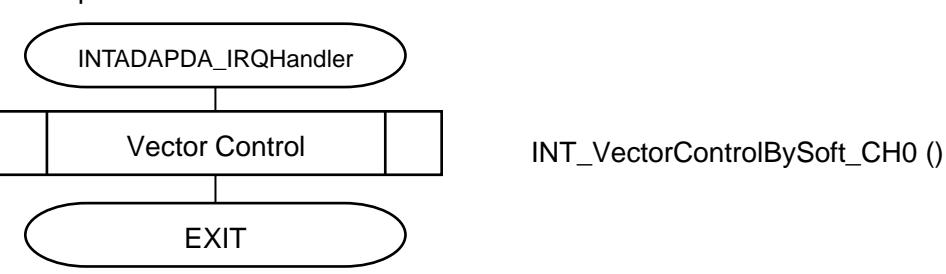

DAC Communication 8-bit Transmission Complete

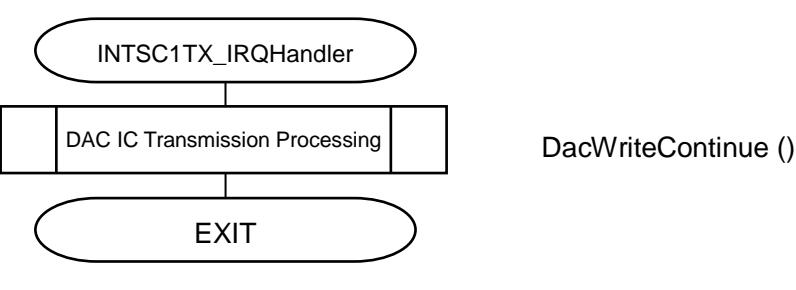

#### UART 8-bit Transmission Complete

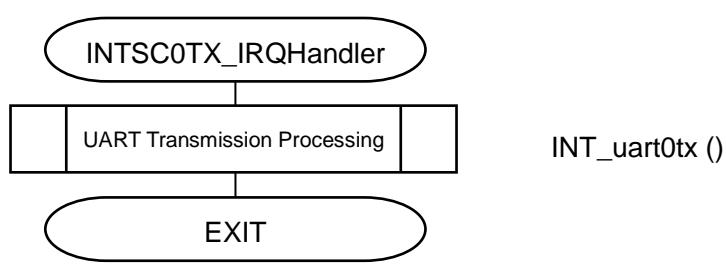

#### <span id="page-16-0"></span>**6.3.1 VE Vector Processing (INT\_VectorControl\_byVE)**

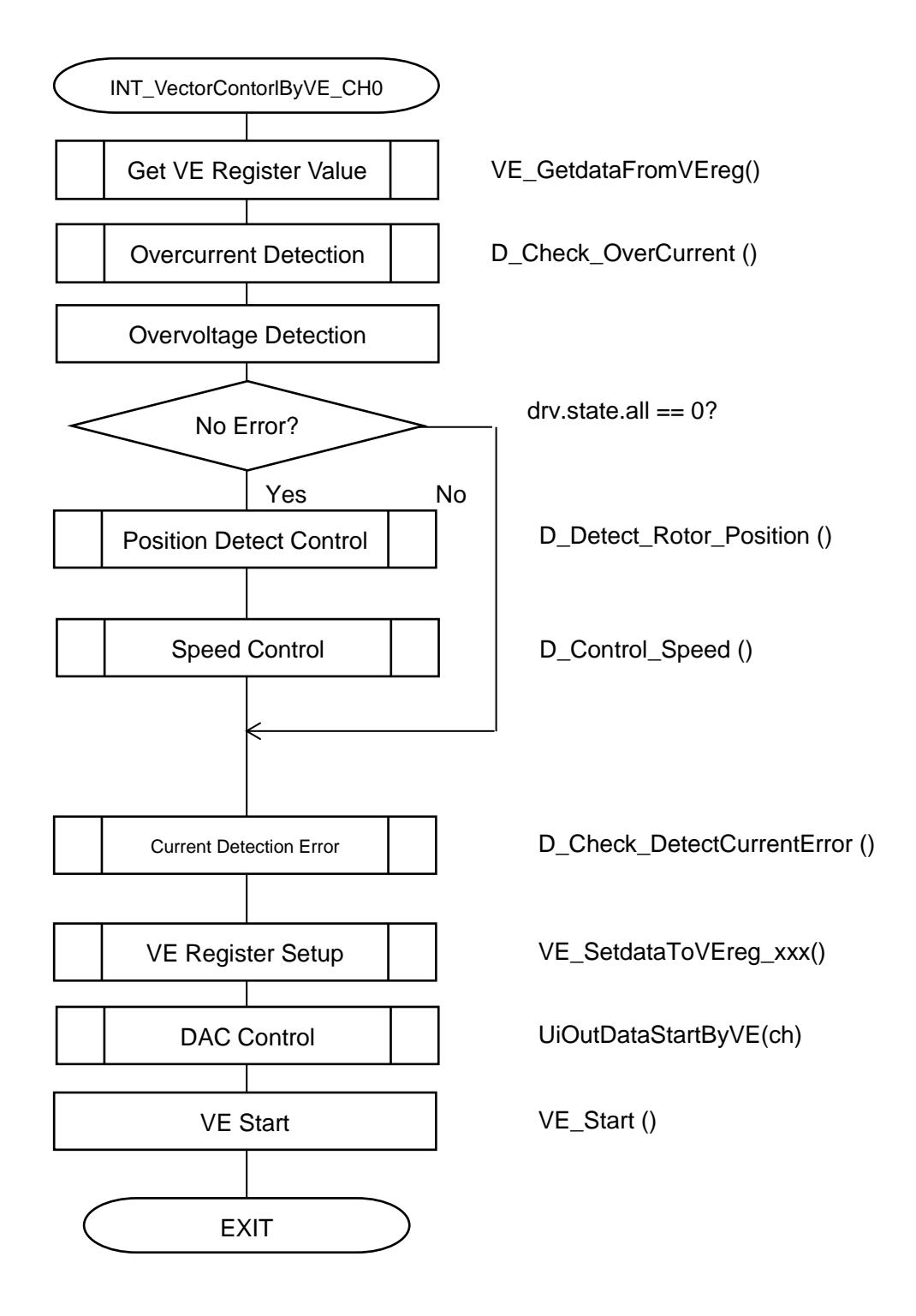

### <span id="page-17-0"></span>**7. Motor Operation Status Transition (stage)**

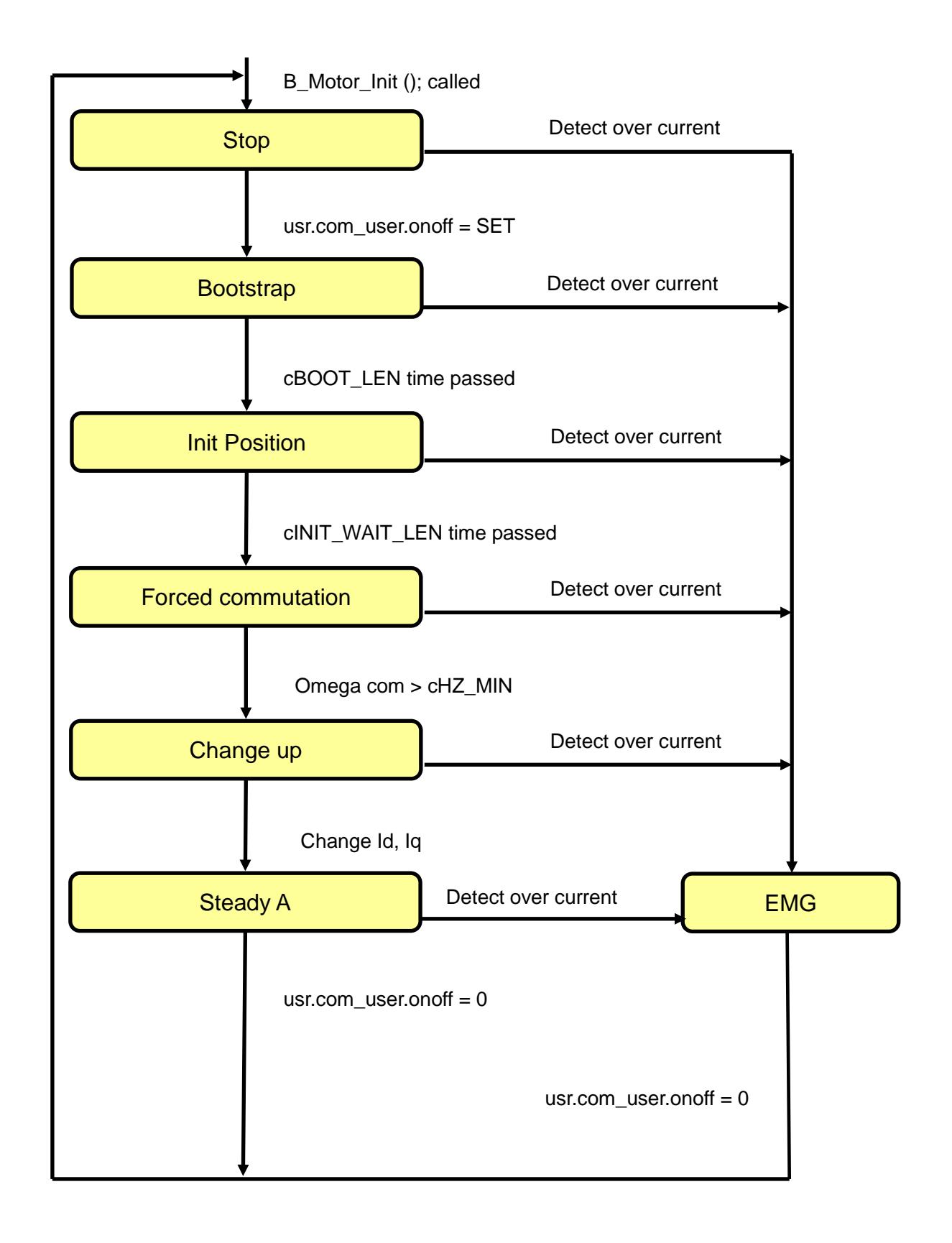

### <span id="page-18-0"></span>**8. User Application**

#### <span id="page-18-1"></span>**8.1 User Control**

Each of user application is processed once every lapse of main cycle (1 ms).

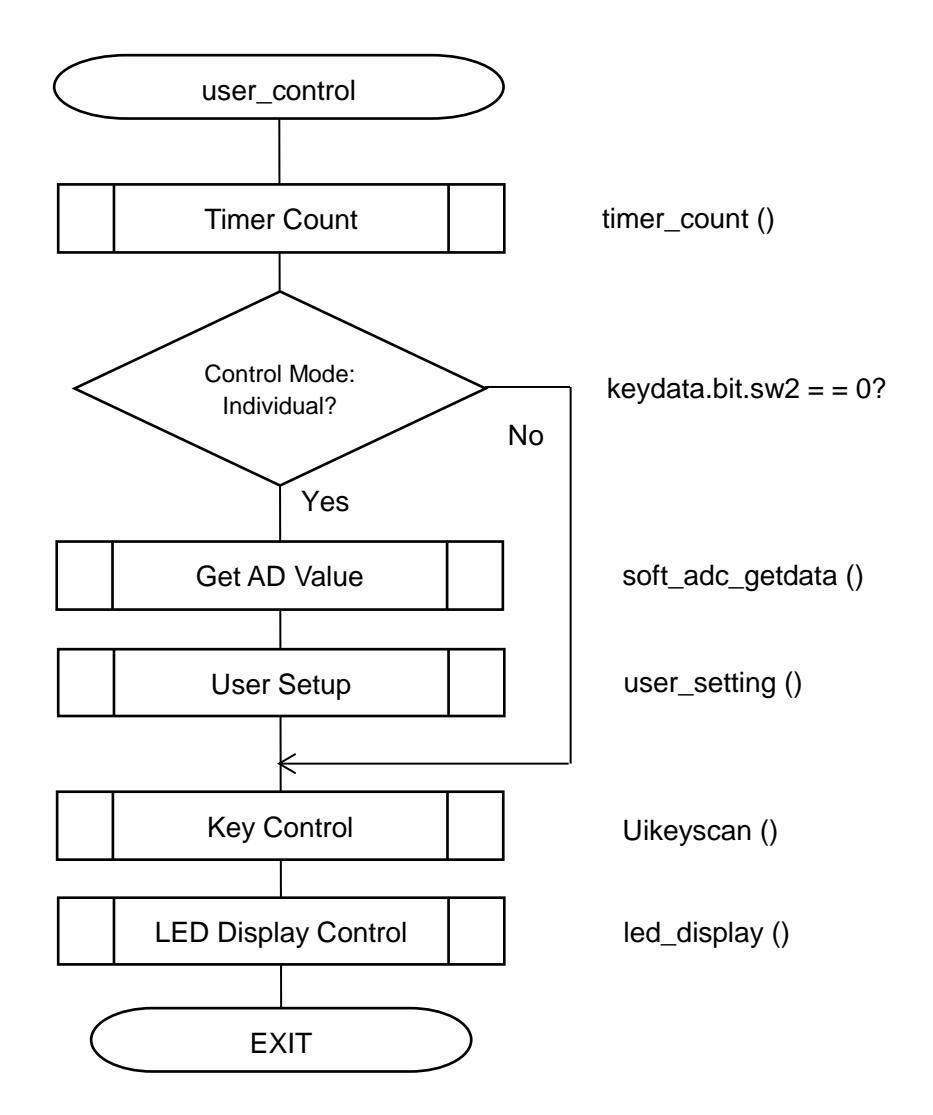

#### <span id="page-19-0"></span>**8.1.1 Get AD Value (soft\_adc\_getdata)**

Get AD values of VR1 and Inverter Temperature (12 bit) with the individual conversion setup. After getting 10 times, the average of 8 times of data excluding the max and min. for VR1 and the inverter temperature will be stored in ad vr.avedat and ad inv.avedat, respectively, as the effective values for each.

#### <span id="page-19-1"></span>**8.1.2 Key Control (Uikeyscan)**

Process the key scan for S\_SW1, S\_SW2 and USW1

Each of the key data will be finalized when an identical value is continuously acquired 20 times and the S\_SW1 and S\_SW2 will be stored in the keydata and the USW1 in swdata.

#### <span id="page-19-2"></span>**8.1.3 User Setup (user\_interface)**

Set up the following according to the VR1 input by the user operation.

1. Motor Speed Control

Set the ad vr.avedat to the 8-bit resolution and the following are determined according to the value:

Less than 0 x 10: 0 (0 Hz)

0 x F0 and over: 200 (max speed)

0 x 10 to 0 x EF: Taken as an effective value and the speed is computed.

2. Motor Rotation Direction Changeover

The setup of rotation direction rote\_dir according to the value of keydata.sw1.

When keydata.sw1 = 1, rote dir: 1 (forward)

When keydata.sw1 =  $0$ , rote\_dir: 0 (reverse)

3. Modulation Type Changeover

According to the value of keydata.sw2, the setup of modulation type Motor\_chx.usr.co\_user.modul is changed over  $(x = 0, 1)$ .

When keydata.sw2 = 1, Motor chx.usr.com user.modul: 1 (two-phase modulation)

When keydata.sw2 = 0, Motor\_chx.usr.com\_user.modul: 0 (three-phase modulation)

4. DAC Mode

Every time swdata.sw becomes "1," the setup of dac.select is changed over.

#### <span id="page-19-3"></span>**8.1.4 LED Display Control (led\_display)**

The lighting of LED4 is controlled according to the rotation status.

See 3.2 User Interface for details.

#### <span id="page-19-4"></span>**8.1.5 UART Transmitting Data Setup (send\_data\_set)**

Set up the motor initial setups and the current rotation speed monitoring data.

The setups for communication are, 115,200 bps, data 8-bit, stop bit 1 bit, without parity and without flow control.

#### <span id="page-20-0"></span>**9. Functions**

The following are the interface between the application and the motor controller, and the motor controller and the motor driver.

#### <span id="page-20-1"></span>**9.1 Control Commands**

The control commands are listed as below:

#### <span id="page-20-2"></span>**9.1.1 Control Method (usr.com\_user)**

- Motor start and stop
- Encoder equipped or not
- Modulation Type (two-phase modulation, three-phase modulation)
- Shift PWM ON/OFF (Enabled only when VE is used and 1-shunt two-phase modulation)

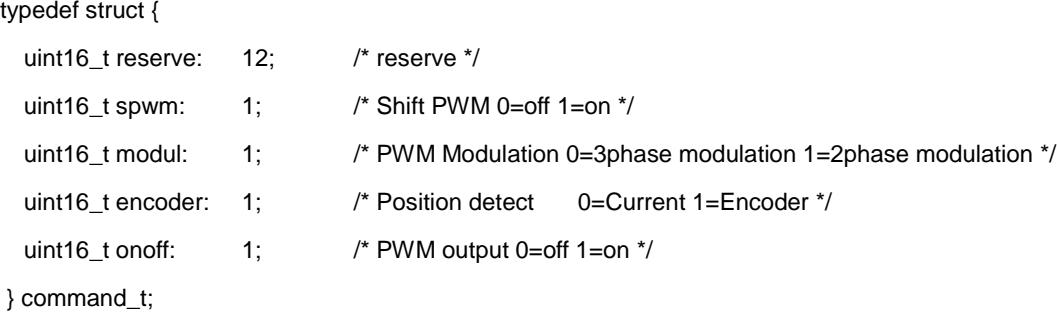

command\_t com\_user; usr.com\_user is set up as a control command in the application.

#### <span id="page-20-3"></span>**9.1.2 Control Target Speed (usr.omega\_user)**

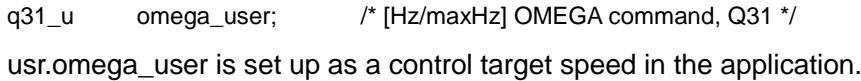

#### <span id="page-20-4"></span>**9.1.3 Starting Current (usr.Id\_st\_user, usr.Iq\_st\_user)**

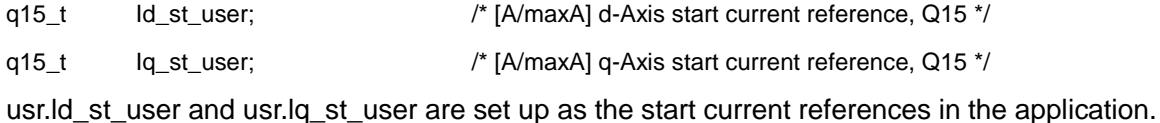

#### <span id="page-21-0"></span>**9.2 Drive Command**

Drive Commands are listed as below:

#### <span id="page-21-1"></span>**9.2.1 Driving Method (drv.command)**

command\_t command;

The motor control will transfer the driving method to the motor control driver side via the drv.command.

#### <span id="page-21-2"></span>**9.2.2 Vector Control Command (drv.vector\_cmd)**

A command for executing vector control computation and it administers the stage by stage processing.

typedef struct

{

uint16\_t reserve: 9; /\* reserve \*/

uint16\_t F\_vcomm\_theta: 1; /\* Omega to Theta 0=command value 1=Calculate the theta from omega.\*/

uint16\_t F\_vcomm\_omega: 1; /\* Omega by 0=command value 1=Result of Estimation position \*/

uint16\_t F\_vcomm\_current: 1; /\* Current by 0=command value 1=Result of Speed Control \*/

uint16\_t F\_vcomm\_volt: 1; /\* Voltage by 0=command value 1=Result of Current Control \*/

uint16\_t F\_vcomm\_Edetect: 1; /\* Position detect 0=off 1=on \*/

uint16\_t F\_vcomm\_Idetect: 1; /\* Current detect 0=off 1=on \*/

uint16\_t F\_vcomm\_onoff: 1; /\* Motor output 0=off 1=on \*/

} vectorcmd\_t;

The vector control drive command (drv. vector cmd) is set up as below in each stage and a command is given to the motor drive.

In the vector control using VE, F\_vcomm\_volt or F\_vcomm\_Idetect are not used.

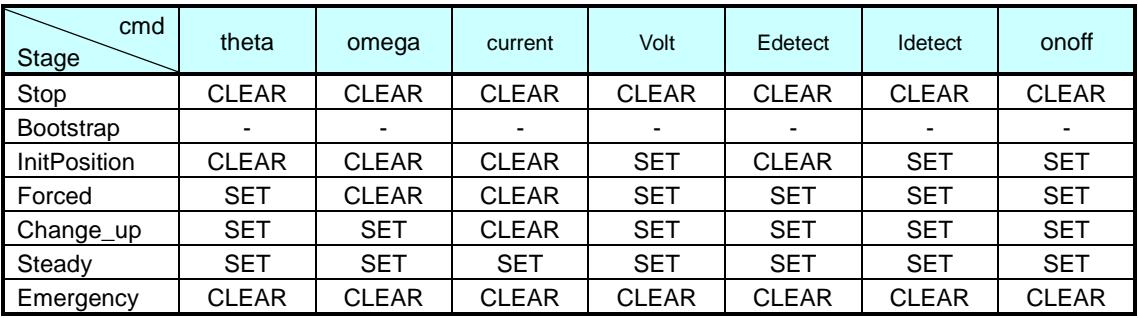

#### 1) F\_vcomm\_theta

For the rotor position estimation computation, the estimated value is adopted as the rotor position when SET. The reference value is adopted as the rotor position when CLEAR.

#### 2) F\_vcomm\_omega

For the rotor position estimation computation, the estimated value is adopted as the speed  $\omega$ when SET. The reference value is adopted as the speed ω when CLEAR.

#### 3) F\_vcomm\_current

For the speed control, gives a command for the calculation method for the standard values of dand q-axis currents.

The value acquired using the speed deviation through the PI control is adopted as a standard value when SET. The PI control is not executed when CLEAR but the reference value is directly adopted as a standard value.

#### 4) F\_vcomm\_volt

For the current control, the calculation methods for the d- and q-axis voltage standard values are given as a command.

The value acquired using the speed deviation through the PI control is adopted as a standard value when SET.

The PI control is not executed when CLEAR but the reference value is directly adopted as a standard value.

#### 5) F\_vcomm\_Edetect

The induced voltage computation is executed when SET, and the rotor position estimation computation is executed.

The induced voltage computation is not executed when CLEAR, but the induced voltage is set to 0 and the reference value is adopted as the rotor position.

#### 6) F\_vcomm\_Idetect

The Input coordinate axis conversion computation is executed when SET. The computation is not executed when CLEAR, but the value is cleared.

#### <span id="page-23-0"></span>**9.3 Driver Status**

#### <span id="page-23-1"></span>**9.3.1 Error Status (drv.state)**

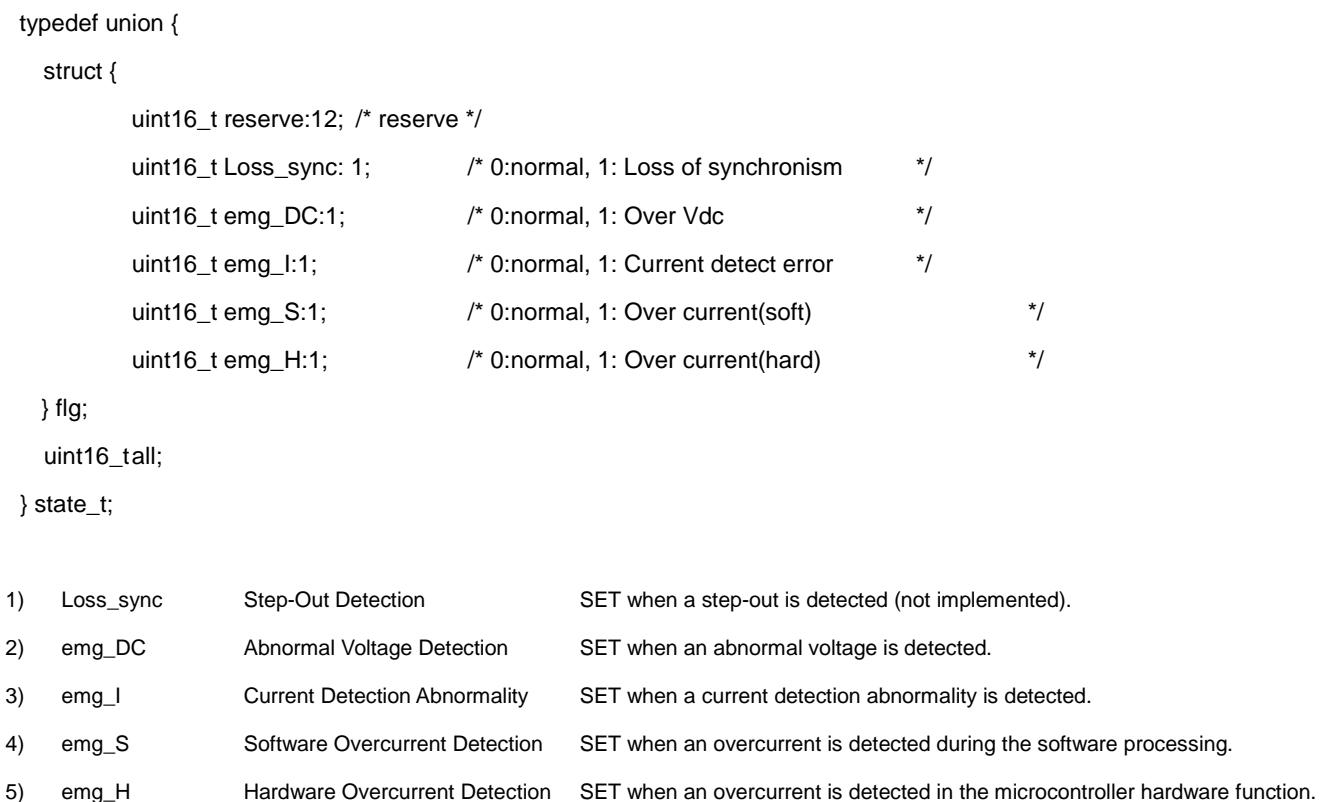

#### <span id="page-23-2"></span>**9.4 Motor Control Structure**

Motor Control Structure (vector\_t) is defined in the ipdefine.h.

The variables are declared per motor channel as below:

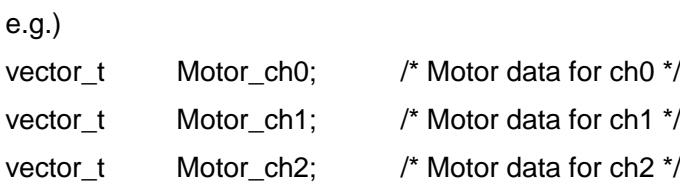

#### <span id="page-24-0"></span>**9.4.1 List of Variables**

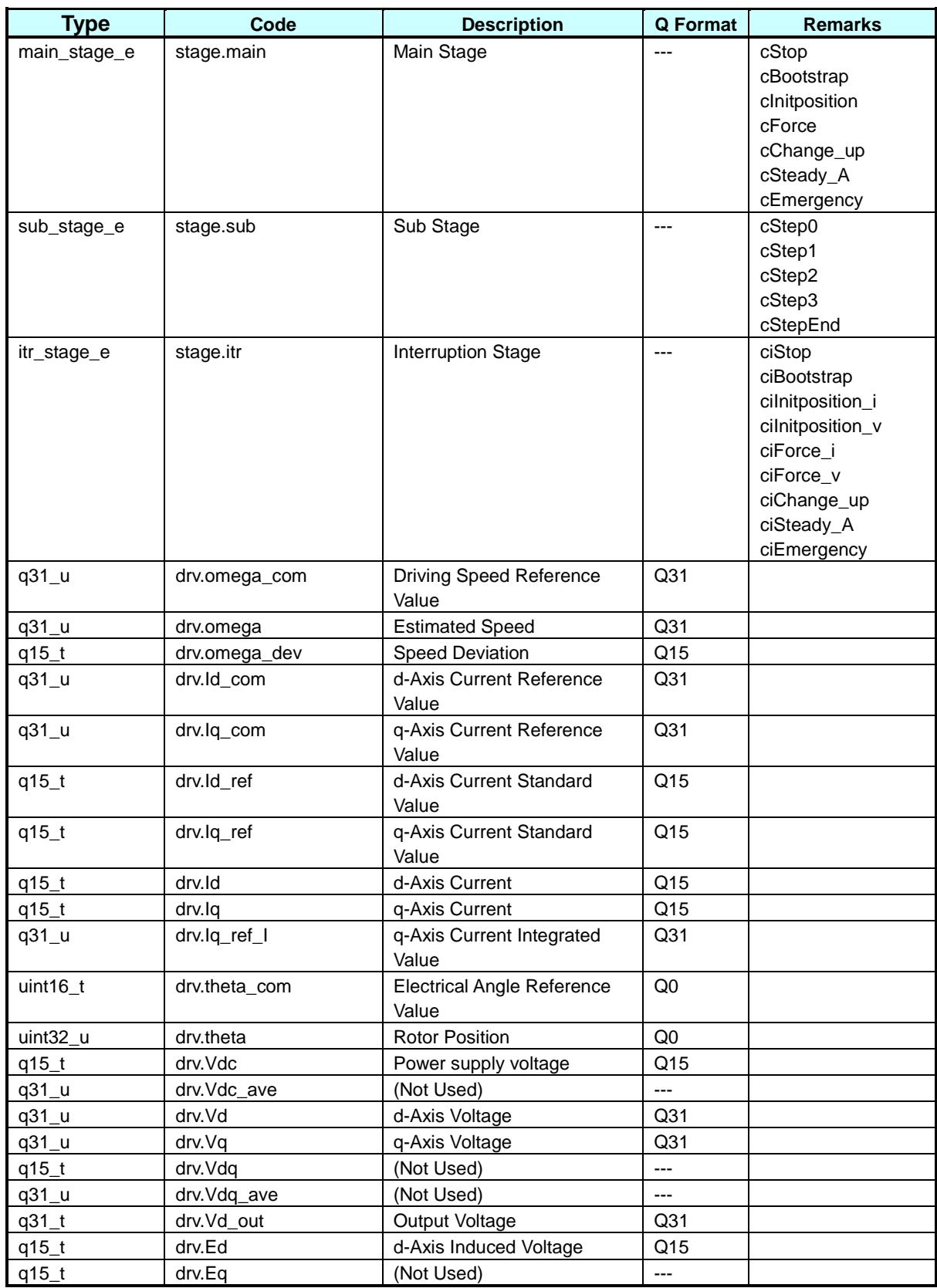

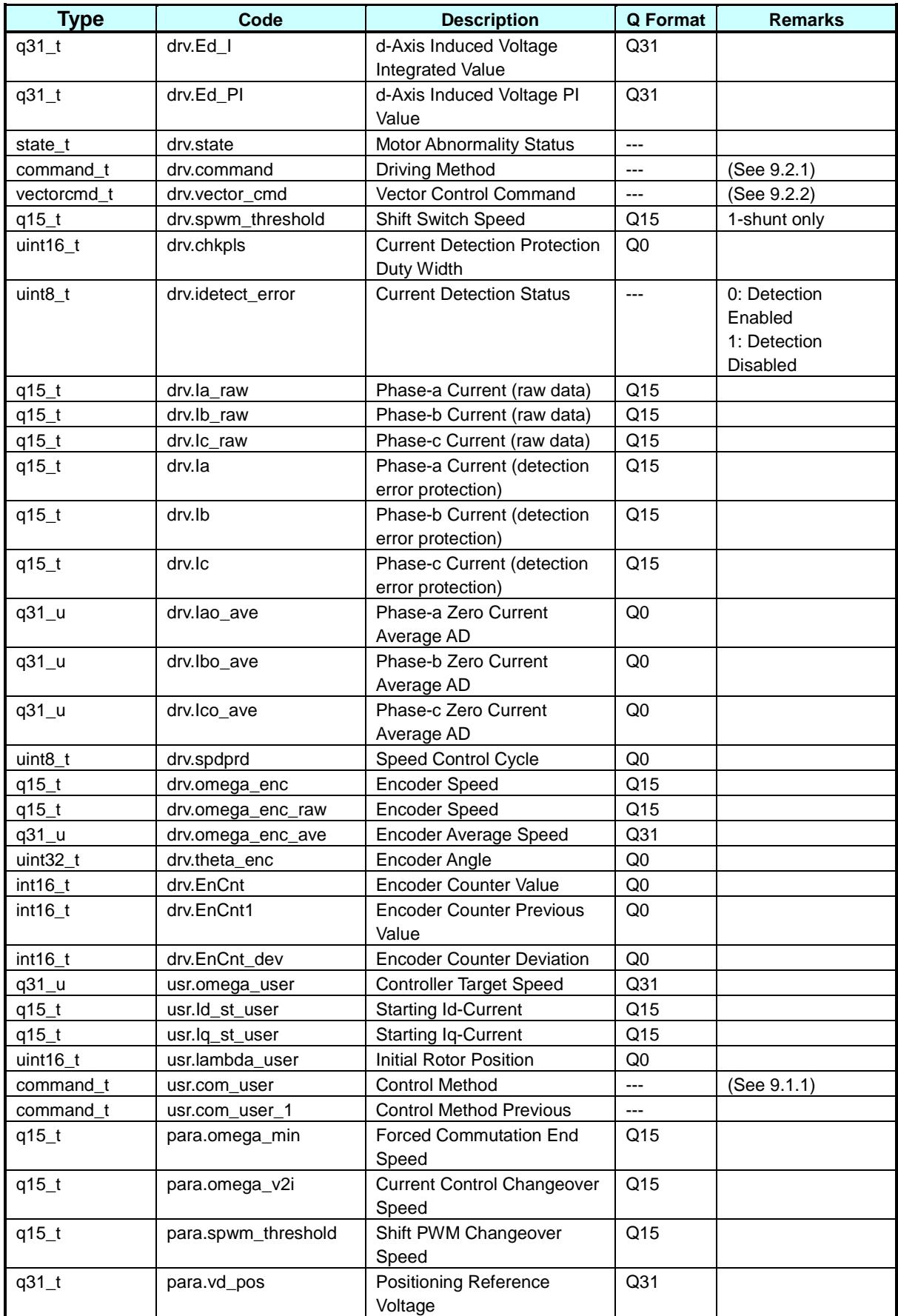

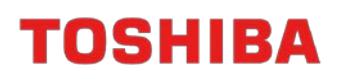

### TMPM4KNFYAFG

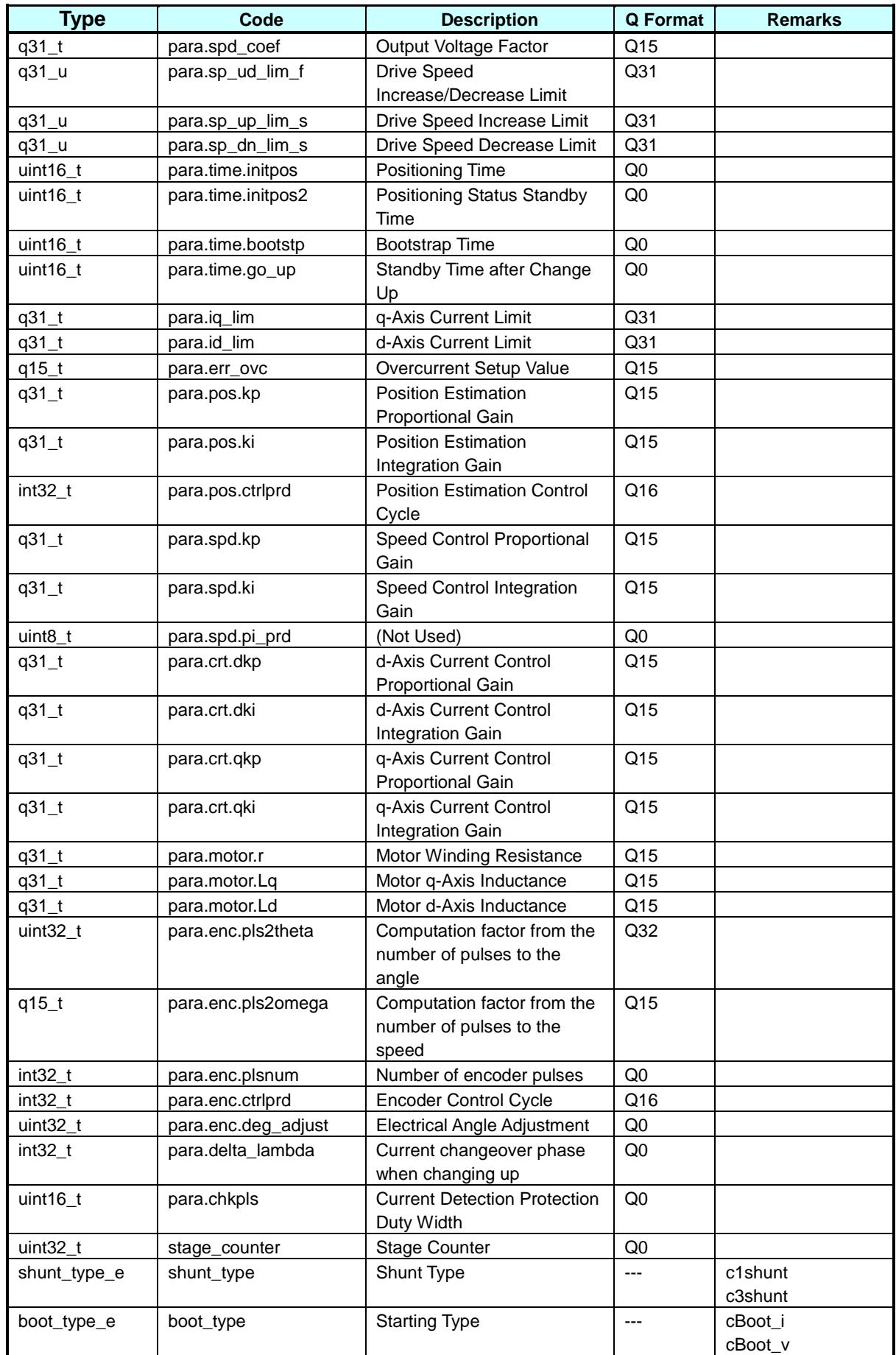

#### <span id="page-27-0"></span>**9.5 Function Details**

#### <span id="page-27-1"></span>**9.5.1 Encoder Initial Setup (init\_ENCen)**

#### **Syntax**

void init\_ENCen(void)

Parameter:

None

Returned Value:

None

#### **Process**

Initial setup of encoder circuit

- Encoder circuit setup
- Port setup

#### <span id="page-27-2"></span>**9.5.2 ADC Initial Setup (init\_ADCen)**

#### **Syntax**

void init\_ADCen(void)

Parameter:

None

Returned Value:

None

### **Process**

Initial setup of ADC

- Motor AD Setup

- ADC Permission

#### <span id="page-27-3"></span>**9.5.3 PMD Initial Setup (init\_PMDen)**

#### **Syntax**

void init\_PMDen(void) Parameter: None Returned Value: None

#### **Process**

Initial Setup of PMD (programmable motor driver)

#### <span id="page-28-0"></span>**9.5.4 VE Initial Setup (init\_VEen)**

### **Syntax**

void init\_VEen(void) Parameter: None Returned Value: None

### **Process**

Initial Setup of VE (vector engine)

- VE Interruption Setup
- VE Setup

### <span id="page-28-1"></span>**9.5.5 Motor Control Initial Setup (B\_Motor\_Init)**

### **Syntax**

void B\_Motor\_Init(void) Parameter: None Returned Value: None

### **Variable**

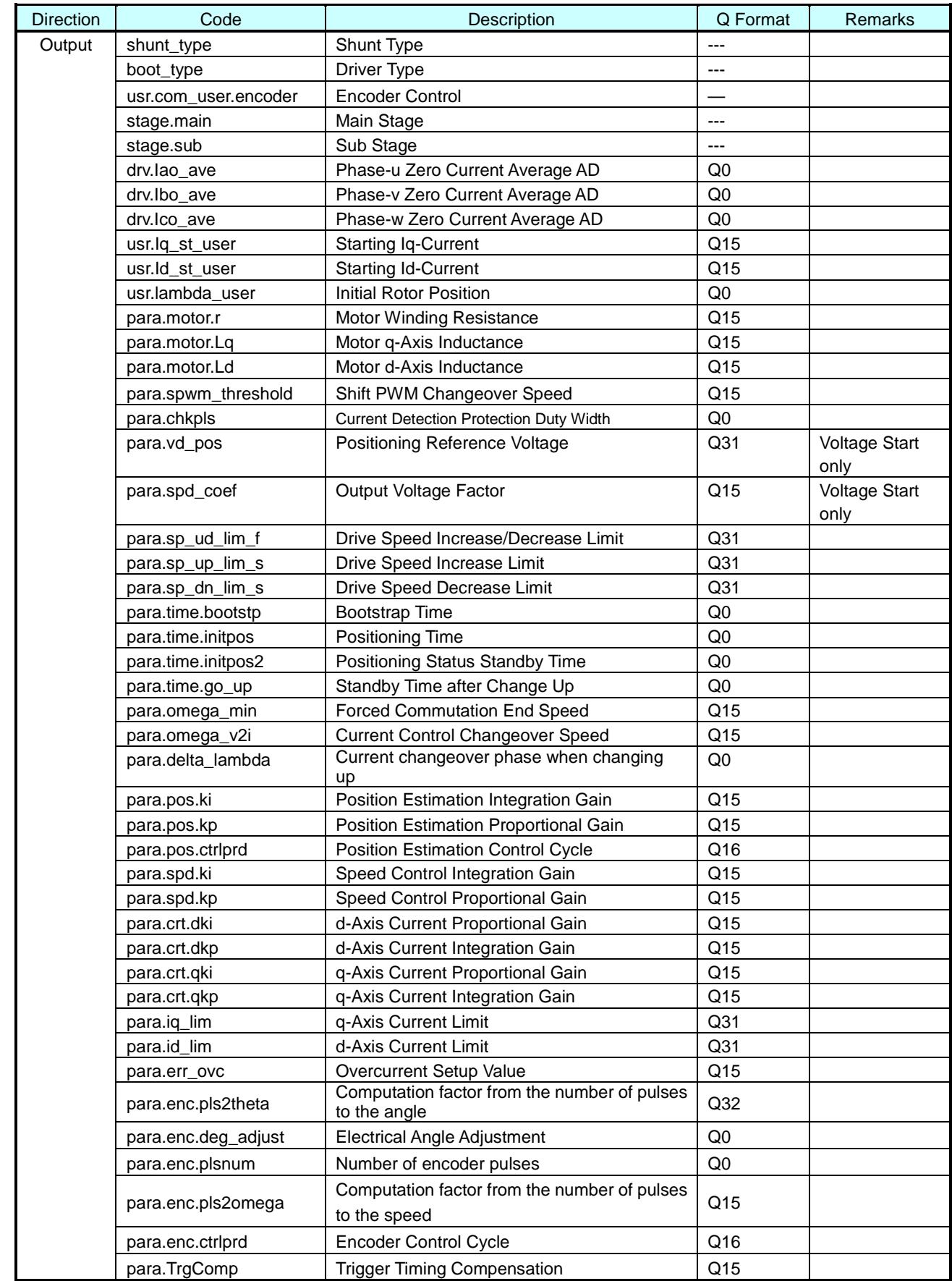

#### **Process**

Initializing the motor control parameters.

Setup of the variable whose setups are not changed during the control.

#### <span id="page-30-0"></span>**9.5.6 DAC Control Initial Setup (init\_Dac)**

#### **Syntax**

void init\_DAC(TSB\_TSPI\_TypeDef\* const TSPIx)

Parameter:

TSB\_TSPI\_TypeDef\* const TSPIx: Select a TSPI address.

Returned Value:

None

#### **Process**

Initial Setup of DAC IC Control

- SIO Permission
- Port Initial Setup
- SIO Initial Setup
- DAC IC Initialization Communication
- SIO Interruption Level Setup
- SIO Interruption Suspension Clear
- Transmission Interruption Permission

#### <span id="page-30-1"></span>**9.5.7 Cycle Timer Initial Setup (init\_Timer\_interval4kHz)**

#### **Syntax**

void init\_Timer\_interval4kHz(void)

Parameter:

None

Returned Value:

None

#### **Process**

Initial setup of timer for generating the 4 kHz cycle timing.

#### <span id="page-31-0"></span>**9.5.8 User Control Initial Setup (init\_user\_control)**

#### **Syntax**

void init\_user\_control(void)

Parameter:

None

Returned Value:

None

### **Process**

Initial setups for executing the user control, such as the SW.

- Digital Port Initial Setup
- Analogue Port Initial Setup
- LED Initial Setup
- UART Initial Setup

#### <span id="page-31-1"></span>**9.5.9 User Control (uart\_control)**

#### **Syntax**

void user\_control(void) Parameter: None Returned Value: None

#### **Process**

Control according to the external statuses, such as VR and SW.

- Drive speed control using VR1
- Rotation direction changeover using S\_SW1 (\*)
- two-phase/three-phase modulation changeover using S\_SW2 (\*)
- DAC changeover using USW1
- Outputting the rotation speed information to UART
- Displaying the internal status on LED
- \* The motor operation will be stopped immediately after a changeover of SW.

Set the speed setup of VR to 0 (0 V) after stopping.

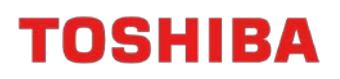

#### <span id="page-32-0"></span>**9.5.10 User Motor Control (B\_User\_MotorControl)**

#### **Syntax**

void B\_User\_MotorControl(void) Parameter: None Returned Value: None

#### **Variable**

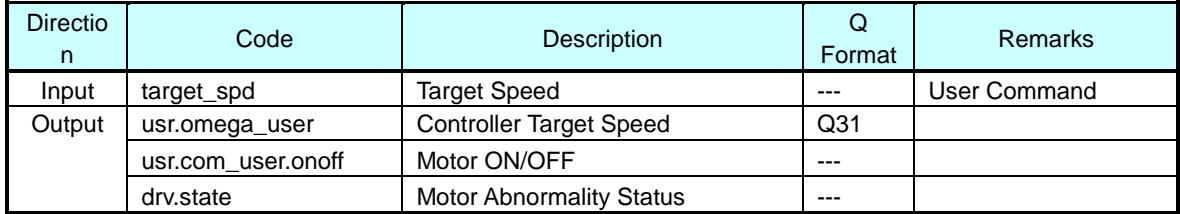

#### **Process**

Setup Motor ON/OFF, rotation speed, driving method, etc.

Check overcurrent (hardware EMG) status.

#### <span id="page-32-1"></span>**9.6 Motor Control Function**

The motor control processing is controlled using the following functions:

- C\_Control\_Ref\_Model
- C\_Common
- C\_Stage\_Stop
- C\_Stage\_Bootstrap
- C\_Stage\_Initposition
- C\_Stage\_Force
- C\_Stage\_Change\_up
- C\_Stage\_Steady\_A
- C\_Stage\_Emergency

Each stage has the internal status (sub stages).

The internal status (sub stages) starts from Step0 and when the processing is complete until StepEnd, the stage will be transferred to the next.

When a motor abnormality is detected, it will be transferred to the protection stop status (emergency).

#### <span id="page-33-0"></span>**9.6.1 Status Transfer Processing Function (C\_Control\_Ref\_Model)**

#### **Syntax**

void C\_Control\_Ref\_Model(vector\_t\* const \_motor)

Parameter:

vector\_t\* const \_motor: Motor Control Structure

Returned Value:

None

#### **Variable**

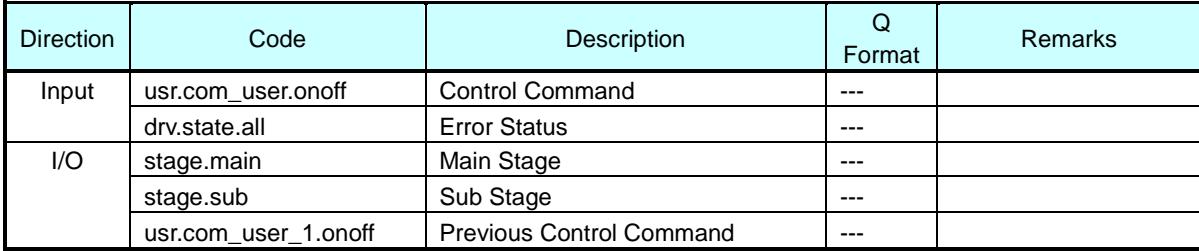

#### **Process**

Monitor the control command given from the application and the current statuses and executes the status transferring.

Each status is separated into the more detailed sub statuses. The transfer of sub stages is executed within the processing function for each stage instead of within the stage transfer processing function.

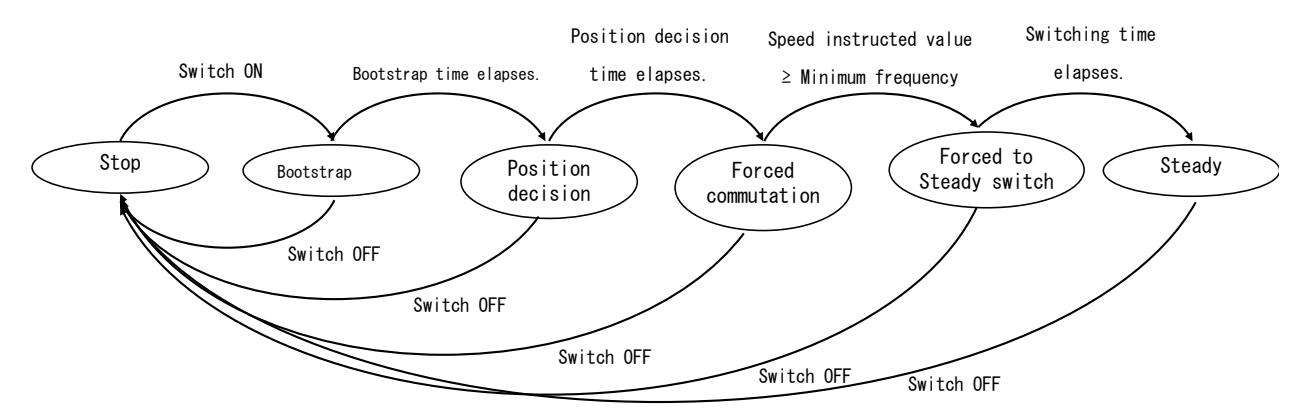

Fig. 9.1 State transition chart of Motor control

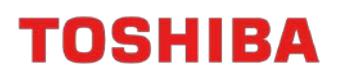

#### <span id="page-34-0"></span>**9.6.2 Motor Control Common Processing Function (C\_Common)**

#### **Syntax**

void C\_Common(vector\_t\* const \_motor) Parameter: vector\_t\* const \_motor: Motor Control Structure Returned Value: None

#### **Variable**

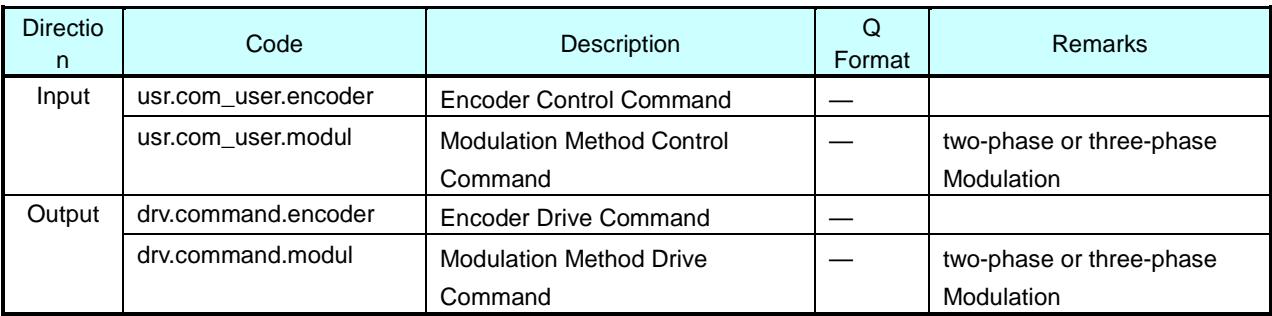

#### **Process**

A common process to various motor control statuses is executed.

9.6.10 Shift PWM Control (C\_ShiftPWM\_Control) is executed.

#### <span id="page-34-1"></span>**9.6.3 Stop Stage Function (C\_Stage\_Stop)**

#### **Syntax**

```
void C_Stage_Stop(vector_t* const _motor)
Parameter:
    vector_t* const _motor: Motor Control Structure
Returned Value:
    None
```
#### **Variable**

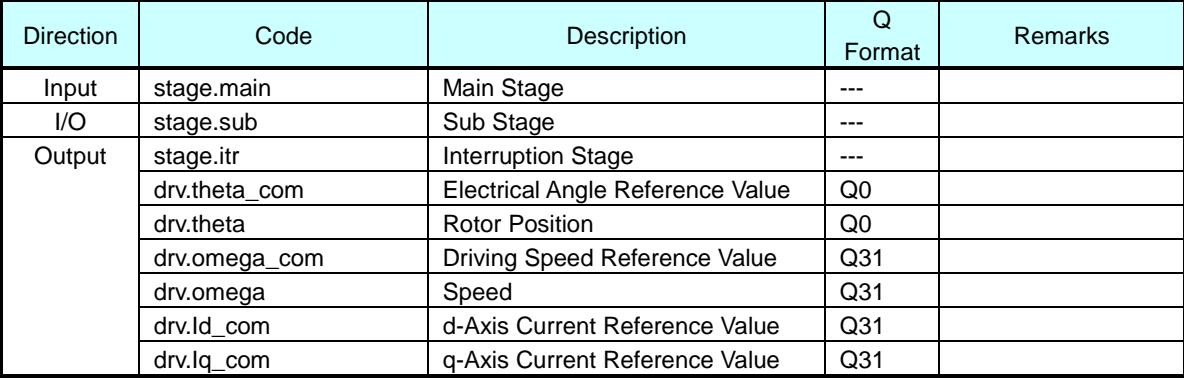

#### **Process**

Stops the motor. (Stops the PWM output)

#### <span id="page-35-0"></span>**9.6.4 Bootstrap Stage Function (C\_Stage\_Bootstrap)**

#### **Syntax**

void C\_Stage\_Bootstrap(vector\_t\* const \_motor)

Parameter:

vector\_t\* const \_motor: Motor Control Structure

Returned Value:

None

#### **Variable**

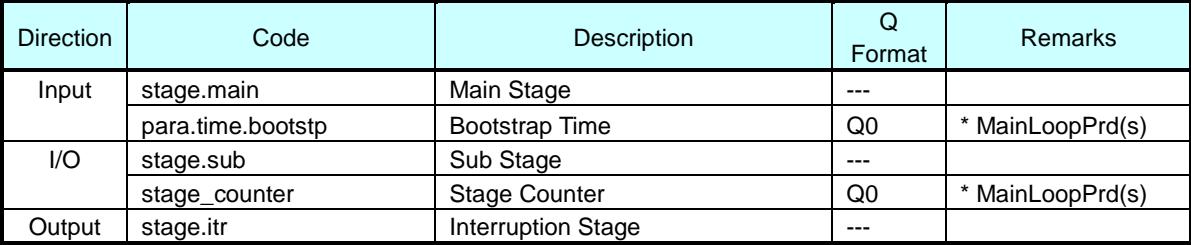

#### **Process**

Outputs the waveform of upper phase All OFF and Lower phase All ON and charges the bootstrap capacitor.

Continues this process during the Bootstrap Time and determines the charging amount for the capacitor based on the Bootstrap Time

Controls the bootstrap status by separating it into the following sub-stages.

a) Initial Status

Initial setup of bootstrap status.

b) Time Lapse Standby Stage

Wait for the lapse of specified bootstrap time and transfers to the positioning stage.

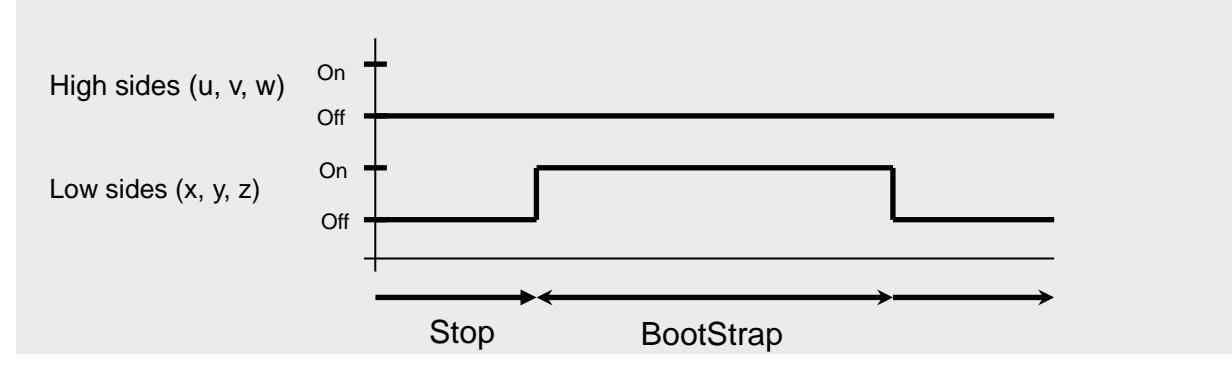
# **9.6.5 Positioning Stage Function (C-Stage\_Initposition)**

### **Syntax**

void C\_Stage\_Initposition(vector\_t\* const \_motor)

Parameter:

vector\_t\* const \_motor: Motor Control Structure

Returned Value:

None

### **Variable**

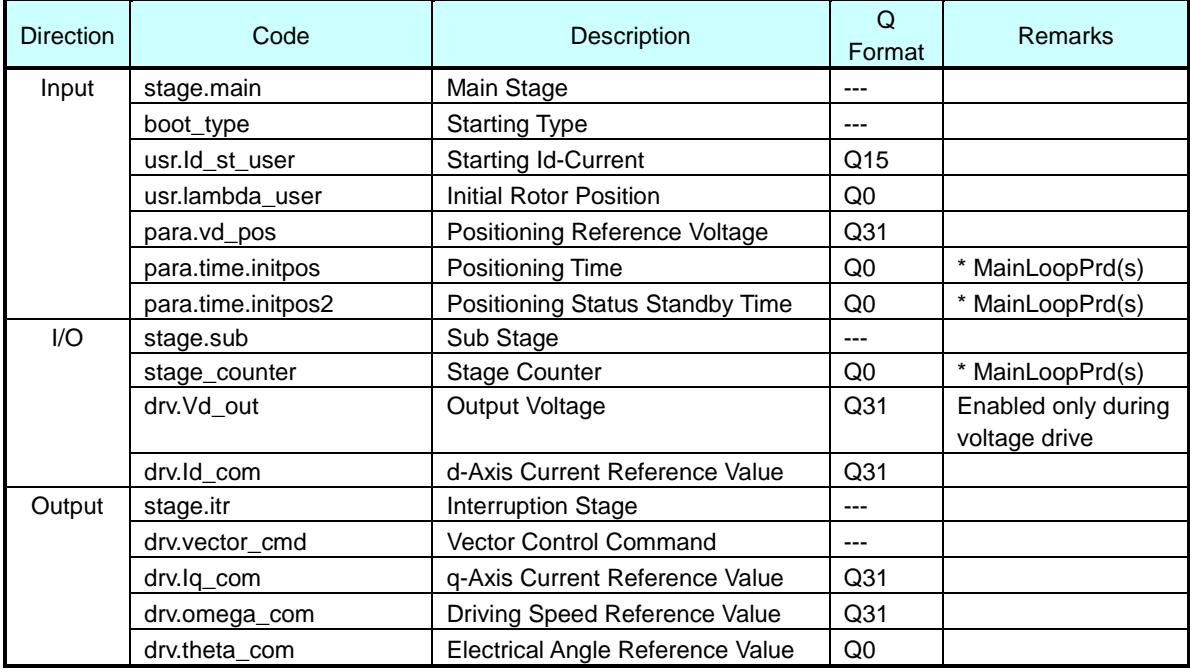

# **Process**

Fixes the rotor to the initial position.

While fixing θ to the Initial Position, ω to 0 and Iq to 0, gradually increases Id from 0.

Continues this process during the Positioning Time and finally Id reaches the Start Id Current. Determines the increment of Id per unit time based on the Positioning Time and the Start Id Current

After Id reaches the Start Id Current and after the lapse of Positioning Standby Time, the stage will be transferred to the next.

The positioning stages will be separated into the following sub stages for controlling.

a) Initial Status

Initial setup of positioning stages.

b) Id Increasing Stage

Id will be gradually increased to the setup value.

## **9.6.6 Forced Commutation Stage Function (C\_Stage\_Force)**

#### **Syntax**

void C\_Stage\_Force(vector\_t\* const \_motor)

Parameter:

vector\_t\* const \_motor: Motor Control Structure

Returned Value:

None

### **Variable**

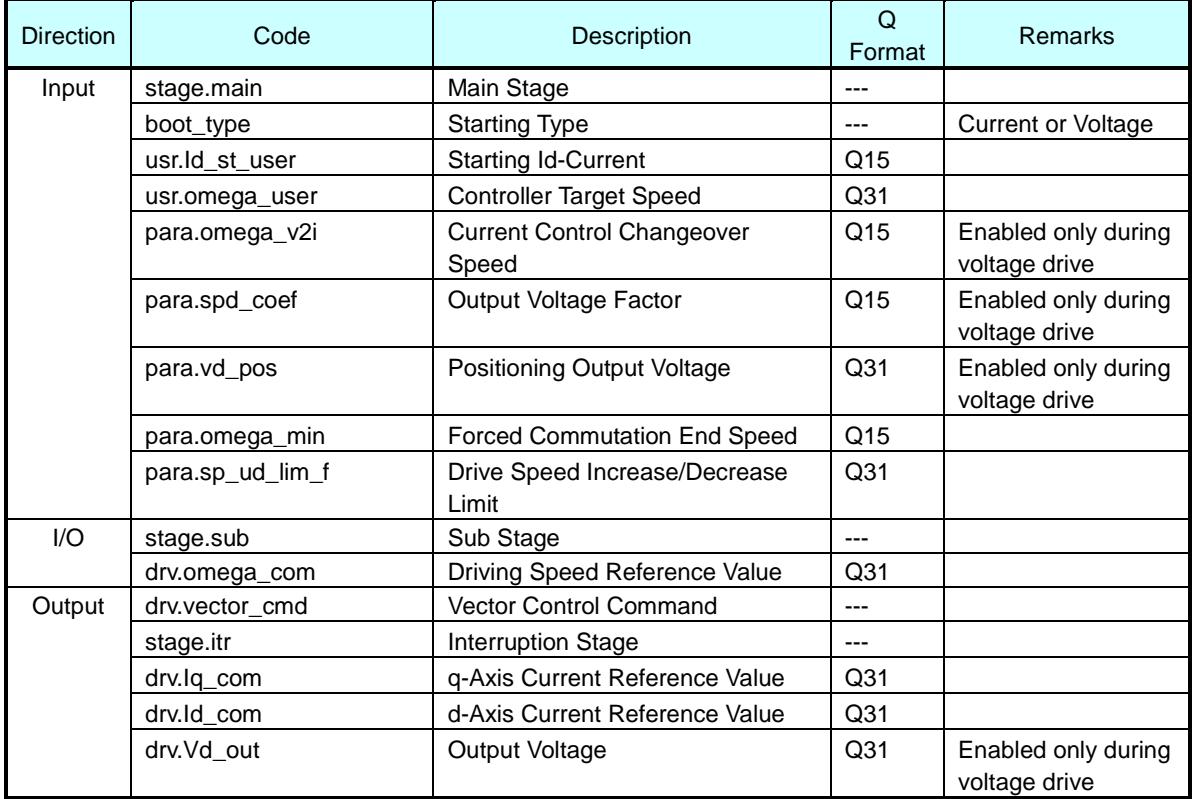

#### **Process**

Starts the rotation of rotor. In this stage, a rotation magnetic field is forcibly applied instead of the feedback processing with vector control, and the rotor will follow it and be rotated.

The drive speed reference,  $\omega_{com}$ , will be gradually increased while fixing the Id to Start Id Current and Iq to 0.

Acquire θ from  $ω_{com}$  (θ= $ω_{com}$  x t). This process will be continued until ω reaches the Forced Commutation End Speed

The Drive Target Speed will be increased with a constant increment for approaching Control Target Speed The Drive Target Speed reaches ω.

# **9.6.7 Forced Steady Changeover Stage Function (C\_Stage\_Change\_up)**

#### **Syntax**

void C\_Stage\_Change\_up(vector\_t\* const \_motor)

Parameter:

vector\_t\* const \_motor: Motor Control Structure

Returned Value:

None

#### **Variable**

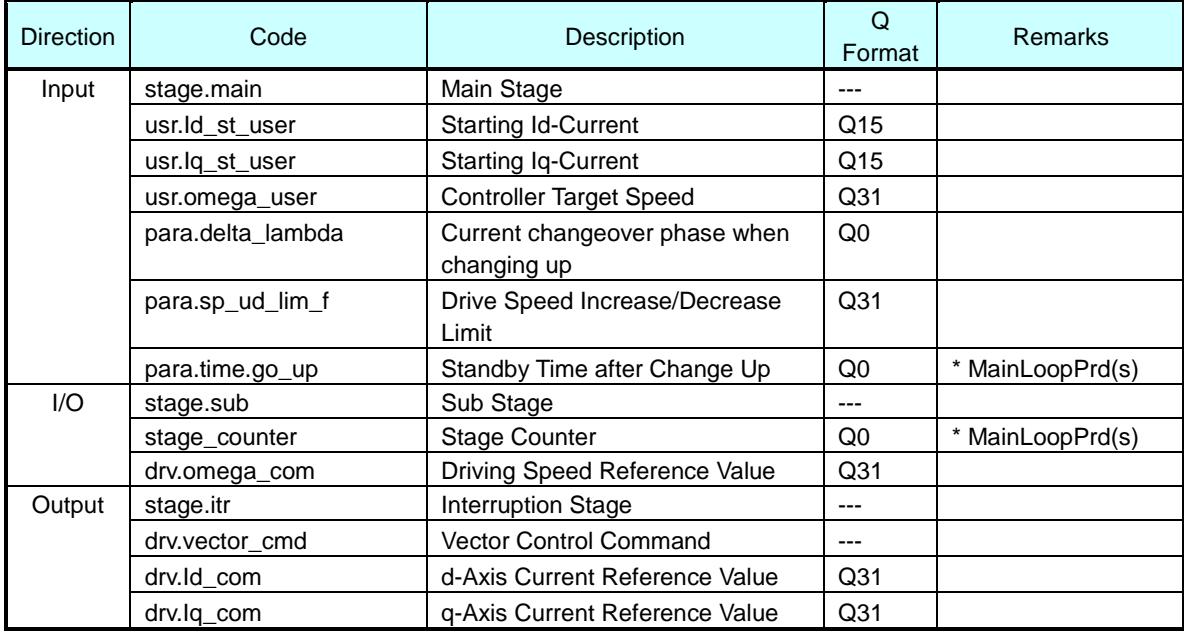

#### **Process**

Decreases Id to 0 and increases Iq to Start Iq Current and controls the orientation of magnetic field to directly downwards with respect to the rotor.

Generates the torque component.

Acquire ω and θ through the position estimation computation.

The Drive Target Speed will be increased with a constant increment for approaching Control Target Speed. However, the Drive Target Speed will not be used for controlling because the speed control is not conducted in this stage.

The forced steady changeover stage will be controlled by separating it into the following sub-stages.

a) Initial Status

Initial setup of forced steady changeover stages.

b) Id and Iq Changeover Stages

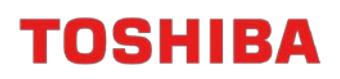

Gradually decreases Id to 0 and gradually increases Iq to the specified value simultaneously. The increasing/decreasing curves are not linear but follows the triangular function curve. After the completion of changeover, the stage will be transferred to the time lapse standby.

c) Time Lapse Standby Stage Waits for the lapse of the specified forced steady changeover time and transfers to the steady stage.

#### **9.6.8 Steady Stage Function (C\_Stage\_Steady\_A)**

#### **Syntax**

```
void C_Stage_Steady_A(vector_t* const _motor)
```
Parameter:

vector\_t\* const \_motor: Motor Control Structure

Returned Value:

None

#### **Variable**

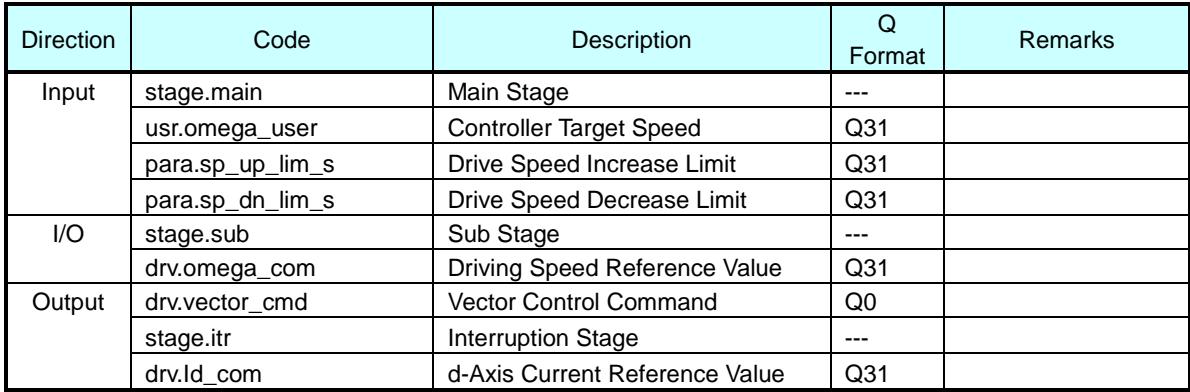

#### **Process**

Executes the process of steady stage.

The Drive Target Speed is increased with a constant increment and approaches the Control Target Speed

### **9.6.9 Protection Stage Function (C\_Stage\_Emergency)**

#### **Syntax**

void C\_Stage\_Emergency(vector\_t\* const \_motor)

#### Parameter:

vector\_t\* const \_motor: Motor Control Structure

Returned Value:

None

### **Variable**

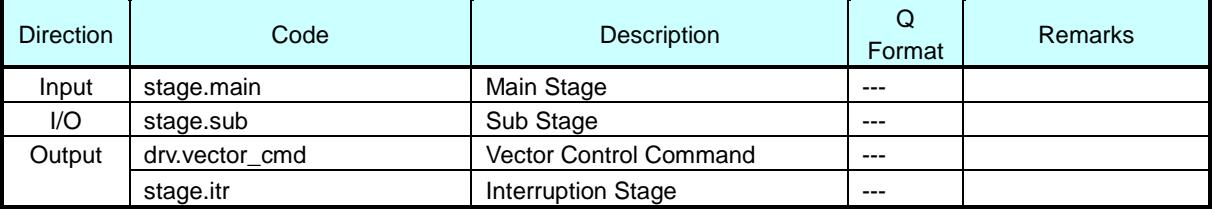

### **Process**

When an overcurrent occurs, the stage will be transferred to this.

When a hardware overcurrent is detected, the motor drive output u, v, w, x, y, and z are all Hi-z.

When a software overcurrent is detected, the motor drive output u, v, w, x, y, and z are all OFF.

The rotor will be rotated by the inertia. This stage will be maintained until the overcurrent status restoration process is executed.

# **9.6.10 Shift PWM Control (C\_ShiftPWM\_Control)**

### **Syntax**

void C\_ShiftPWM\_Control(vector\_t\* const \_motor)

Parameter:

vector\_t\* const \_motor: Motor Control Structure

Returned Value:

None

### **Variable**

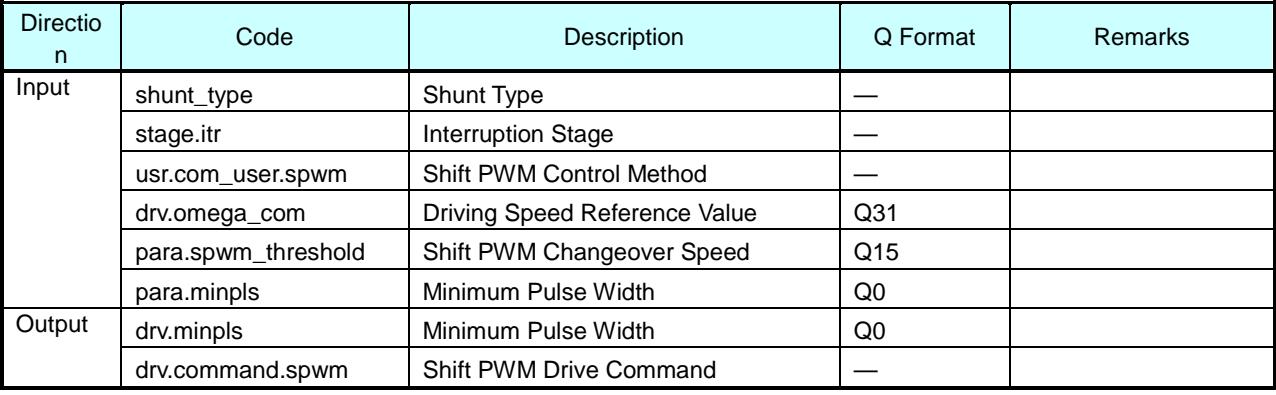

# **Process**

This control is enabled only during 1-shunt.

Setup of minimum duty value for using the shift PWM ON/OFF and the previous current detection value. Determines the shift PWM drive method based on the shift PWM control method, interruption stage and the target speed.

The sample software is set up according to the conditions in the table.

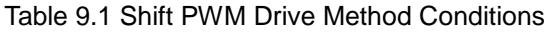

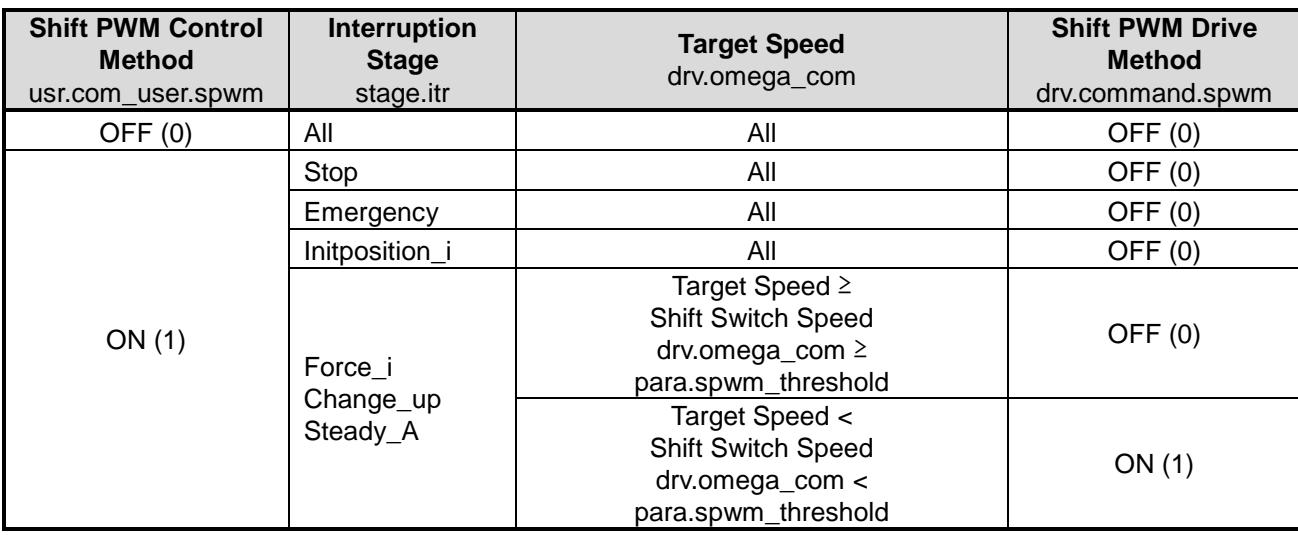

#### **9.7 Motor Drive Function**

#### **9.7.1 Explanation of Terms**

### **3-phase Modulation**

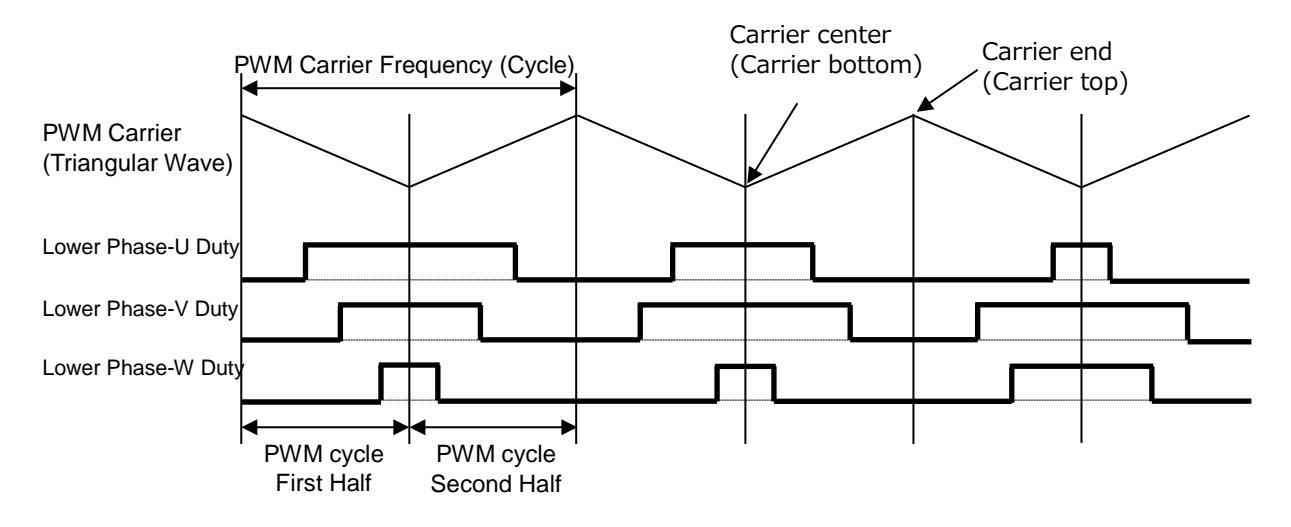

# **2-phase Modulation**

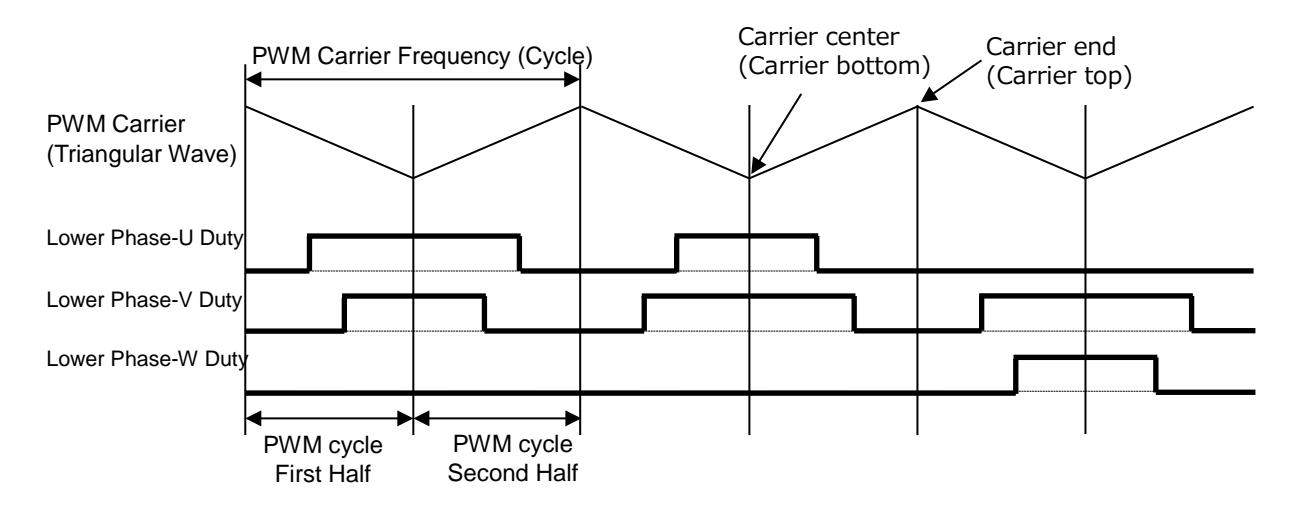

#### **9.7.2 Motor Current, Power Supply Voltage Gain (VE\_GetdataFromVEreg)**

#### **Syntax**

void VE\_GetdataFromVEreg(const ipdrv\_t\* const \_ipdrv, vector\_t\* const \_motor) Parameter:

ipdrv\_t\* const \_ipdrv: Select an IP table address.

vector\_t\* const \_motor: Motor Control Structure

Returned Value:

None

#### **Variable**

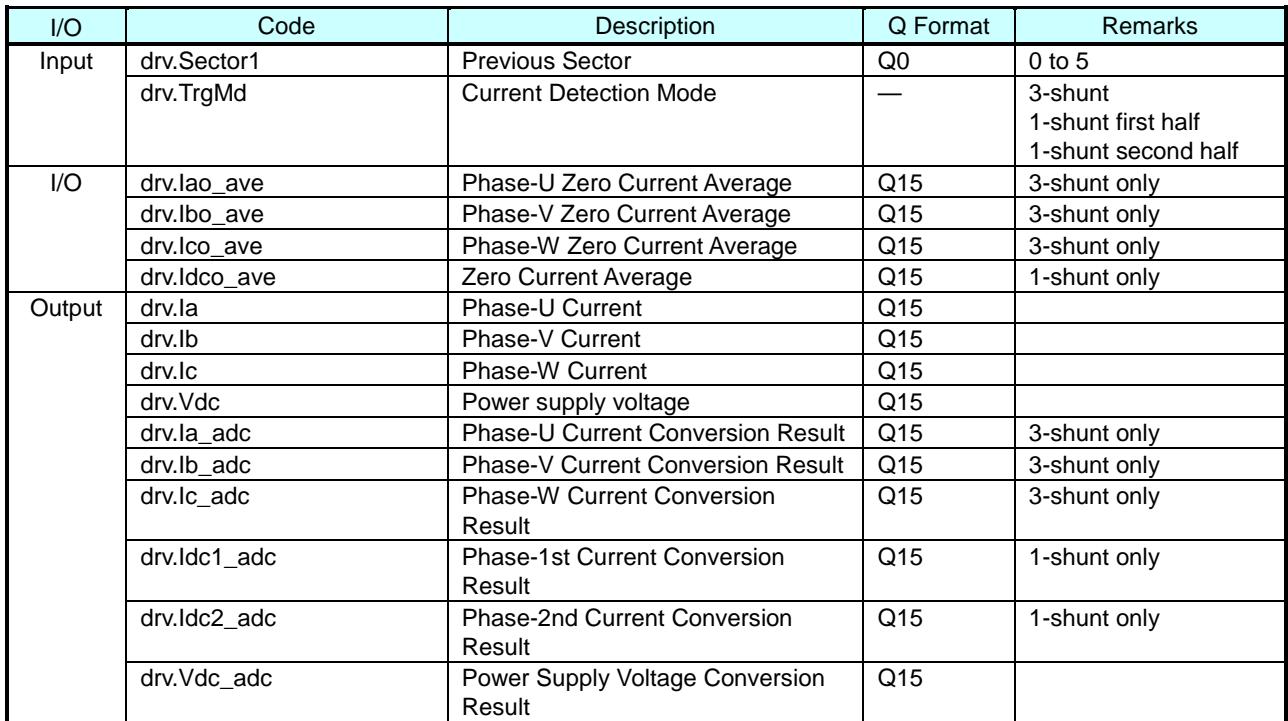

#### **Process**

Acquires the AD conversion result and computes the power supply voltage and the motor current.

1. Checks the completion of AD conversion with the PMD trigger and when the conversion is complete, acquires the conversion results according to the table below.

When the conversion is not complete, continue standing by until the completion of conversion (Never occurs under normal conditions, but as a failsafe process, the standby process is executed).

2. Computes the power supply voltage and the motor current based on the acquired AD conversion results.

#### Power supply voltage

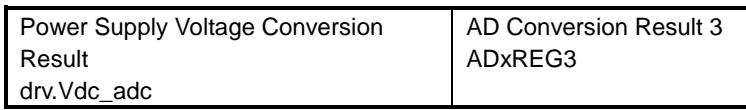

As the power supply voltage being unsigned, the AD conversion result is right shifted by 1 bit and converted to the Q15 format variable.

 $\text{drv.Vdc} = \text{drv.Vdc} \quad \text{adc} \gg 1$ 

#### Motor Current

<Current Detection Mode: 3-shunt>

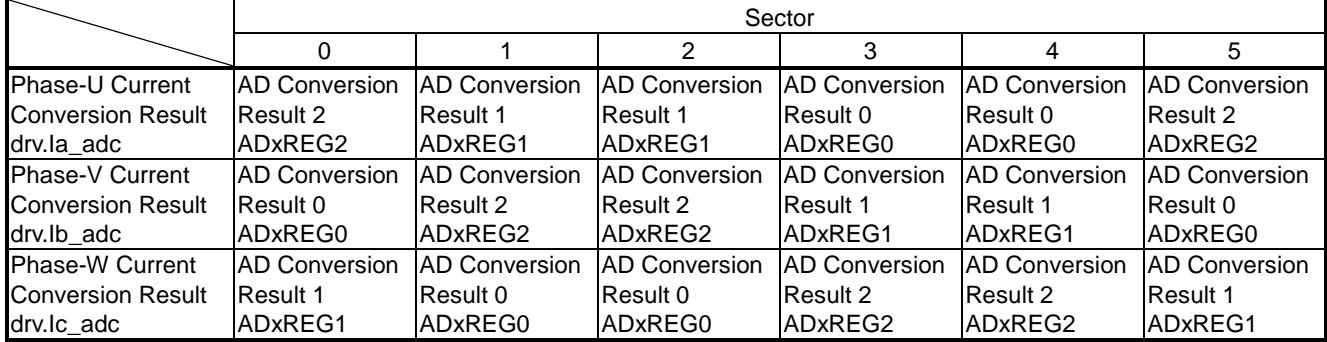

The AD conversion result when the motor is stopped is regarded as the zero current and stored in the following variables.

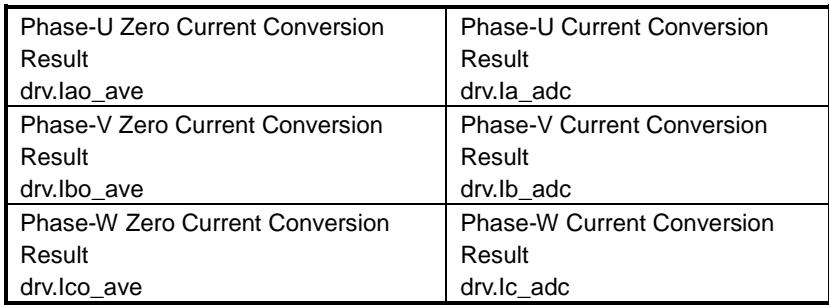

The values of three-phase current will be computed in accordance with the following table based on the AD conversion result with zero current (motor stop) and the phase current conversion result.

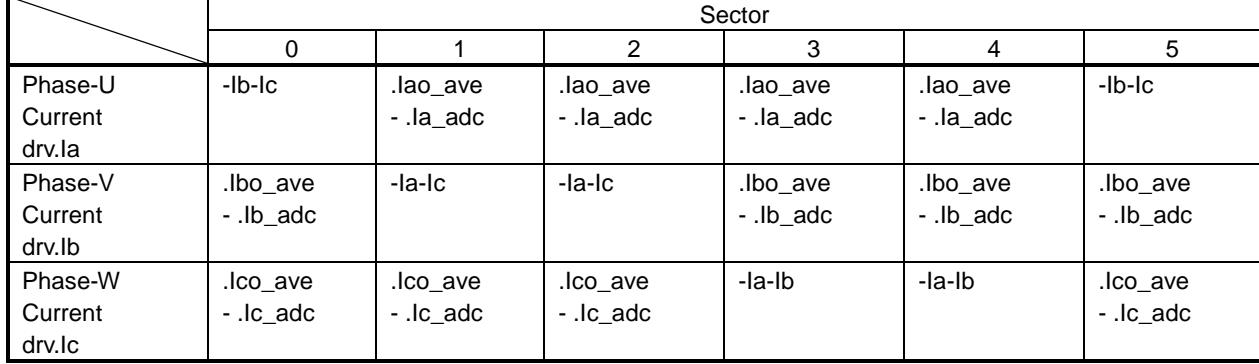

<Current Detection Mode: 1-shunt First Half and the Second Half>

Current Detection Mode: During the first half of 1-shunt, the AD conversion result is acquired at the position of the first half of PWM cycle.

Current Detection Mode: During the second half of 1-shunt, the AD conversion result is acquired at the position of the second half of PWM cycle.

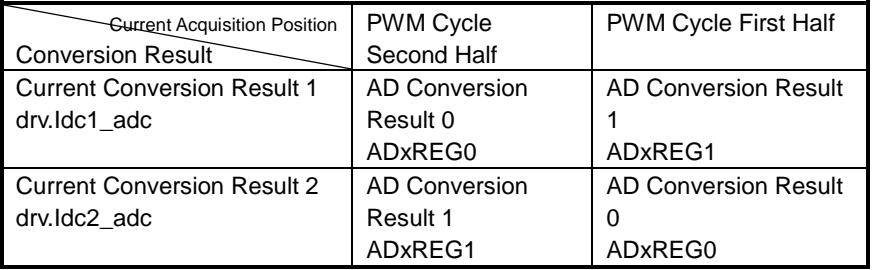

The AD conversion result when the motor is stopped is regarded as the zero current and stored in the following variables.

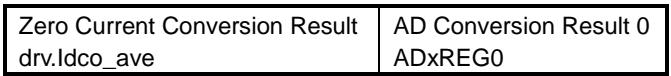

The values for the three-phase current are computed in accordance with the table below based on the AD conversion result, Zero Current Conversion Result, during the zero current (motor stop) and the AD conversion results at the two timings.

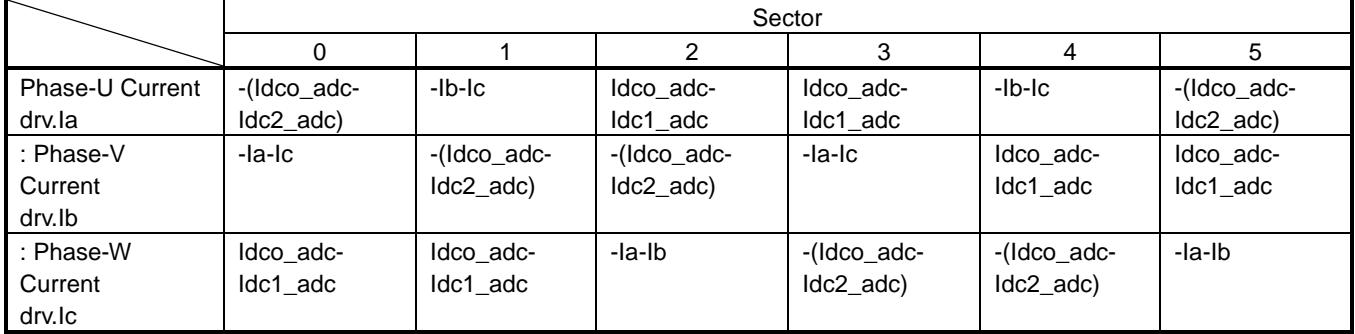

### **9.7.3 Clarke Conversion (E\_Clarke)**

#### **Syntax**

```
void E_Clarke(q15_t _iu, q15_t _iv, q15_t _iw, q15_t* _ialpha, q15_t* _ibeta)
Parameter:
    q15_t _iu : Phase-U Current
    q15_t _iv : Phase-V Current
    q15_t _iw : Phase-W Current<br>q15_t* _ialpha         :α-Axis Cu<br>q15_t* _ibeta          : β-Axis C
                           : α-Axis Current Storage Address
                           : β-Axis Current Storage Address
Returned Value:
     None
```
### **Process**

The three-phase currents (Iu, Iv, Iw) are converted to two-phase (Iα, Iβ).

Iα and Iβ are computed using the following computation formulas:

$$
I\alpha = \frac{2}{3} \times (Iu \times \cos 0 + Iv \times \cos 120 + Iw \times \cos 240) = \frac{2}{3} \times (Iu - \frac{1}{2}Iv - \frac{1}{2}Iw)
$$
  

$$
I\beta = \frac{2}{3} \times (Iu \times \sin 0 + Iv \times \sin 120 + Iw \times \sin 240) = \frac{2}{3} \times (\frac{\sqrt{3}}{2}Iv - \frac{\sqrt{3}}{2}Iw)
$$

\* Factors $\frac{2}{3}$ are used for making the amplitude equivalent, which is  $\frac{3}{2}$  when the three-phase current is converted to those of two-phase αβ axes.

Because the total sum of three-phase currents will be 0,  $I\alpha = Iu$  If  $\beta = (Iu + 2 \times Iv)/\sqrt{3}$  is derived with  $|u + v + w| = 0.$ 

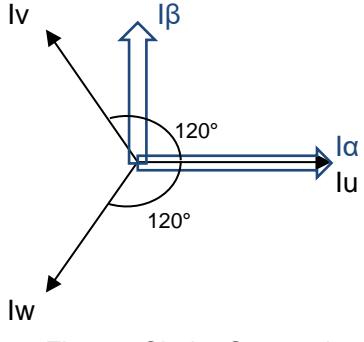

Fig. 9.2 Clarke Conversion

#### 2

# **9.7.4 Park Conversion (E\_Park)**

#### **Syntax**

```
void E_Park(q15_t _ialpha, q15_t _ibeta, uint16_t _theta, q15_t* _id, q15_t* _iq)
Parameter:
    q15_t _ialpha : α-Axis Current Iα
    q15_t _ibeta : β-Axis Current Iβ
    q15_t _theta : Rotor Position θ: 0 ≤ Position <360° (0 to 0xFFFF)
    q15_t* _id : d-Axis Current Id Storage Address
    q15_t* _iq : q-Axis Current Iq Storage Address
Returned Value:
```
None

### **Process**

Conversion from the static coordinate of αβ-axes to the dq-axes of rotational coordinate.

ld and Iq are computed using the following computation formulas:

Id =  $I\alpha \times cos\theta + I\beta \times sin\theta$ 

Iq = Iα  $\times$  (-sinθ) + Iβ  $\times$  cosθ

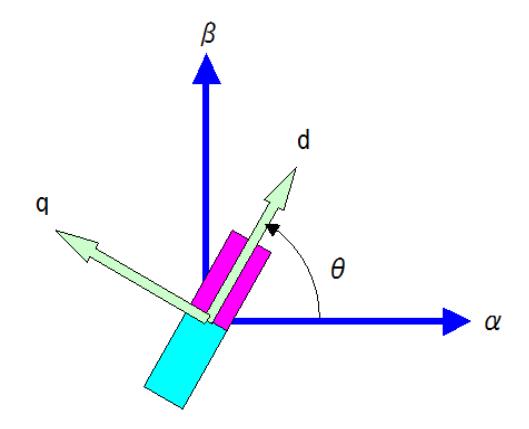

Fig. 9.3 Park Conversion

# **9.7.5 Position Estimation Function (D\_Detect\_Rotor\_Position)**

#### **Syntax**

void D\_Detect\_Rotor\_Position(vector\_t\* const \_motor)

#### Parameter:

vector\_t\* const \_motor: Motor Control Structure

#### Returned Value:

None

### **Variable**

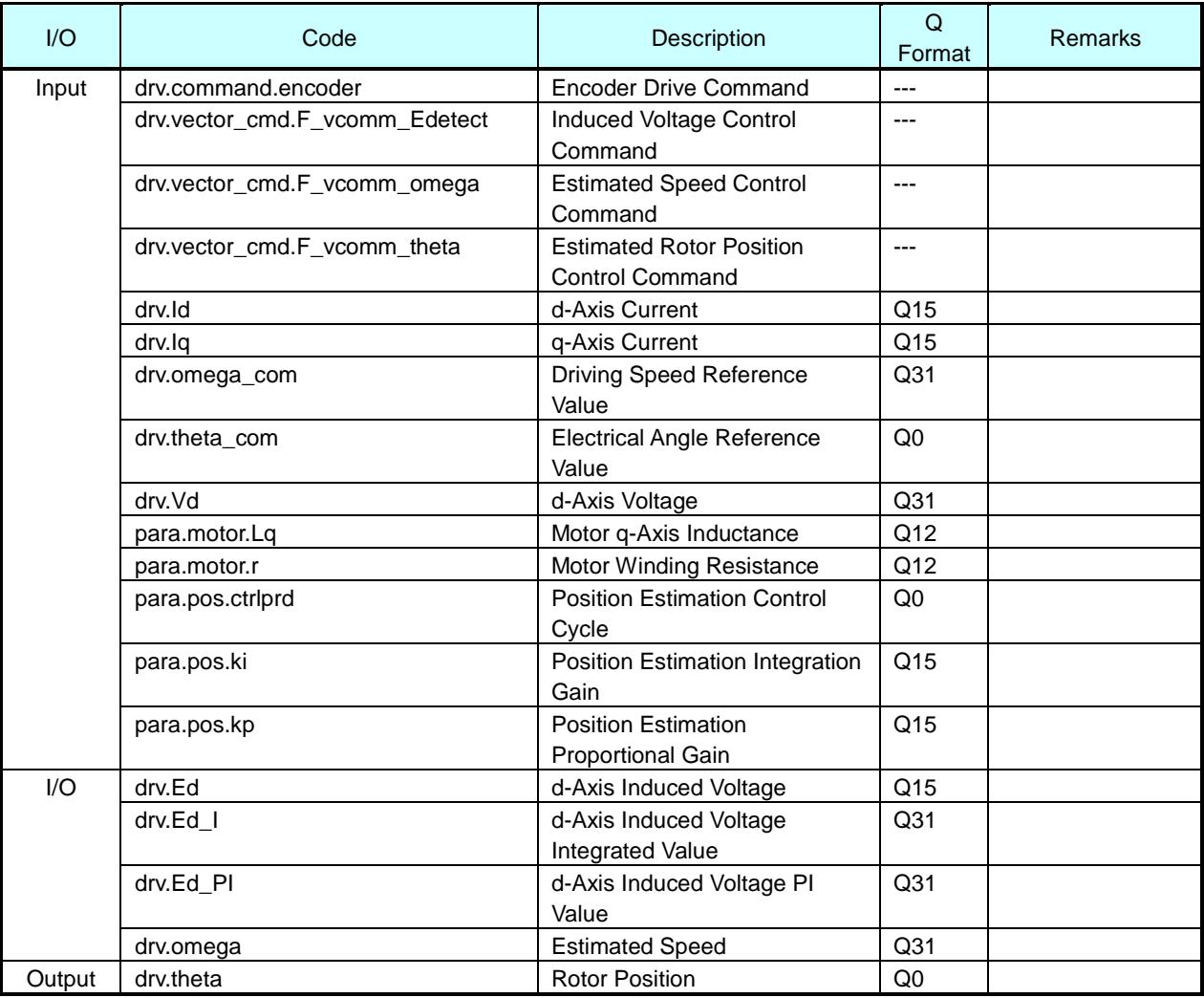

#### **Process**

The PI control is executed by regarding the estimate speed  $\omega_{\text{est}}$  of motor drive signal as the amount of operation and the d-axis induced voltage Ed as the amount of control.

For information, the target value for Ed is always 0. Accordingly, the deviation is -Ed.

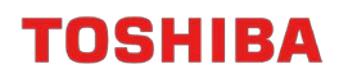

The rotor position  $\theta$  (angle) is acquired by integrating the estimated speed  $\omega_{est}$  acquired through the PI control.

The equivalent circuit equation with regard to the d-axis of motor is expressed as below:

 $V_d = R \cdot I_d + L_d \cdot pI_d - \omega_{est} \cdot L_q \cdot I_q + E_d$ ( $p = d/dt$ , Id  $\approx$  constant, then regarded as  $p/dt = 0$ ) Vd : Motor Applied Voltage Id,Iq : Motor Current ωest : Estimated Angular Speed R : Resistance Ld,Lq : Inductance

Consequently, the induced voltage Ed of the d-axis is acquired using the following computation formula:

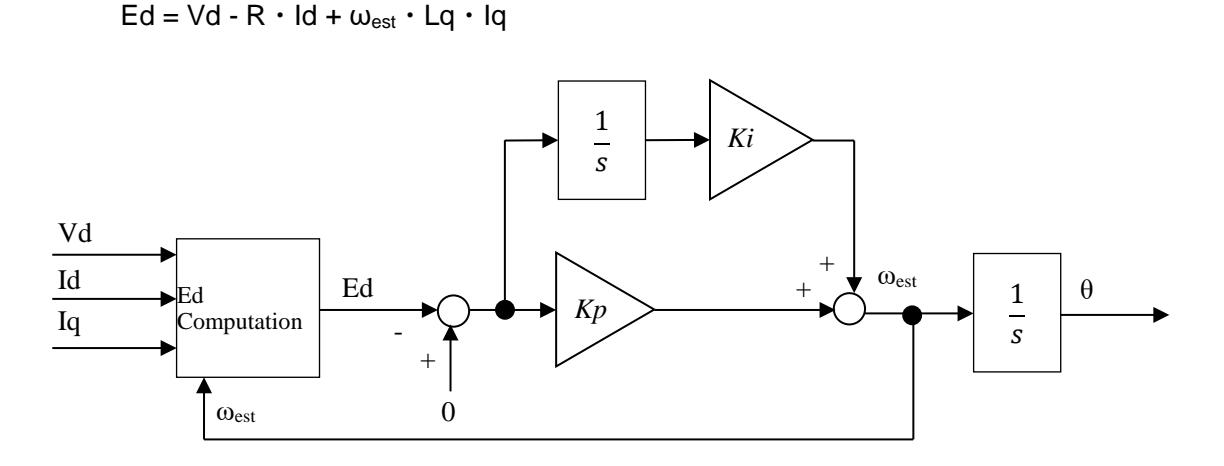

Fig. 9.4 Position Estimation Block Diagram based on Induced Voltage Ed of the d-Axis

#### **9.7.6 Encoder Control Function (H\_Encoder)**

#### **Syntax**

void H\_Encoder(vector\_t\* const \_motor, TSB\_EN\_TypeDef\* const ENx)

#### Parameter:

vector\_t\* const \_motor : Motor Control Structure

TSB\_EN\_TypeDef\* const ENx : ENC Address

Returned Value:

No

# **Variable**

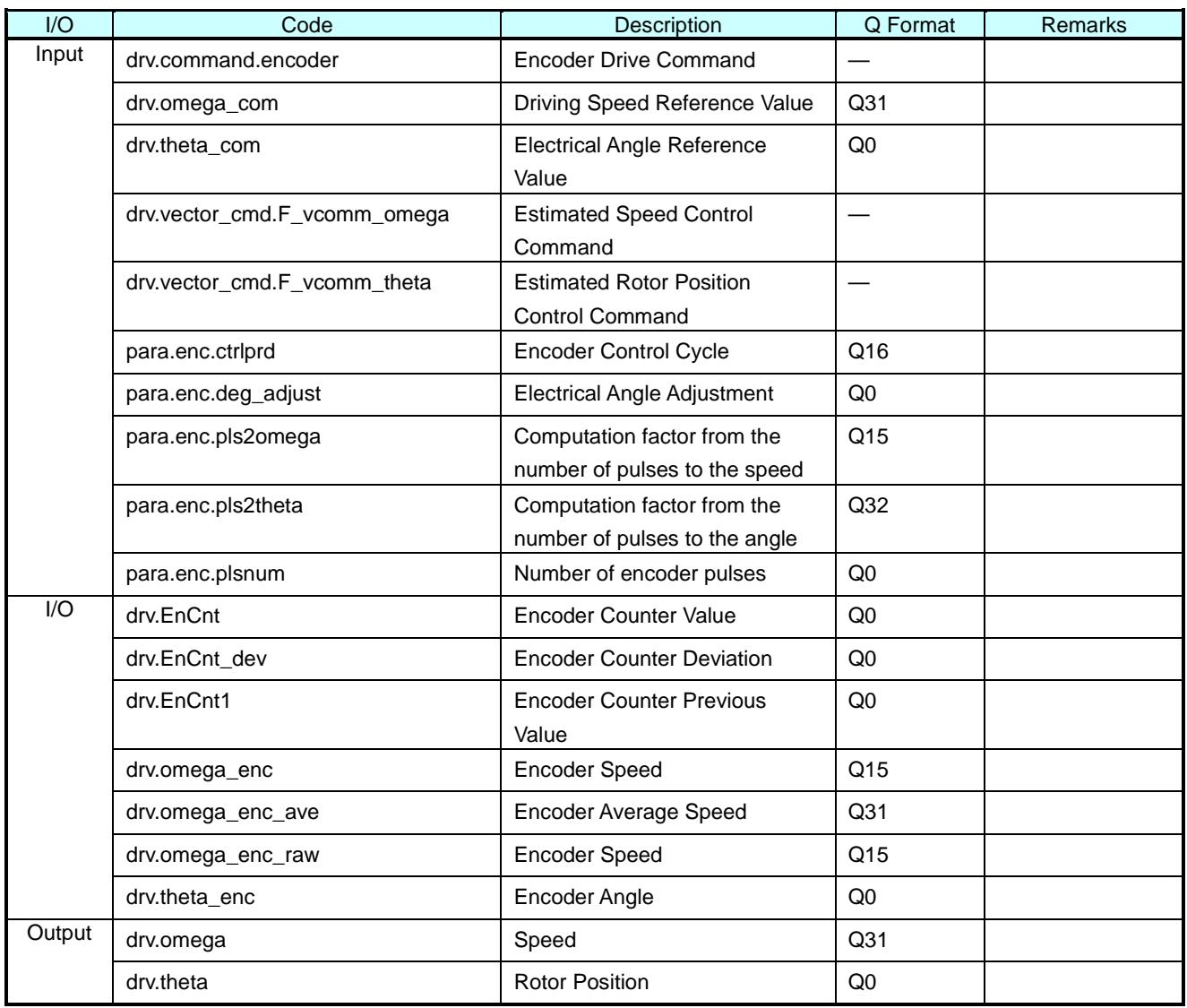

# **Process**

Reads the number of incremental encoder pulses and processes the calculation of rotor position (angle) θ and speed ω.

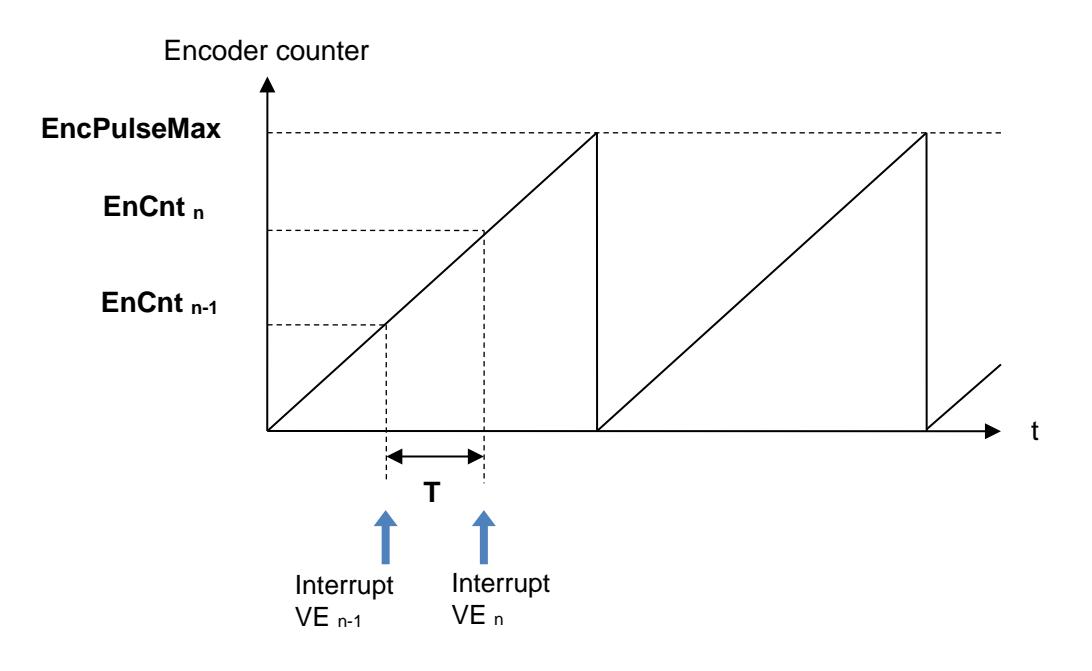

Fig. 9.5 Computation of Position and Speed using Encoder Pulse

Reads the number of pulses at every VE interruption and computes the following:

Computes θ using the formula below based on the current encoder pulse counter reading.

 $\theta = \text{EnCnt}_n \times (360^\circ/\text{EncPulseMax}) \times (\text{Pole}/2)$ 

Computes the speed ω using the formula below based on the difference of the encoder pulse counter reading of previous (n-1) and current (n).

 $\omega = \{(\text{EnCnt}_{n} - \text{EnCnt}_{n-1}) \times (360^{\circ}/(\text{EncPulsMax}/(\text{Pole}/2)))\}/T$ 

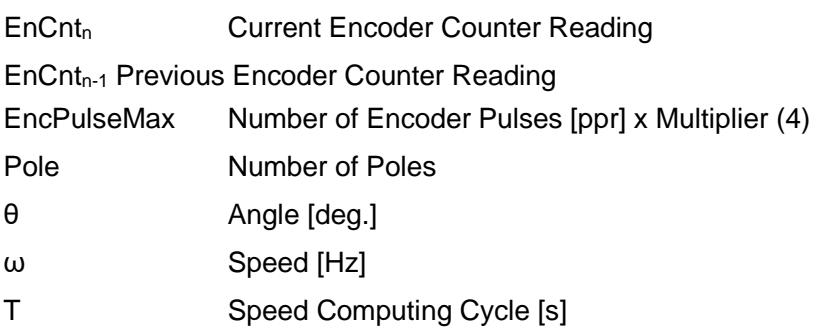

## **9.7.7 Speed Control Function (D\_Control\_Speed)**

# **Syntax**

void D\_Control\_Speed(vector\_t\* const \_motor)

#### Parameter:

vector\_t\* const \_motor: Motor Control Structure

Returned Value:

None

# **Variable**

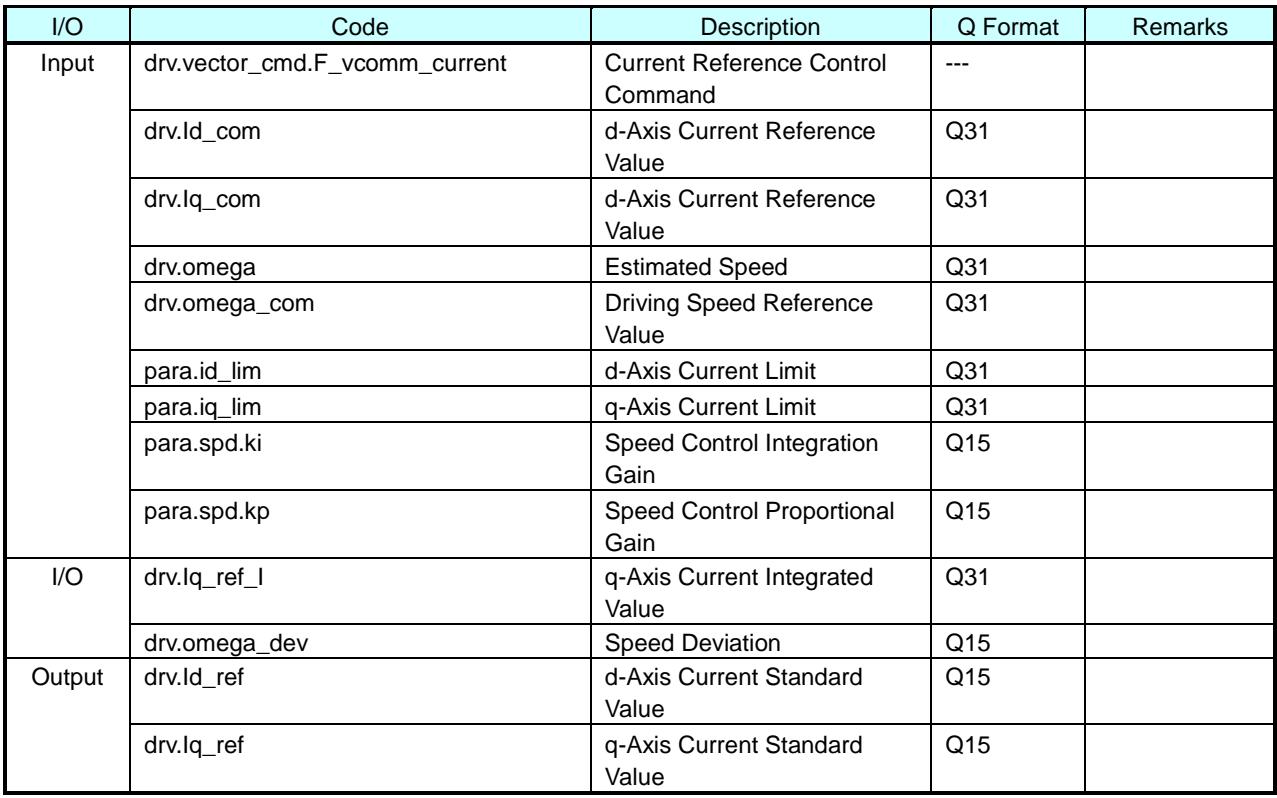

# **Process**

Executes the PI control by regarding the output frequency  $\omega$  as the controlled amount and the q-axis current Iq as the operated amount.

Determines the d-axis and q-axis current standard values based on the deviation of the speed reference and the measured speed.

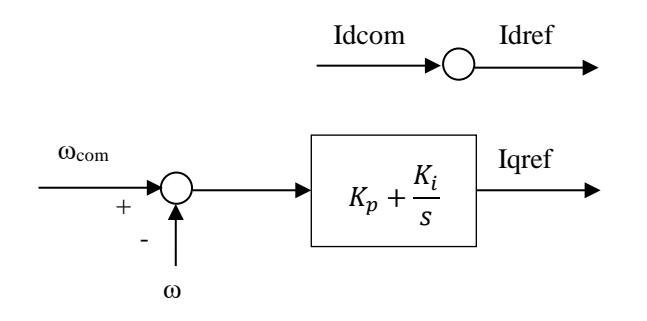

Fig. 9.6 Speed Control Block Diagram

# **9.7.8 Inverse Park Conversion (E\_InvPark) Syntax**

void E\_InvPark(q31\_t \_d, q31\_t \_q, uint16\_t \_theta, q31\_t\* \_alpha, q31\_t\* \_beta) Parameter:

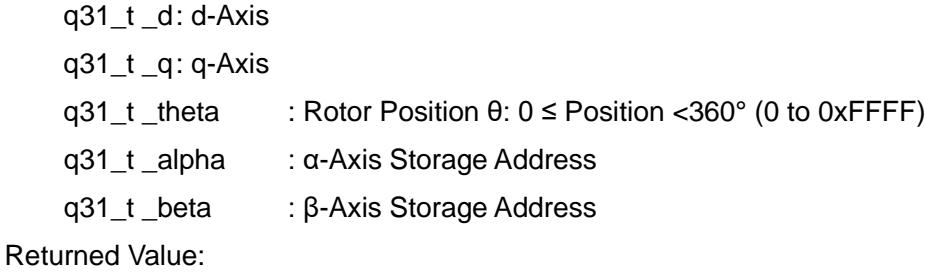

No

# **Process**

Converts from the dq-axes of rotational coordinate to the static coordinate of the αβ-axes.

Vα and Vβ are computed using the following computation formulas:

 $V\alpha = Vd \times cos\theta - Vq \times sin\theta$ 

 $Vβ = Vd × sinθ + Vq × cosθ$ 

### **9.7.9 Sector Computation**

## **Syntax**

uint8\_t D\_CalSector(q31\_t \_valpha, q31\_t \_vbeta)

Parameter:

q31\_t \_valpha : α-Axis Voltage

q31\_t \_vbeta : β-Axis Voltage

Returned Value:

Sector

### **Process**

Computes the sector based on the  $\alpha\beta$ -axis voltage.

Stores the previous sector values and determines the current sector values using the conditional formula below:

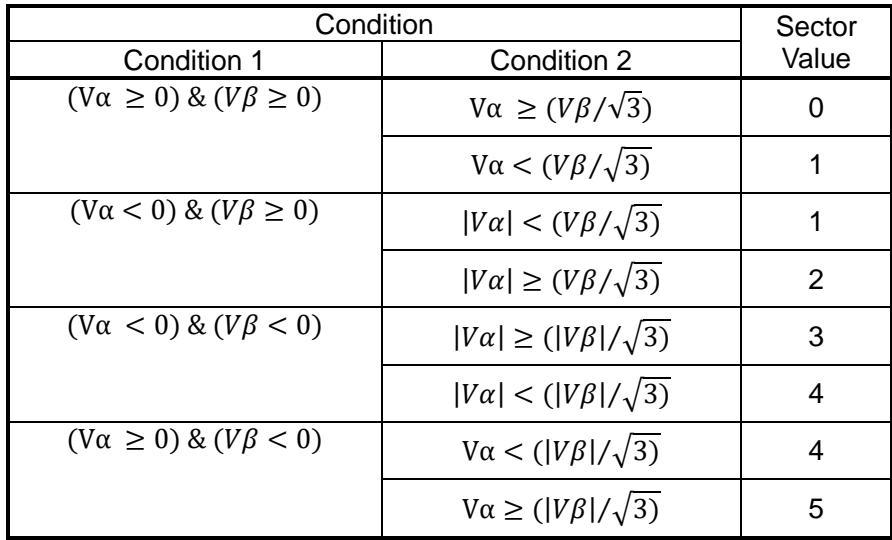

#### **9.7.10 Spatial Vector Modulation (D\_SVM)**

## **Structure**

```
void D_SVM(q31_t _valpha, q31_t _vbeta, q15_t _vdc, uint8_t _sector,
              uint8_t _modul, uint16_t* _p_vu, uint16_t* _p_vv, uint16_t* _p_vw)
Parameter:
```
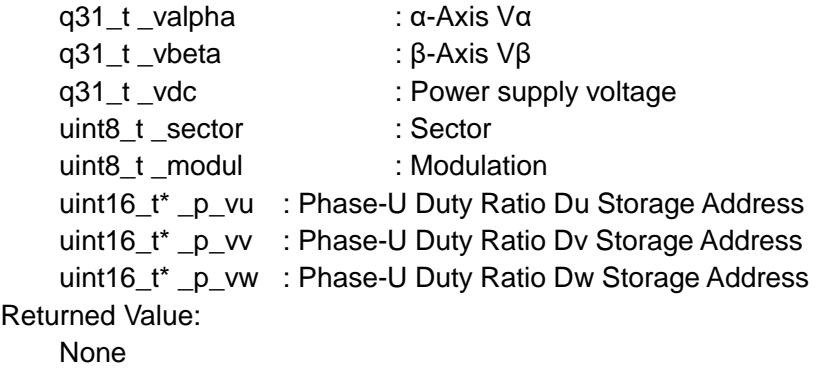

## **Process**

Acquires the duty ratio of the three-phase PWM from the two-phase αβ-axis voltages. Acquires the PWM duty ratio of each phase using the spatial vector modulation.

What is the Spatial Vector Modulation?

As the switching elements in the inverter drive circuit are in the statuses where, the elements of the upper p[hase are ON or OFF and those of the lower phase are in the inverse status \(the dead time is](#page-56-0)  ignored);

[There are eight patterns as shown in Table 9.1.](#page-56-0)

Where these eight patterns are defined as V0 thru V7, the vectors V0 and V7 are located at the origin due to no line voltage, and the remaining six vectors (V1 thru V6) are expressed at every 60 degrees as shown in Fig. 9.7.

By combining the neighboring two vectors together, an arbitrary output voltage vector V is acquired.

Vdc UH  $\rightarrow$  VH  $\rightarrow$  WH  $UL$ <sup>-</sup> $\rightarrow$   $I$   $VL$   $\rightarrow$   $I$   $WL$ M

UH: Phase-U Upper Phase Switching Element UL: Phase-U Lower Phase Switching Element VH: Phase-V Upper Phase Switching Element VL: Phase-V Lower Phase Switching Element WH: Phase-W Upper Phase Switching ElementWL: Phase-W Lower Phase Switching Element Vdc: Power Supply Voltage

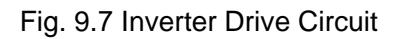

<span id="page-56-0"></span>Table 9.1 Inverter Switching Status1

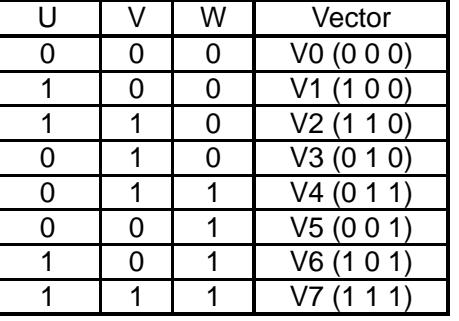

0: Upper Phase OFF, Lower Phase ON 1: Upper Phase ON, Lower Phase OFF

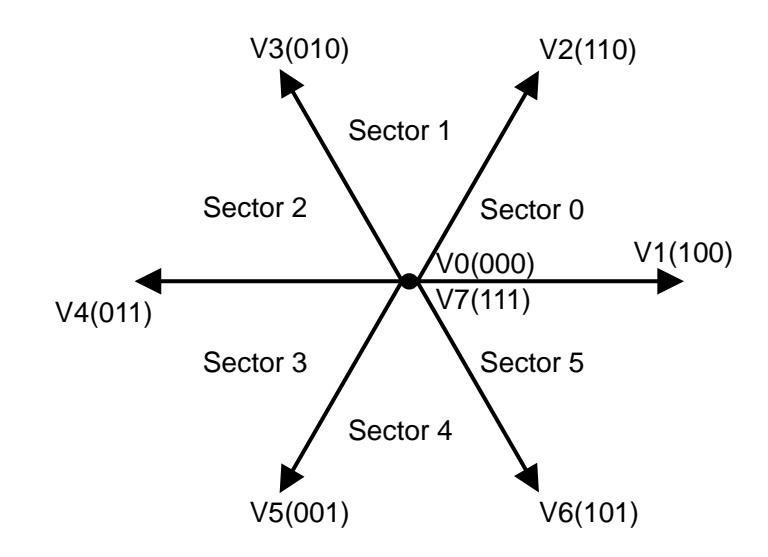

Fig. 9.8 Spatial Vector

7

#### - When the output voltage vector V is at Sector 0

For example in Fig. 9.8, the composite vector V of Vα and Vβ is located at the sector 0, accordingly it is acquired as a composite vector of V1' and V2' acquired by multiplying the voltage vectors V1 and V2 with factors t1 and t2, respectively. If they are expressed in the PWM waveform, V is composed by generating V1 and V2 for the duration of t1 and t2, respectively, in the half cycle of PWM as shown in Fig. 9.9.

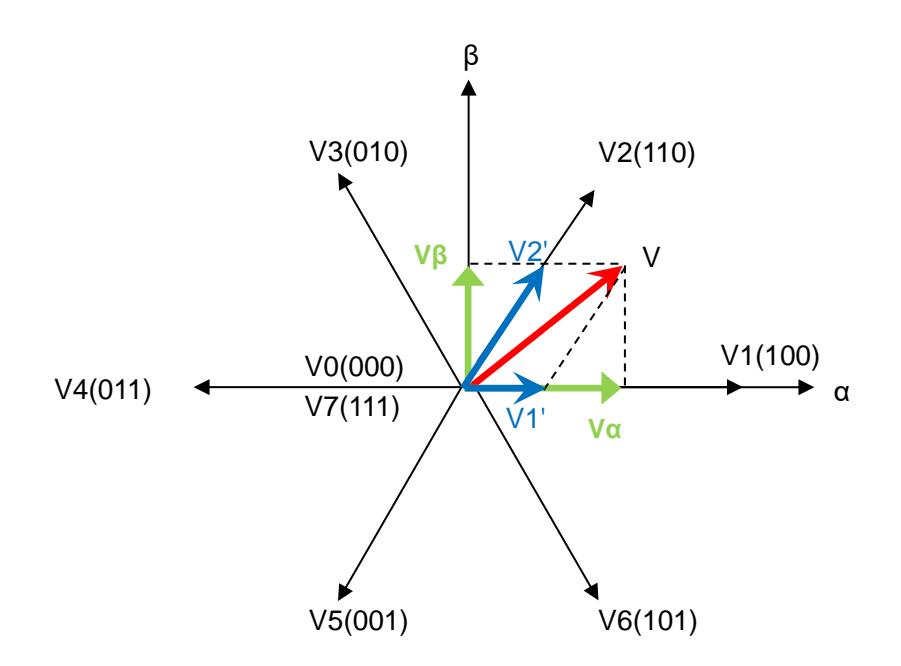

Fig. 9.9 Voltage Vector at Sector

<span id="page-57-0"></span>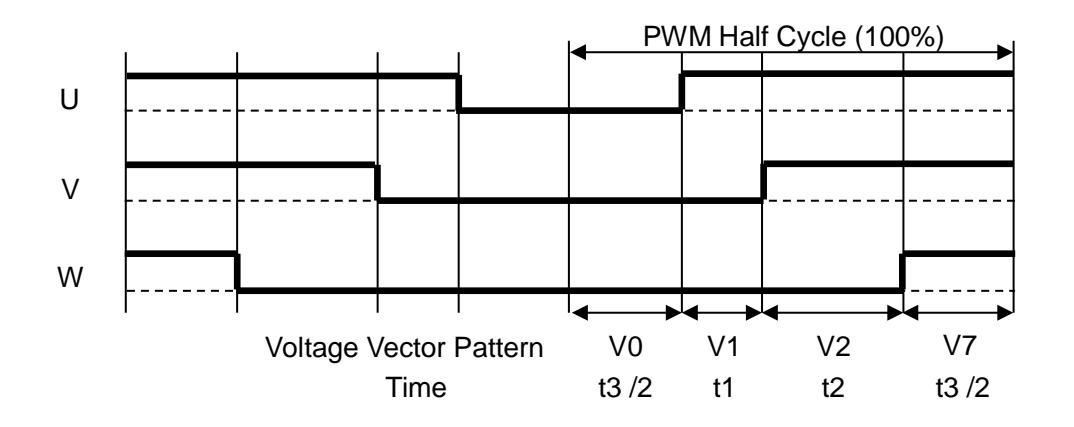

Fig. 9.10 three-phase Modulation PWM Waveform

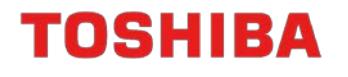

[From Fig. 9.8, Vα and Vβ are expressed as below:](#page-57-0)

$$
V\alpha = V1' \times \cos 0^{\circ} + V2' \times \cos 60^{\circ} = V1' + \frac{V2'}{2}
$$

$$
V\beta = V1' \times \sin 0^{\circ} + V2' \times \sin 60^{\circ} = \frac{\sqrt{3}}{2} \times V2'
$$

Consequently, V1' and V2' are as below:

$$
V2' = \frac{2}{\sqrt{3}} V\beta
$$
  

$$
V1' = V\alpha - \frac{V2'}{2} = V\alpha - \frac{1}{\sqrt{3}} V\beta
$$

Where the motor power supply voltage is Vdc,

$$
V1' = t1 \times Vdc
$$

$$
V2' = t2 \times Vdc
$$

Consequently, the ratio of t1, t2, and t3 are as below:

$$
t1 = k \times \frac{V\alpha - \frac{1}{\sqrt{3}}V\beta}{Vdc}
$$

$$
t2 = k \times \frac{\frac{2}{\sqrt{3}}V\beta}{Vdc}
$$

$$
t3 = 100\% - t1 - t2
$$

where, k is a conversion factor  $3/2$  for making the size to a certain level when converting from threephase to two-phase.

The definition of occurrence duration for vectors V0 and V7 as t3/2 respectively is the three-phase modulation, whereas the definitions of occurrence duration for vector V0 as t3 and that for V7 as 0 are the two-phase modulation.

Consequently, the duties for the three phases are acquired using the following calculations from t1, t2 and t3.

Phase-U Duty =  $t1 + t2 + (t3/2)$ Phase-V Duty =  $t2 + (t3/2)$ Phase-W Duty = t3/2

Similarly, for every sector of the output voltage, the OFF Duty D0, the Duty D1 when only one phase is ON and the Duty D2 when two phases are ON are computed using the formula for the Duty On duration per the sectors in Table 9.2.

| Sector         | Duty when only one<br>of the phases is ON.<br>D <sub>1</sub>     | Duty when two<br>phases are ON<br>D <sub>2</sub>                | <b>OFF Duty</b><br>D <sub>0</sub> |
|----------------|------------------------------------------------------------------|-----------------------------------------------------------------|-----------------------------------|
| $\mathbf 0$    | $k \times \frac{V\alpha - \frac{1}{\sqrt{3}}V\beta}{V d c}$      | $k \times \frac{\frac{2}{\sqrt{3}}V\beta}{Vdc}$                 |                                   |
| $\overline{1}$ | $k \times \frac{-V\alpha + \frac{1}{\sqrt{3}}V\beta}{Vdc}$       | $k \times \frac{V\alpha + \frac{1}{\sqrt{3}}V\beta}{Vdc}$       |                                   |
| $\overline{2}$ | $k \times \frac{\frac{2}{\sqrt{3}}V\beta}{Vdc}$                  | $k \times \frac{-V\alpha - \frac{1}{\sqrt{3}}V\beta}{Vd\alpha}$ | $100\% - D1 - D2$                 |
| 3              | $-k \times \frac{\frac{2}{\sqrt{3}}V\beta}{V d\sigma}$           | $k \times \frac{-V\alpha + \frac{1}{\sqrt{3}}V\beta}{Vdc}$      |                                   |
| $\overline{4}$ | $k \times \frac{-V\alpha - \frac{1}{\sqrt{3}}V\beta}{Vd\alpha}$  | $k \times \frac{V\alpha - \frac{1}{\sqrt{3}}V\beta}{Vd\alpha}$  |                                   |
| 5              | $k \times \frac{V\alpha + \frac{1}{\sqrt{3}}V\beta}{Vd\epsilon}$ | $-k \times \frac{\frac{2}{\sqrt{3}}V\beta}{Vdc}$                |                                   |

Table 9.2 Formulas for Duty On Duration per Sector2

where, k is a factor 3/2 for making the amplitudes before and after conversion to a certain level. The duties for U, V and W phases are computed from D0, D1 and D2 using the formulas in Table 9.3.

| Sector | three-phase Modulation |                   |                   | two-phase Modulation |                 |                  |
|--------|------------------------|-------------------|-------------------|----------------------|-----------------|------------------|
|        | Phase-U Duty           | Phase-V Duty      | Phase-W Duty      | Phase-U<br>Duty      | Phase-V<br>Duty | Phase-<br>W Duty |
| 0      | $D1+D2+(D0/2)$         | $D2+(D0/2)$       | D <sub>0</sub> /2 | $D1+D2$              | D <sub>2</sub>  | 0                |
| 1      | $D2+(D0/2)$            | $D1+D2+(D0/2)$    | D <sub>0</sub> /2 | D <sub>2</sub>       | $D1+D2$         | 0                |
| 2      | D <sub>0</sub> /2      | $D1+D2+(D0/2)$    | $D2+(D0/2)$       | $\mathbf 0$          | $D1+D2$         | D <sub>2</sub>   |
| 3      | D <sub>0</sub> /2      | $D2+(D0/2)$       | $D1+D2+(D0/2)$    | $\Omega$             | D <sub>2</sub>  | $D1+D2$          |
| 4      | $D2+(D0/2)$            | D <sub>0</sub> /2 | $D1+D2+(D0/2)$    | D <sub>2</sub>       | $\Omega$        | $D1+D2$          |
| 5      | $D1+D2+(D0/2)$         | D <sub>0</sub> /2 | $D2+(D0/2)$       | $D1+D2$              | $\mathbf 0$     | D <sub>2</sub>   |

Table 9.3 Relationship of Sectors and Duties of Phases3

### **10. Explanation of Definitions for Constants**

#### **10.1 Motor Driver Setting Parameter (D-Para.h)**

#### **10.1.1 Motor Control Channel Selection**

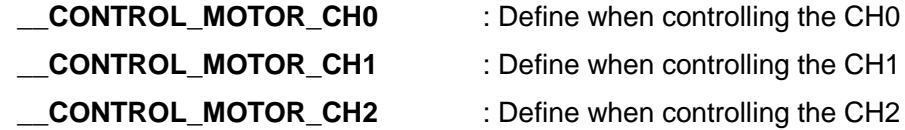

#### **10.1.2 Selecting a DAC Output**

**\_\_USE\_DAC** : Define when executing the DAC control for outputting the variables for evaluation.

#### **10.1.3 Selection of Unit for Command Speed**

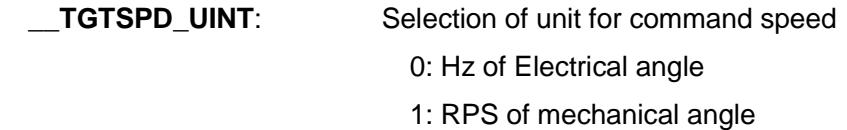

2: RPM of mechanical angle

#### **10.1.4 Parameter List**

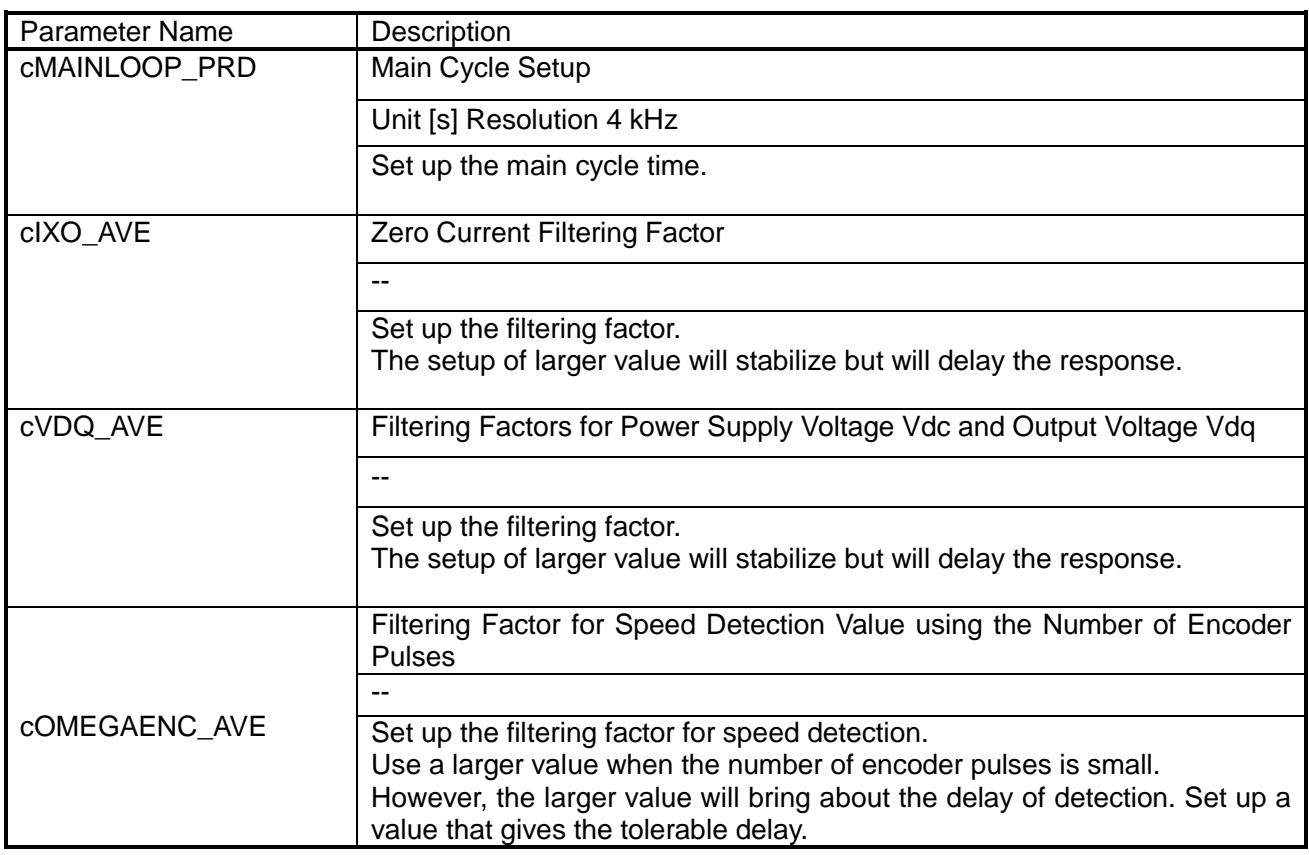

#### **10.2 Motor Driver Setting Parameter Motor Channel (D\_Para\_chx.h) x = 0, 1, 2**

Various motors are driven by changing the parameters in the motor driver.

#### **10.2.1 Selection of Control**

#### **Selection of AMP**

\_\_USE\_INAMP Define when the built-in AMP is used.

#### **Choice of Sensor-less/Sensor**

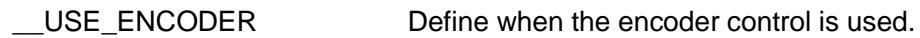

#### **10.2.2 Parameter List per Motor Channel**

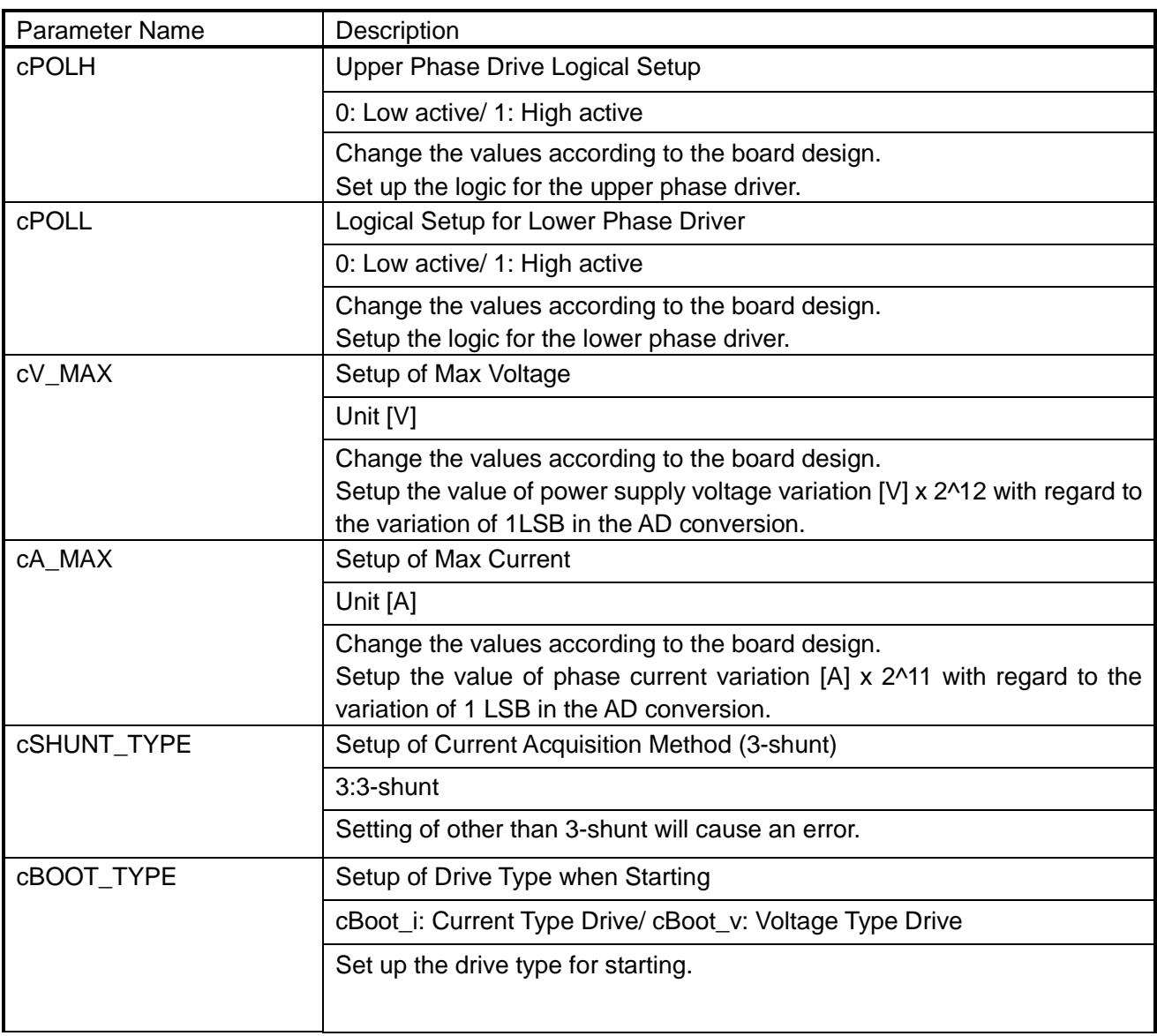

# TMPM4KNFYAFG

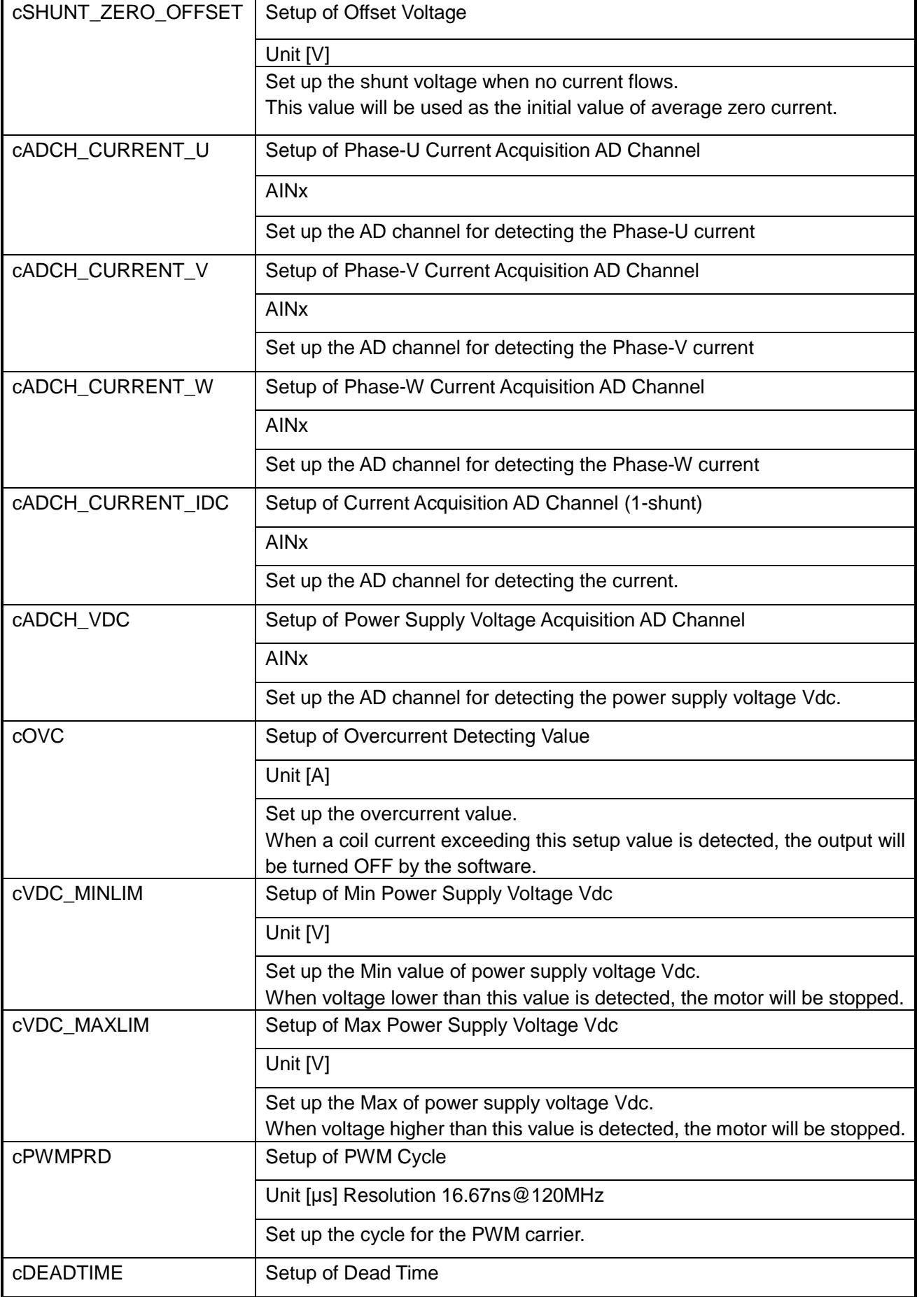

# TMPM4KNFYAFG

# **TOSHIBA**

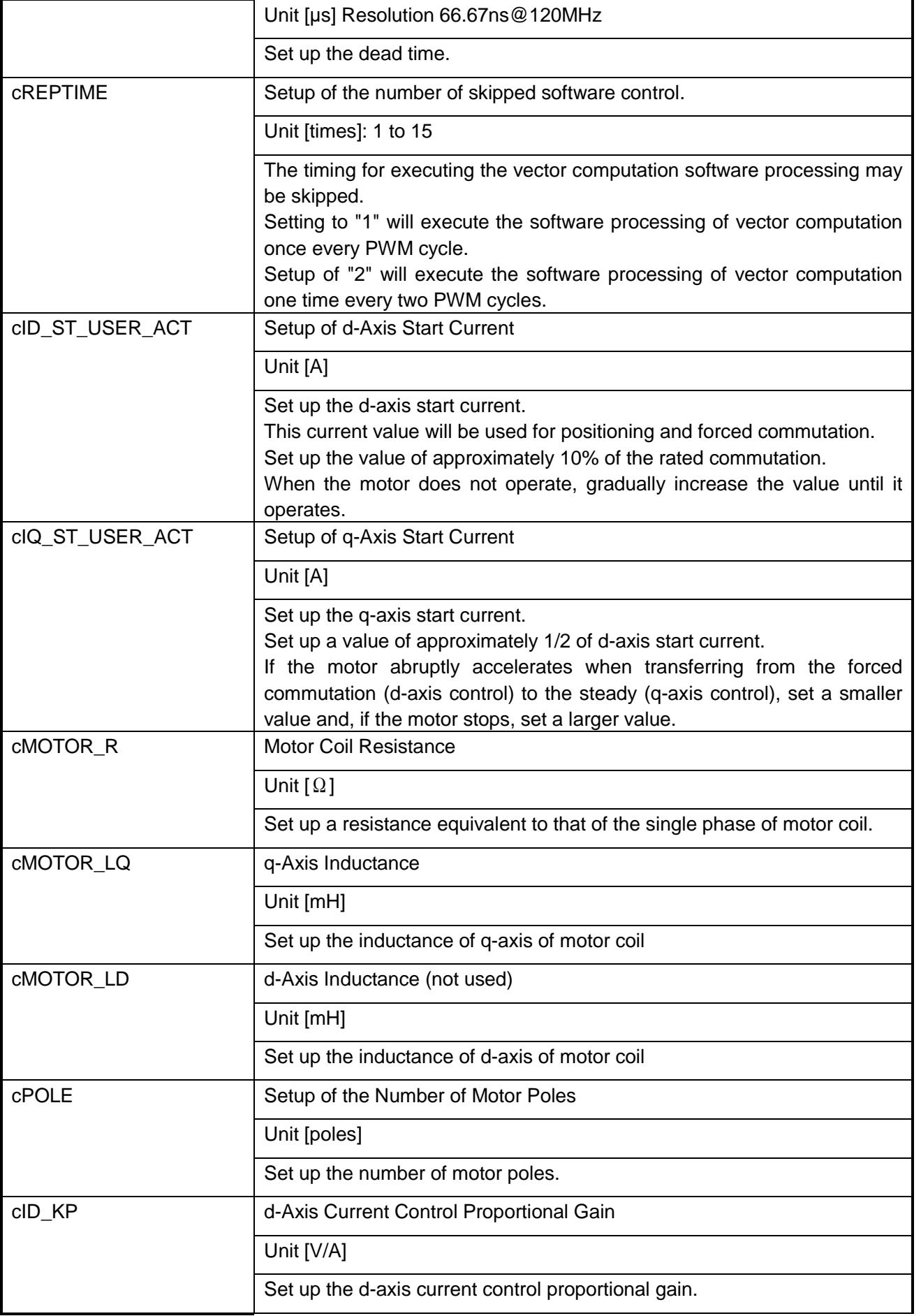

# TMPM4KNFYAFG

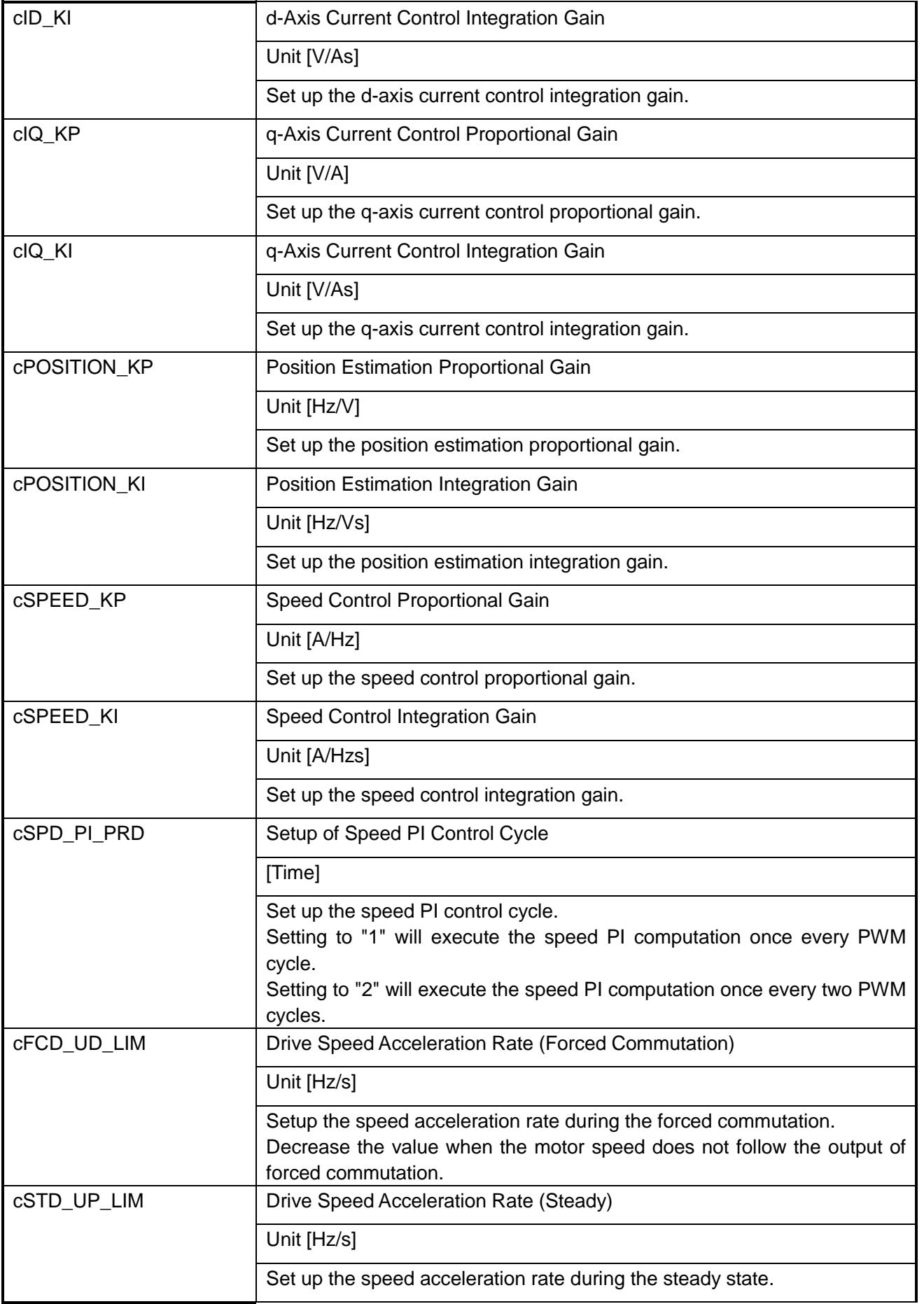

# TMPM4KNFYAFG

# **TOSHIBA**

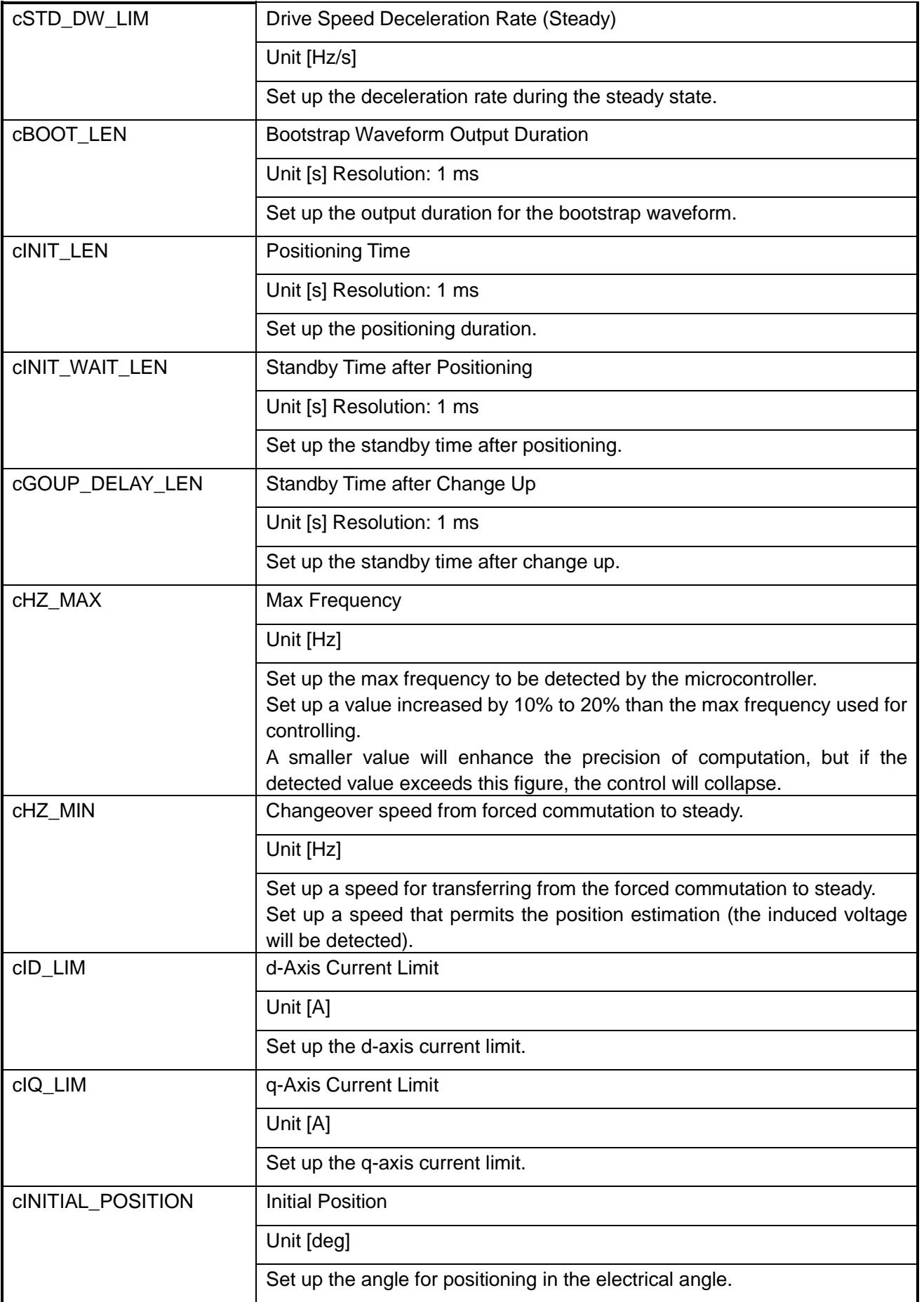

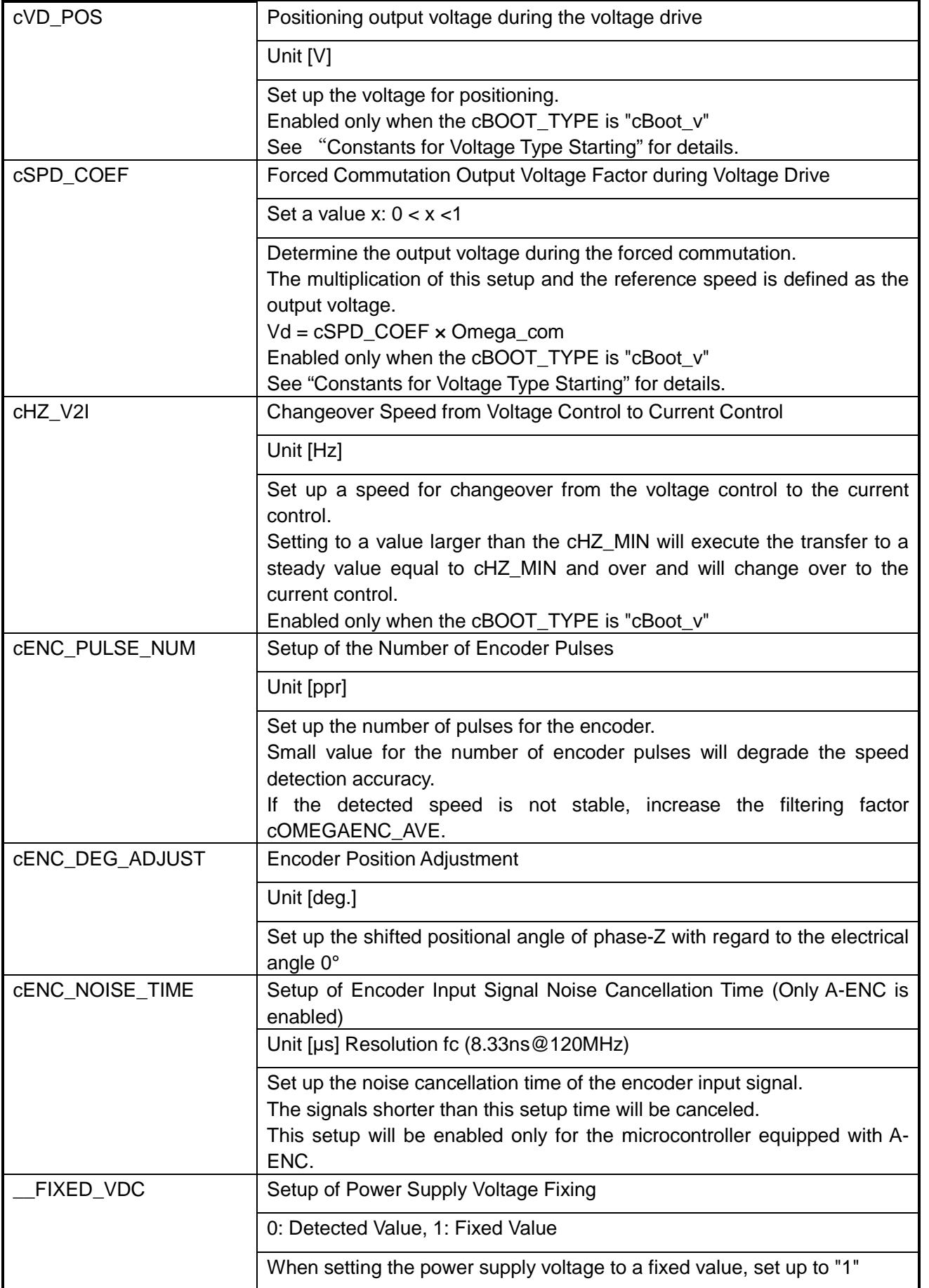

# TMPM4KNFYAFG

# **TOSHIBA**

# Application Note

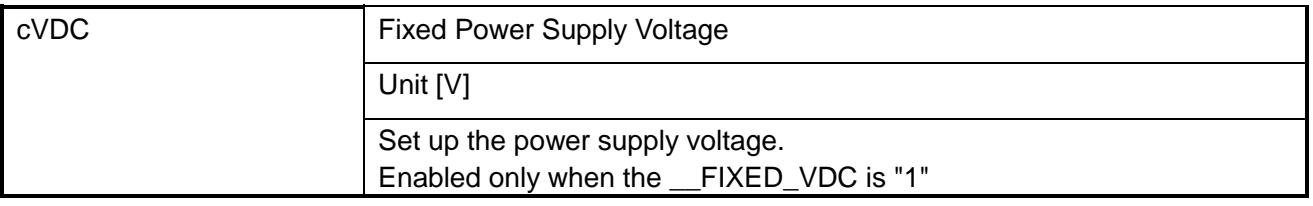

## **10.2.3 Relationship of Constant Setups and Waveform**

# **Constants for Current Type Starting**

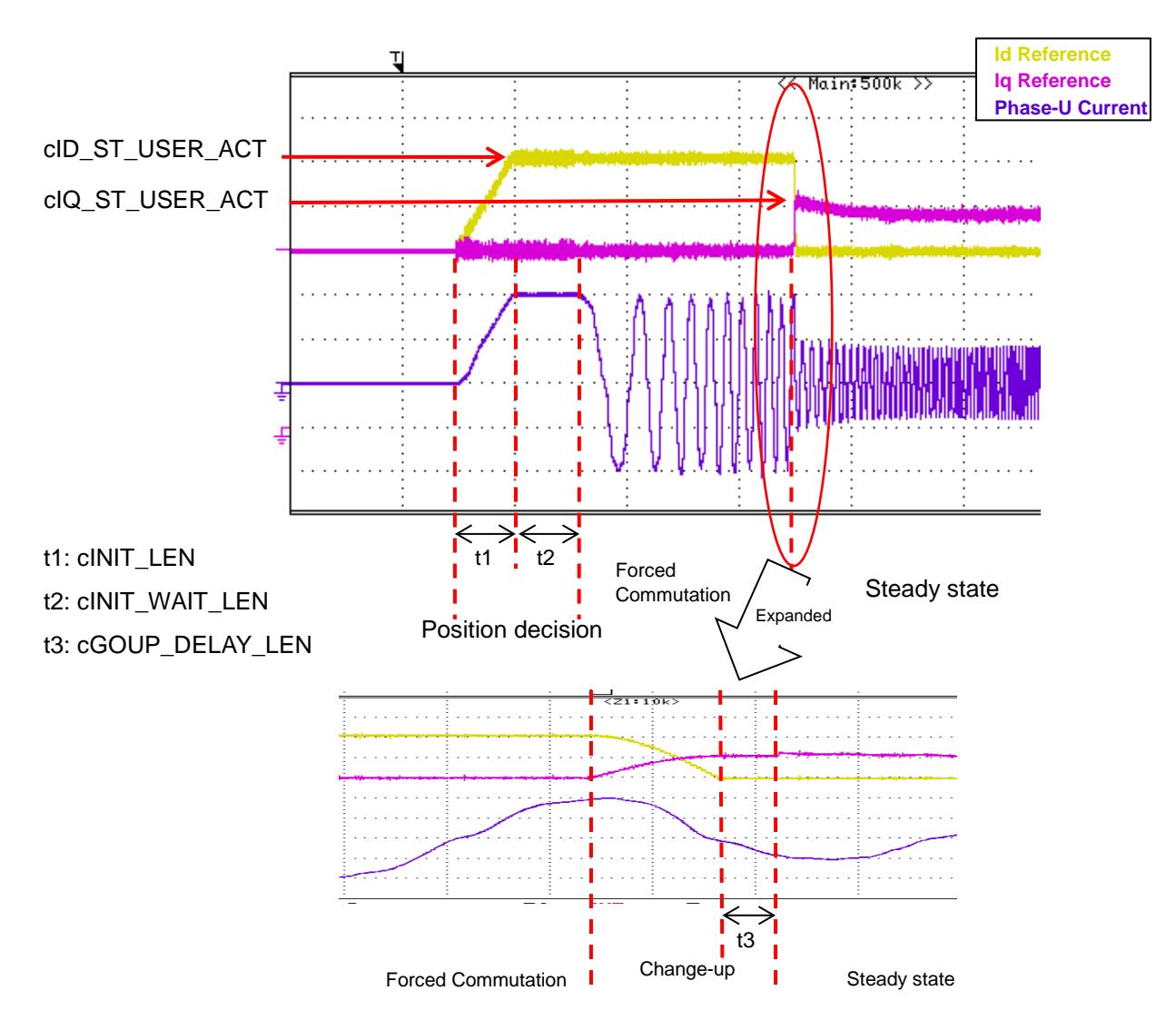

Fig. 10.1 Starting Current Waveform (Positioned to electrical angle 0°)

Switch the values cID\_ST\_USER\_ACT and cIQ\_ST\_USER\_ACT during the change up stage. After switching, the control will be conducted with a constant reference value of Iq during the time of cGOUP\_DELAY\_LEN.

After transferring to steady, the Iq reference value will be computed by the PI control.

### **Constants for Voltage Type Starting**

Determine the constants while checking the current waveform on an oscilloscope.

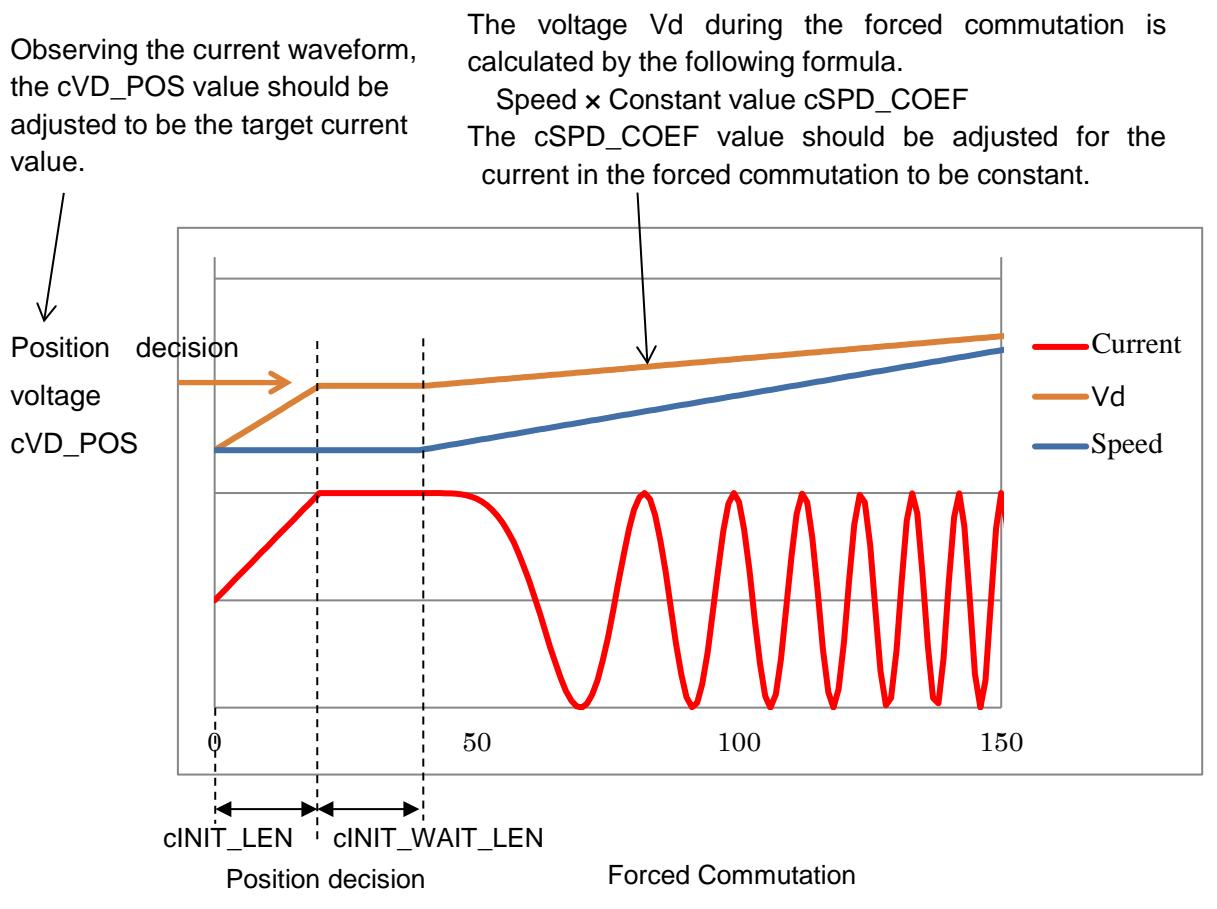

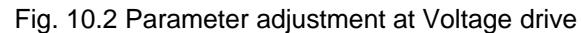

#### **10.3 Constants for User Control**

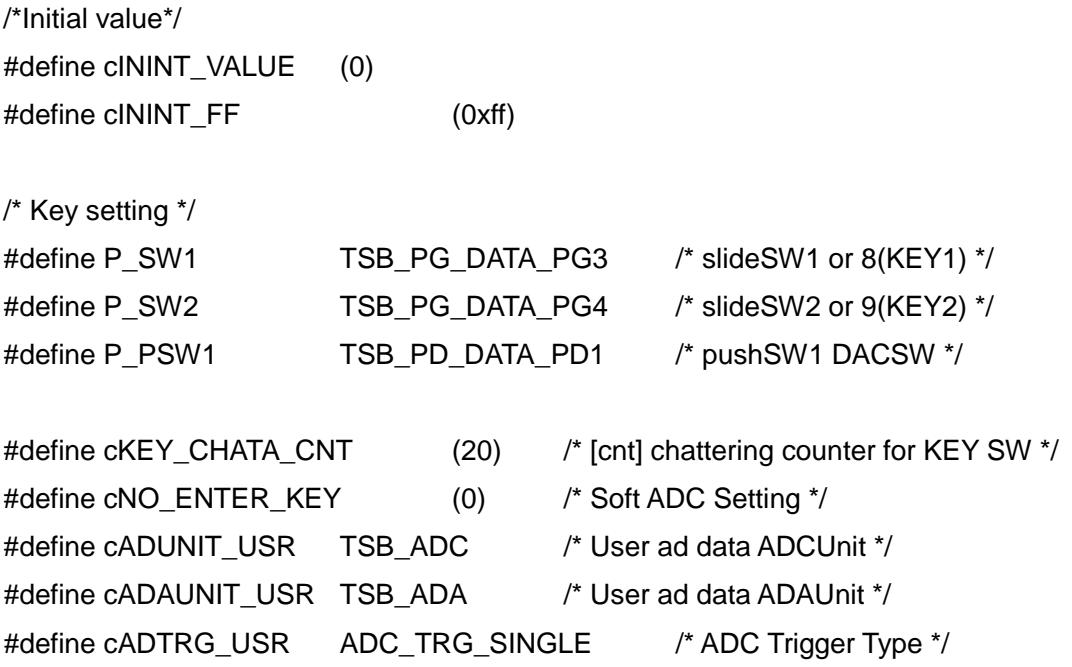

# TMPM4KNFYAFG

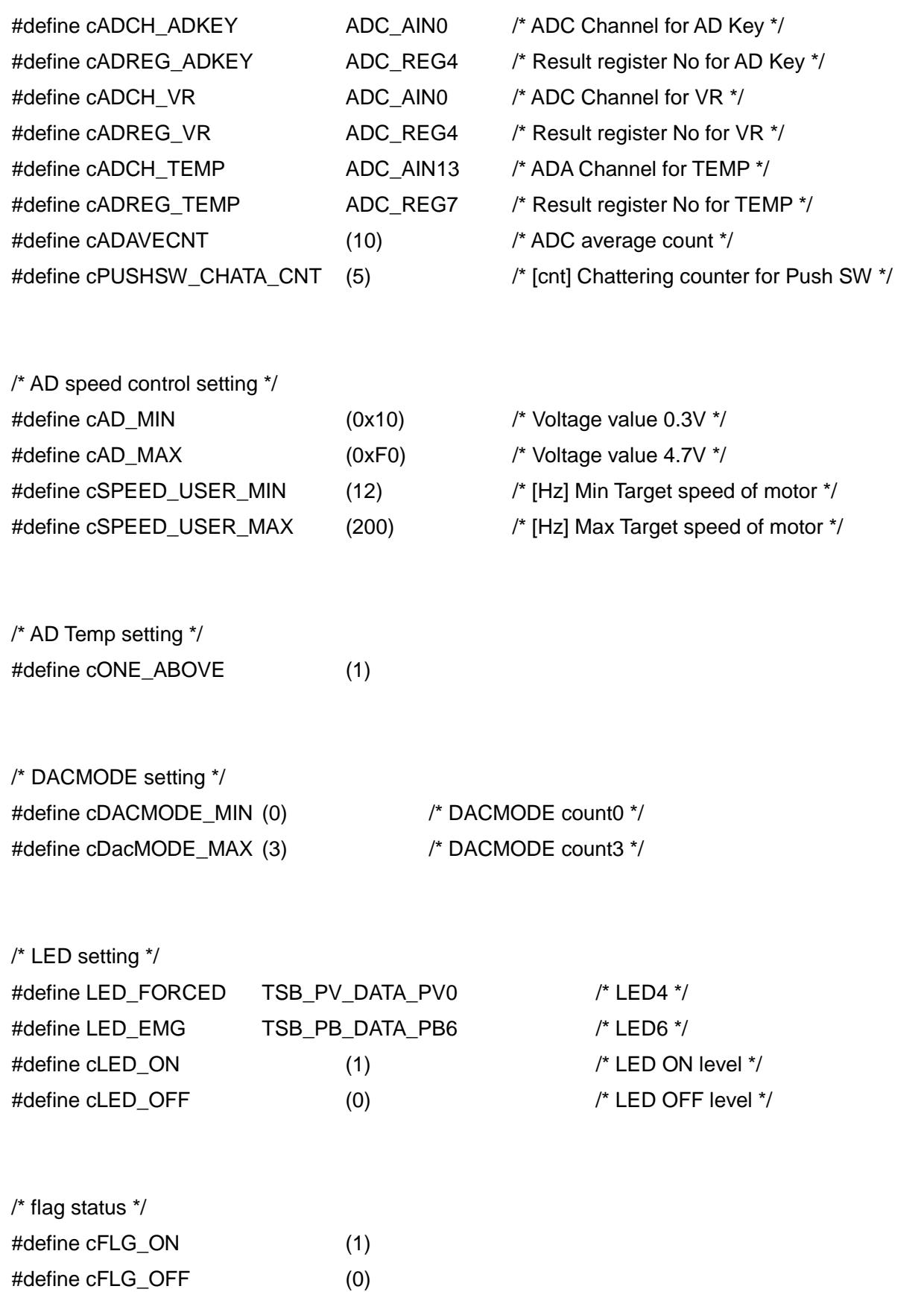

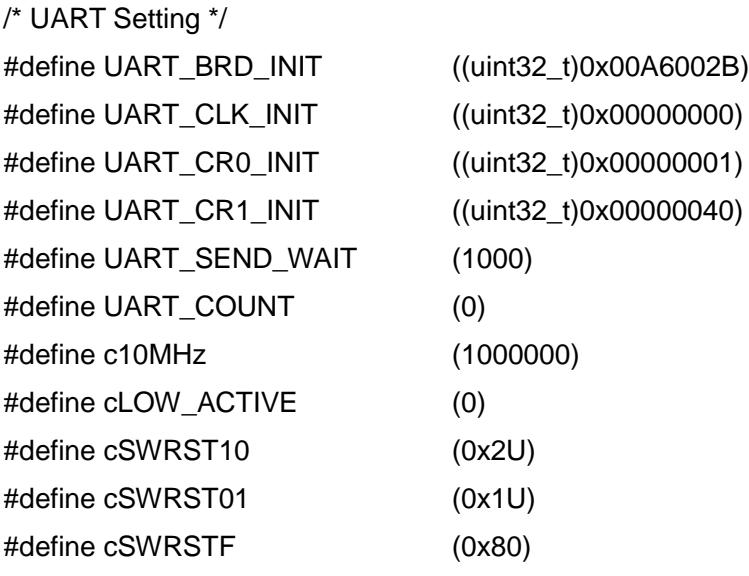

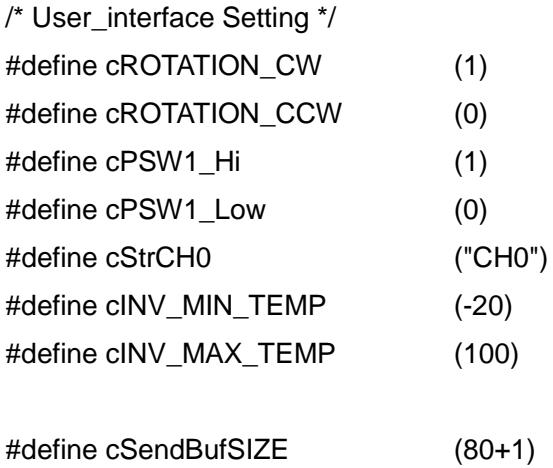

# **11. Timings for Control and Data Update**

### **11.1 Vector Control Using VE**

#### **11.1.1 3-shunt Control**

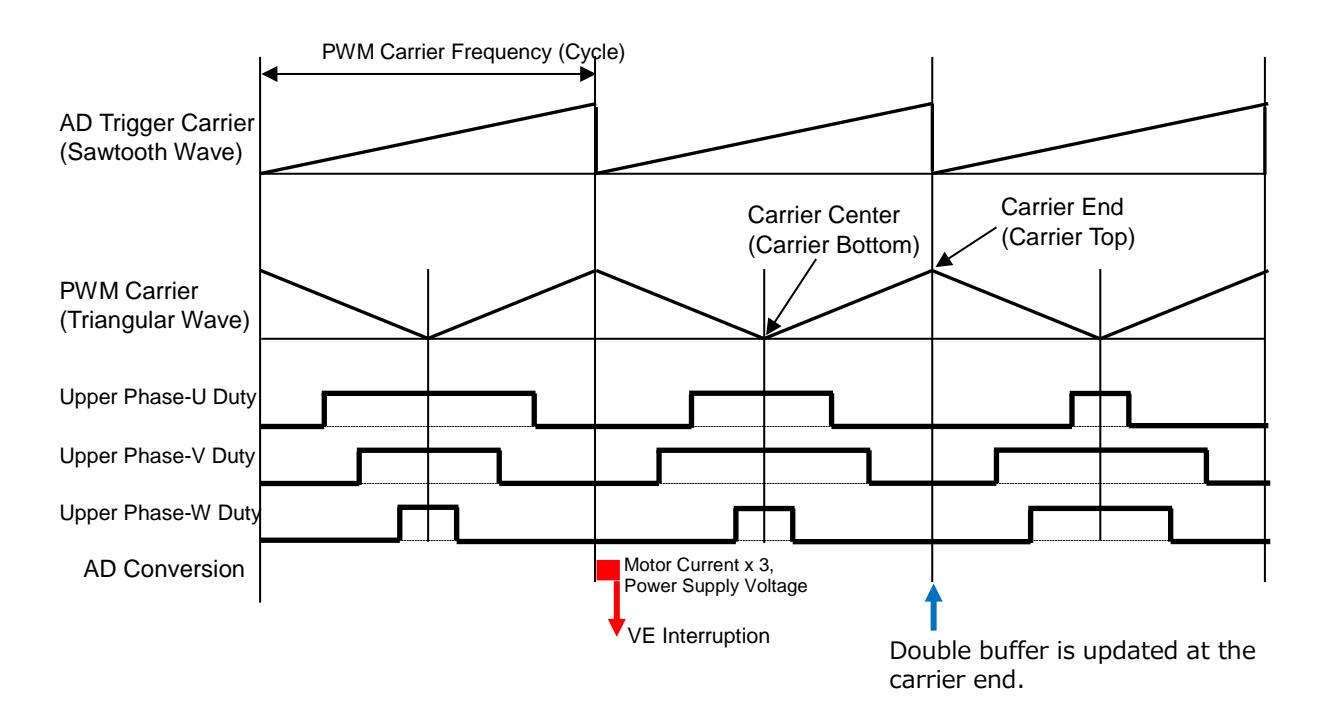

#### **Carrier Waveform**

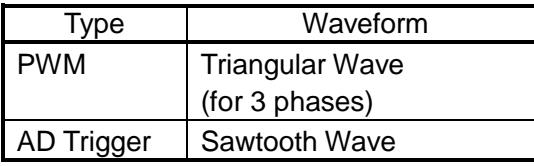

### **Double Buffer Update Timing**

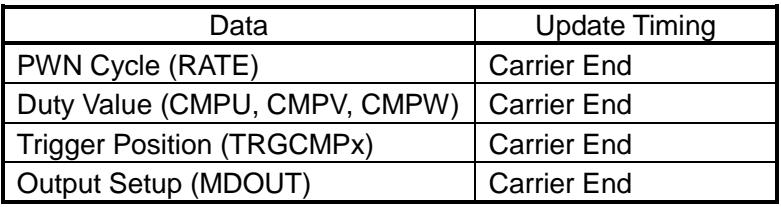

# **Interruption**

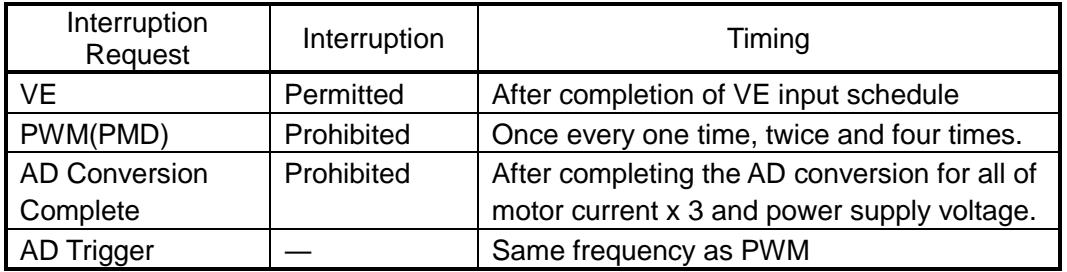

© 2021
## **11.1.2 1-shunt Control**

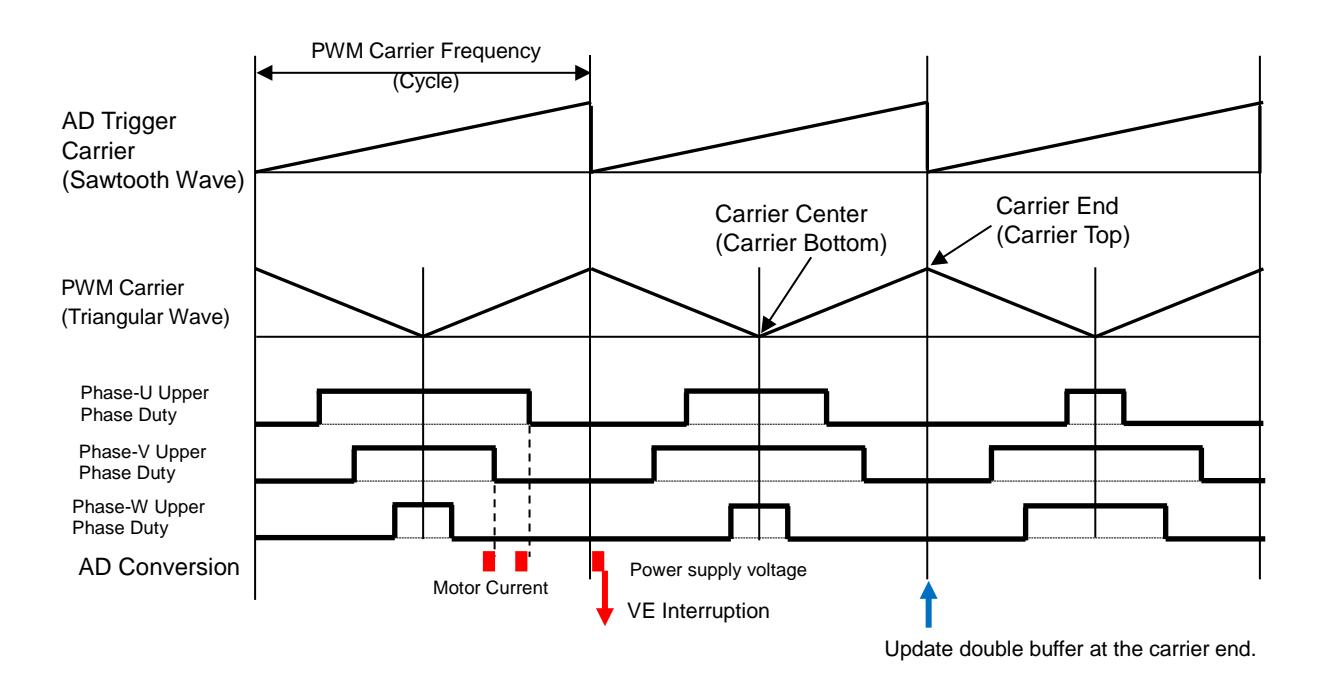

## **Carrier Waveform**

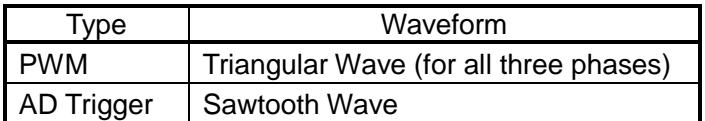

## **Double Buffer Update Timing**

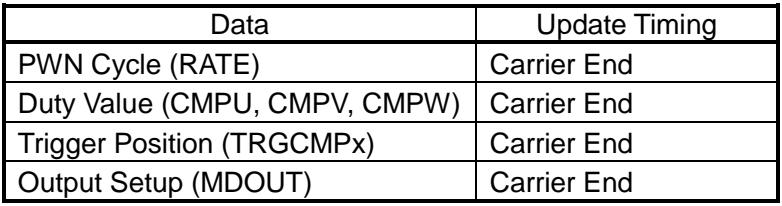

## **Interruption**

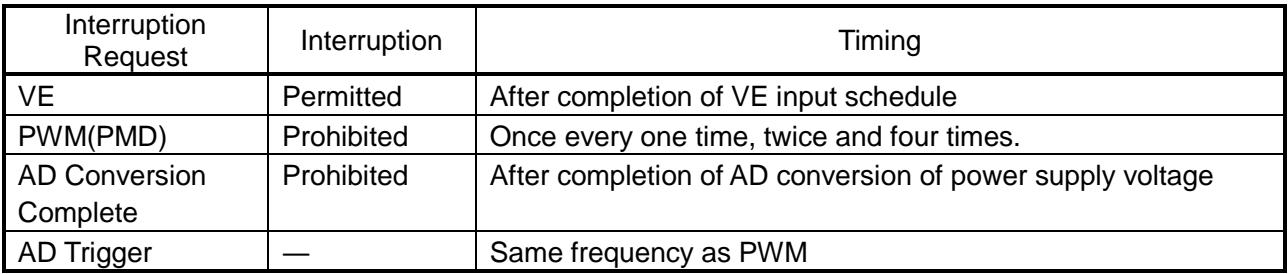

## **12. Peripheral Driver**

## **12.1 Vector Engine (A-VE+)**

## **12.1.1 Specifications of Functions**

## **IP\_VE\_init**

VE Initial Setup

## **API:**

void IP\_VE\_init(TSB\_VE\_TypeDef\* const VEx, VE\_InitTypeDef\* const \_initdata)

## **Parameters:**

**VEx:** Selection of VE address

**\_initdata:** VE Initial Setup Data Structure

See VE\_InitTypeDef for details.

## **Function:**

Initial Setup of VE

## **Supplement:**

Call up during VE suspension with prohibited interruption.

## **Return Parameter:**

None

## **VE\_Start**

VE Start

## **API:**

VE\_Start(const ipdrv\_t\* const \_ipdrv)

## **Parameters:**

**\_ipdrv:** Select an IP table address.

## **Function:**

Starts VE.

## **Supplement:**

None

## **Return Parameter:**

None

## **VE\_GetPhaseCurrent**

Acquisition of Phase Current

## **API:**

void

VE\_GetPhaseCurrent(const ipdery\_t\* const \_ipdrv,

q15\_t\* \_ia, q15\_t\* \_ib, q15\_t\* \_ic)

## **Parameters:**

**\_ipdrv:** Select an IP table address.

**\_ia:** Setup of an address for the variable to store the phase-a current.

**\_ib:** Setup of an address for the variable to store the phase-b current.

**\_ic:** Setup of an address for the variable to store the phase-c current.

## **Function:**

Acquires the current values for each phase.

The value of phase-U current is stored in phase-a, phase-V current in phase-b and phase-W current in phase-c.

## **Supplement:**

None

## **Return Parameter:**

None

## **VE\_GetCurrentAdcData**

Acquisition of Current AD Value

## **API:**

void

VE\_GetCurrentAdcData(const ipdrv\_t\* const \_ipdrv,

uint32\_t\* \_adc\_ia, uint32\_t\* \_adc\_ib, uint32\_t\* \_adc\_ic)

### **Parameters:**

**\_ipdrv:** Select an IP table address.

**\_adc\_ia:** Setup of an address for a variable to store the AD value for the phase-a current.

**\_adc\_ib:** Setup of an address for a variable to store the AD value for the phase-b current.

**\_adc\_ic:** Setup of an address for a variable to store the AD value for the phase-c current.

### **Function:**

Acquires the values of IAADCx, IBADCx, and ICADCx registers in the current AD values for each phase.

### **Supplement:**

None

## **Return Parameter:**

None

## **VE\_GetdataFromVEreg**

Acquisition of VE Register Data

## **API:**

void VE\_GetdataFromVEreg(const ipdrv\_t\* const \_ipdrv, vector\_t\* const \_motor)

## **Parameters:**

**\_ipdrv:** Select an IP table address.

**\_motor:** Selecting an address for the vector control variable structure

## **Function:**

Stores the values; motor voltage Vdc, d-axis voltage Vd, q-axis voltage Vq, d-axis current Id, and qaxis current Iq from the VE register to each variable.

At the time when the current is not detectable due to the duty width, the previously detected values of d-axis current Id and q-axis current Iq will be written in the VE register.

## **Supplement:**

None

## **Return Parameter:**

None

## **VE\_GetPWM\_DutyU**

Acquisition of Phase-U Duty Value

### **API:**

uint32\_t VE\_GetPWM\_DutyU(const ipdrv\_t\* const \_ipdrv)

### **Parameters:**

**\_ipdrv:** Select an IP table address.

### **Function:**

Acquires the value of phase-U duty register.

### **Supplement:**

None

## **Return Parameter:**

Phase-U Duty

## **VE\_GetPWM\_DutyV**

Acquisition of Phase-V Duty Value

### **API:**

uint32\_t VE\_GetPWM\_DutyV(const ipdrv\_t\* const \_ipdrv)

### **Parameters:**

**\_ipdrv:** Select an IP table address.

**Function:**

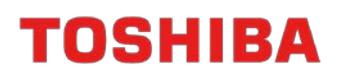

Acquires the value of phase-V duty register.

#### **Supplement:**

None

### **Return Parameter:**

Phase-V Duty

## **VE\_GetPWM\_DutyW**

Acquisition of Phase-W Duty Value

#### **API:**

uint32\_t VE\_GetPWM\_DutyW(const ipdrv\_t\* const \_ipdrv)

#### **Parameters:**

**\_ipdrv:** Select an IP table address.

### **Function:**

Acquires the value of phase-W duty register.

#### **Supplement:**

None

#### **Return Parameter:**

Phase-W Duty

### **VE\_GetPWM\_DutyMed**

Acquisition of Duty Median

### **API:**

uint32\_t VE\_GetPWM\_DutyMed(const ipdrv\_t\* const \_ipdrv)

#### **Parameters:**

**\_ipdrv:** Select an IP table address.

### **Function:**

Acquires the duty medians for phases U, V, and W.

#### **Supplement:**

None

### **Return Parameter:**

Duty Median

### **VE\_GetPWM\_Modulation**

Acquisition of Modulation Type

#### **API:**

int VE\_GetPWM\_Modulation(const ipdrv\_t\* const \_ipdrv)

#### **Parameters:**

**\_ipdrv:** Select an IP table address.

**Function:**

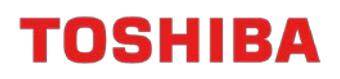

Acquires the modulation type.

#### **Supplement:**

None

## **Return Parameter:**

Modulation Type 0: three-phase modulation, 1: two-phase modulation

## **VE\_GetSector**

Acquisition of Current Sector

## **API:**

uint32\_t VE\_GetSector(const ipdrv\_t\* const \_ipdrv)

### **Parameters:**

**\_ipdrv:** Select an IP table address.

## **Function:**

Acquires the current sector value.

## **Supplement:**

None

## **Return Parameter:**

Current Sector Value [0 - 11]

## **VE\_GetShiftPWMState**

Acquisition of Shift PWM Status

### **API:**

int VE\_GetShiftPWMState(const ipdrv\_t\* const \_ipdrv)

## **Parameters:**

**\_ipdrv:** Select an IP table address.

### **Function:**

Acquires the shift PWM status.

### **Supplement:**

None

## **Return Parameter:**

Shift PWM Status 0: Ordinary PWM, 1: Shift PWM

## **VE\_GetOutPutMode**

Acquisition of PWM Output Status

### **API:**

int VE\_GetOutputMode(const ipdrv\_t\* const \_ipdrv)

### **Parameters:**

**\_ipdrv:** Select an IP table address.

**Function:**

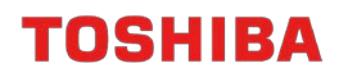

Acquires the PWM output status.

#### **Supplement:**

None

#### **Return Parameter:**

PWM Status OCRMD\_OUT\_OFF: Output OFF OCRMD\_OUT\_ON: Output ON OCRMD\_OUT\_ON\_LOWPH: Only Lower Phase ON

### **VE\_SetdataToVEreg\_Stop**

Data Setting to VE Register (Stop)

#### **API:**

void

VE\_SetdataToVEreg\_Stop(const ipdrv\_t\* const \_ipdrv, const vector\_t\* const \_motor)

#### **Parameters:**

**\_ipdrv:** Select an IP table address.

**\_motor:** Setup of an address for the vector control variable structure.

#### **Function:**

Processes the setup of VE register during the stop status.

Initializes the current control gain integration register.

### **Supplement:**

None

#### **Return Parameter:**

None

## **VE\_SetdataToVEreg\_Bootstrap**

Data Setting to VE Register (Bootstrap)

### **API:**

void

VE\_SetdataToVEreg\_ Bootstrap(const ipdrv\_t\* const \_ipdrv,

const vector\_t\* const \_motor)

### **Parameters:**

**\_ipdrv:** Select an IP table address.

**\_motor:** Setup of an address for the vector control variable structure.

### **Function:**

Processes the setup of VE register during the bootstrap status.

Through the VE register, a waveform that is ON only at the L-side is output by setting to the two-

phase modulation and setting the output voltage to 0.

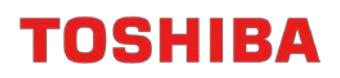

#### **Supplement:**

None

#### **Return Parameter:**

None

## **VE\_SetdataToVEreg\_Initposition\_i**

Data Setup to VE Register (Initposition current control type)

## **API:**

void

VE\_SetdataToVEreg\_ Initposition\_i (const ipdrv\_t\* const \_ipdrv,

const vector\_t\* const \_motor)

## **Parameters:**

**\_ipdrv:** Select an IP table address.

**\_motor:** Setup of an address for the vector control variable structure.

## **Function:**

Processes the setup of the current control type positioning status to the VE register.

## **Supplement:**

None

### **Return Parameter:**

None

## **VE\_SetdataToVEreg\_Initposition\_v**

Data Setup to VE Register (Initposition voltage control type)

## **API:**

void

VE\_SetdataToVEreg\_ Initposition\_v (const ipdrv\_t\* const \_ipdrv,

const vector\_t\* const \_motor)

## **Parameters:**

**\_ipdrv:** Select an IP table address.

**\_motor:** Setup of an address for the vector control variable structure.

### **Function:**

Processes the setup of voltage control type positioning status to the VE register.

## **Supplement:**

None

### **Return Parameter:**

None

## **VE\_SetdataToVEreg\_Force\_i**

Data Setup to VE Register (forced commutation, current control type)

## **API:**

void

VE\_SetdataToVEreg\_Force\_i (const ipdrv\_t\* const \_ipdrv,

const vector t\* const motor)

## **Parameters:**

**\_ipdrv:** Select an IP table address.

**\_motor:** Setup of an address for the vector control variable structure.

## **Function:**

Processes the setup of current control type forced commutation status to the VE register.

## **Supplement:**

None

## **Return Parameter:**

None

## **VE\_SetdataToVEreg\_Force\_v**

Data Setting to VE Register (forced commutation, voltage control type)

## **API:**

void

VE\_SetdataToVEreg\_Force\_v(const ipdrv\_t\* const \_ipdrv,

const vector\_t\* const \_motor)

## **Parameters:**

**\_ipdrv:** Select an IP table address.

**\_motor:** Setup of an address for the vector control variable structure.

### **Function:**

Processes the setup of voltage control type forced commutation status to the VE register.

### **Supplement:**

None

### **Return Parameter:**

None

## **VE\_SetdataToVEreg\_Change\_up**

Data Setup to VE Register (change up)

**API:**

void

VE\_SetdataToVEreg\_ Change\_up (const ipdrv\_t\* const \_ipdrv,

const vector\_t\* const \_motor)

#### **Parameters:**

**\_ipdrv:** Select an IP table address.

**\_motor:** Setup of an address for the vector control variable structure.

#### **Function:**

Processes the setting of change up status to the VE register.

#### **Supplement:**

None

#### **Return Parameter:**

None

## **VE\_SetdataToVEreg\_Steady\_A**

Data Setup to VE Register (Steady)

### **API:**

void

VE\_SetdataToVEreg\_Steady\_A (const ipdry\_t\* const \_ipdry,

const vector t\* const motor)

### **Parameters:**

**\_ipdrv:** Select an IP table address.

**\_motor:** Setup of an address for the vector control variable structure.

### **Function:**

Processes the setup of steady status to the VE register.

### **Supplement:**

None

### **Return Parameter:**

None

## **VE\_SetdataToVEreg\_Emergency**

Data Setup to VE Register (EMG)

## **API:**

void

VE\_SetdataToVEreg\_ Emergency (const ipdrv\_t\* const \_ipdrv,

const vector\_t\* const \_motor)

### **Parameters:**

**\_ipdrv:** Select an IP table address.

**\_motor:** Setup of an address for the vector control variable structure.

### **Function:**

Processes the setup of emergency status to the VE register.

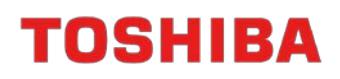

## **Supplement:**

None

**Return Parameter:**

None

## **VE\_SetZeroCurrentData**

Zero Current Setup

## **API:**

void

VE\_SetZeroCurrentData(const ipdrv\_t\* const \_ipdrv,

uint $32_t$   $z$  ia, uint $32_t$   $z$  ib, uint $32_t$   $z$  ic)

## **Parameters:**

**\_ipdrv:** Select an IP table address.

**\_z\_ia:** Setup of the phase-a zero current AD value

**\_z\_ib:** Setup of the phase-b zero current AD value

**\_z\_ic:** Setup of the phase-c zero current AD value

## **Function:**

Setup of zero current AD value to the VE register.

## **Supplement:**

None

### **Return Parameter:**

None

## **VE\_SetVDCreg**

Setup of Motor Voltage and Vdc

## **API:**

void VE\_SetVDCreg(const ipdrv\_t\* const \_ipdrv, q15\_t \_dat)

### **Parameters:**

**\_ipdrv:** Select an IP table address.

**\_dat:** Setup of motor voltage.

## **Function:**

Setup of motor voltage to the VE register.

### **Supplement:**

None

### **Return Parameter:**

None

## **VE\_SetSpwmMode**

Shift PWM Mode Setting

## **API:**

void

VE\_SetSpwmMode(TSB\_VE\_TypeDef\* const VEx, uint8\_t \_dat);

## **Parameters:**

**VEx:** Selection of VE address

**\_dat:** Setup of shift PWM mode

## **Function:**

Setup of shift PWM mode status to the VE register.

## **Supplement:**

None

## **Return Parameter:**

None

## **VE\_SetModulType**

Setup of Modulation Type

## **API:**

void VE\_SetModulType (const ipdrv\_t\* const \_ipdrv, uint8\_t \_dat)

### **Parameters:**

**ipdrv:** Select an IP table address.

**\_dat:** Setup of modulation type

### **Function:**

Setup of modulation type to VE register.

### **Supplement:**

None

### **Return Parameter:**

None

## **12.1.2 Data Structure**

## **VE\_InitTypeDef**

## **Data Fields:**

uint8\_t ve\_ch: Vector Engine Channel

0: Channel 0

1: Channel 1

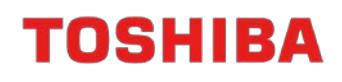

uint8\_t shunt: Shunt Type 3:3-shunt

1:1-shunt

- uint16\_t pwmfreq: Carrier Frequency
- uint16 t reptime: Repeat Frequency (1 to 15)
- uint16\_t trgmode: Start Trigger

TRGMODE\_UNITA: Starts with an interruption when the ADCA PMD0 trigger synchronized conversion is complete.

TRGMODE UNITB: Starts with an interruption when the ADCB PMD1 trigger

synchronized conversion is complete.

- uint16\_t tpwm: PWM Cycle Time (phase interpolation) A value for setting to the VETPWM register.
- uint16\_t idkp: d-Axis Current Control Proportional Gain
- uint16\_t idki: d-Axis Current Control Integration Gain
- uint16\_t iqkp: q-Axis Current Control Proportional Gain
- uint16 t iqki: q-Axis Current Control Integration Gain
- uint16\_t zerooffset: Zero Current Offset

## **12.2 Motor Control Circuit (PMD)**

## **12.2.1 Specifications of Functions**

## **IP\_PMD\_init**

PMD Initial Setup

## **API:**

void

IP\_PMD\_init(TSB\_PMD\_TypeDef\* const PMDx, PMD\_InitTypeDef\* const \_initdata)

## **Parameters:**

**PMDx:** Select a PMD address

**\_initdata:** PMD Initial Setup Data Structure

See [PMD\\_InitTypeDef](#page-85-0) for details.

## **Function:**

Initial setup of PMD.

### **Supplement:**

Call up during PMD suspension with prohibited interruption.

## **Return Parameter:**

None

## **PMD\_GetEMG\_Status**

Acquisition of EMG Protection Status

## **API:**

emg\_status\_e PMD\_GetEMG\_Status(const ipdrv\_t\* const \_ipdrv)

## **Parameters:**

**\_ipdrv: Select an IP table address.**

## **Function:**

Acquires the EMG protection status.

### **Supplement:**

None

### **Return Parameter:**

**emg\_status\_e:** EMG Protection Status

**cNormal:** Normal

**cEMGProtected:** Protected

## **PMD\_ReleaseEMG\_Protection**

EMG Protection Status Released

## **API:**

void PMD\_ReleaseEMG\_Protection(const ipdrv\_t\* const \_ipdrv)

### **Parameters:**

**\_ipdrv:** Select an IP table address.

### **Function:**

Releases the EMG protection status.

### **Supplement:**

Even if this function is called up, the protection status will not be released unless the MDOUT is 0 and the EMG port is H.

### **Return Parameter:**

None

### **12.2.2 Data Structure**

### <span id="page-85-0"></span>**PMD\_InitTypeDef**

### **Data Fields:**

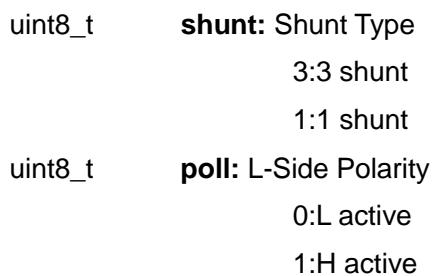

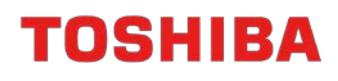

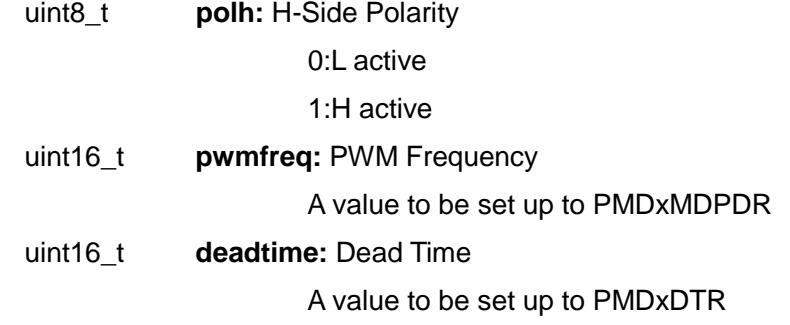

## **12.3 Analogue Digital Converter (ADC)**

### **12.3.1 Specifications of Functions**

## **IP\_ADC\_init**

ADC Initial Setup

### **API:**

void IP\_ADC\_init(TSB\_AD\_TypeDef\* const ADx, AD\_InitTypeDef\* const \_initdata)

### **Parameters:**

**ADx:** Select an ADC Address

**\_initdata:** ADC Initial Setup Data Structure

See AD\_InitTypeDef for details.

## **Function:**

Initial setup of ADC

### **Supplement:**

Call up during ADC suspension with prohibited interruption.

### **Return Parameter:**

None

## **12.3.2 Data Structure**

## **AD\_InitTypeDef**

Data Fields:

- uint8\_t shunt: Shunt Type
	- 3:3 shunt
	- 1:1 shunt

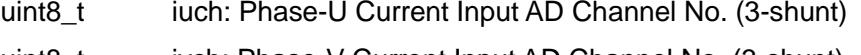

- uint8\_t ivch: Phase-V Current Input AD Channel No. (3-shunt)
- uint8\_t iwch: Phase-W Current Input AD Channel No. (3-shunt)
- uint8\_t idcch: DC Current Input AD Channel No. (1-shunt)
- uint8\_t vdcch: Motor Voltage Vdc Input AD Channel No.

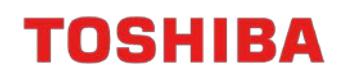

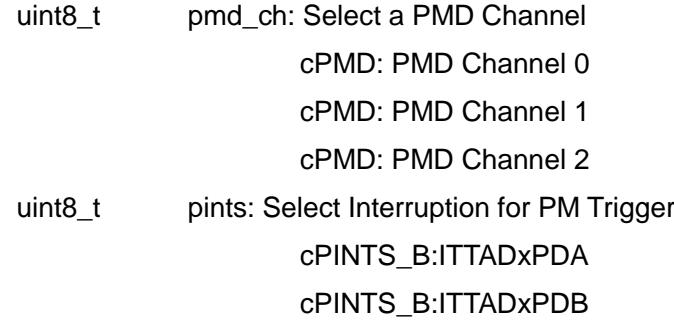

## **12.4 Explanation of Constants**

### **12.4.1 Constants for Microcontroller equipped with A--VE (mcuip\_drv.h)**

## **PMD**

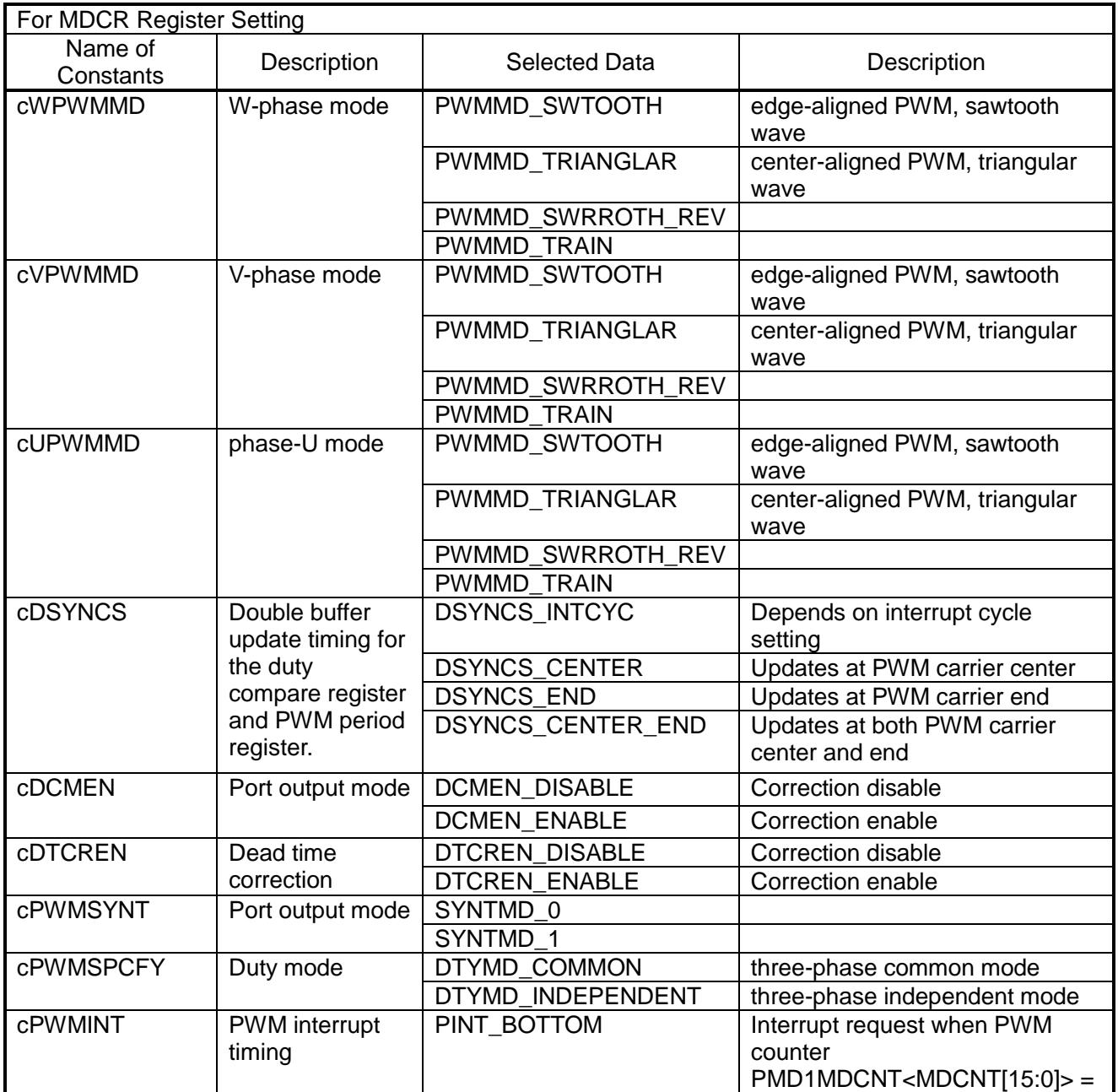

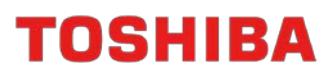

## TMPM4KNFYAFG

Application Note

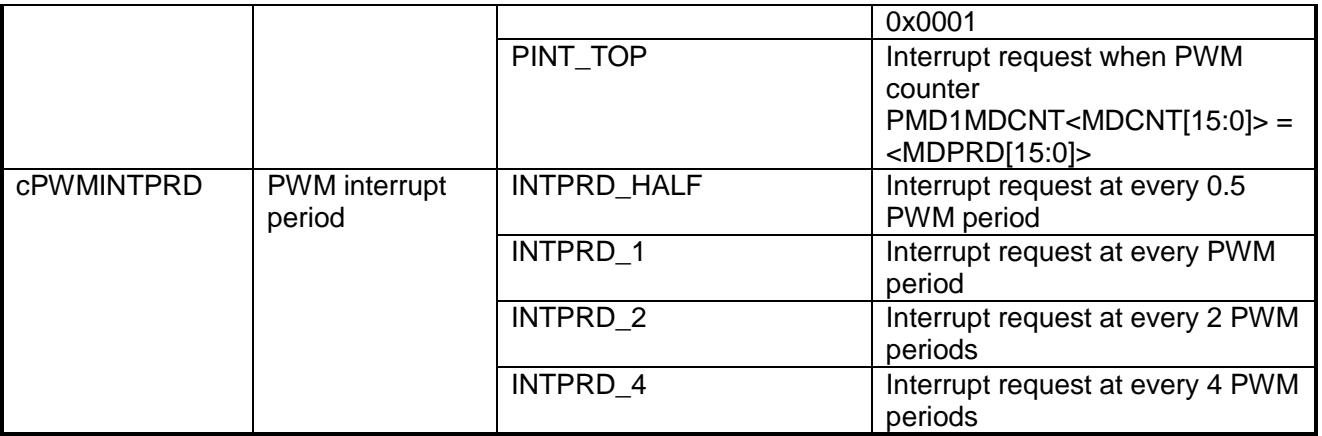

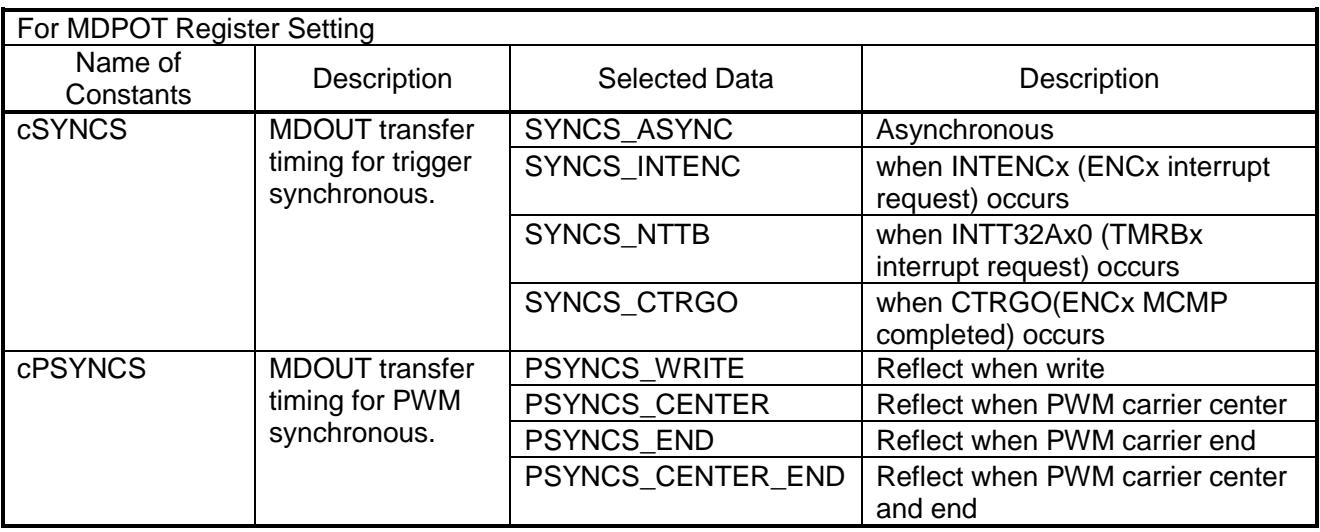

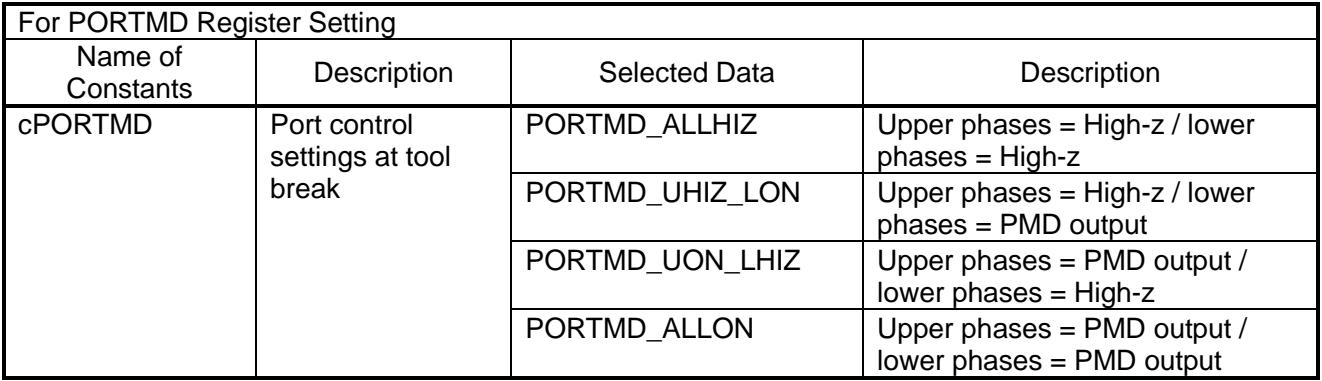

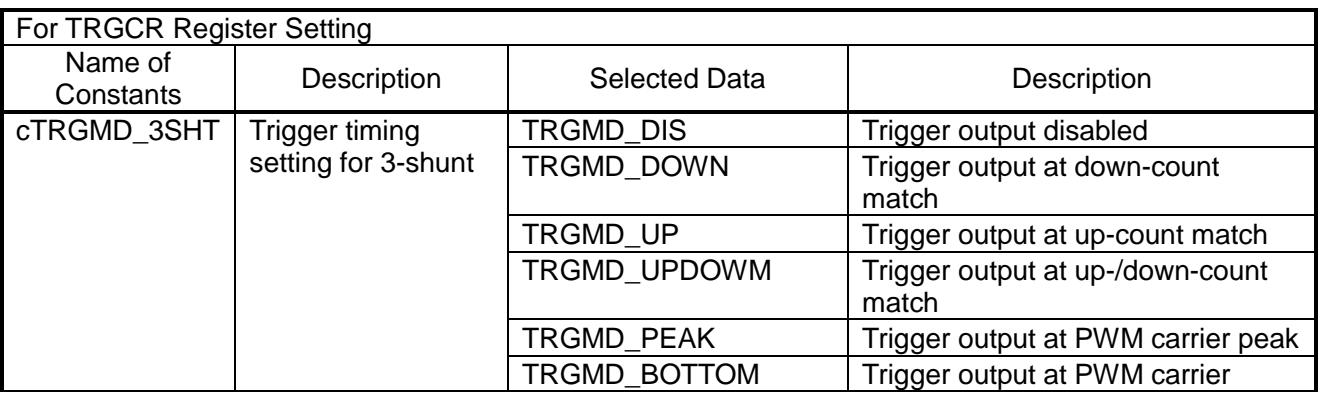

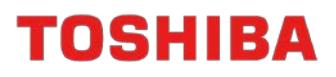

Application Note

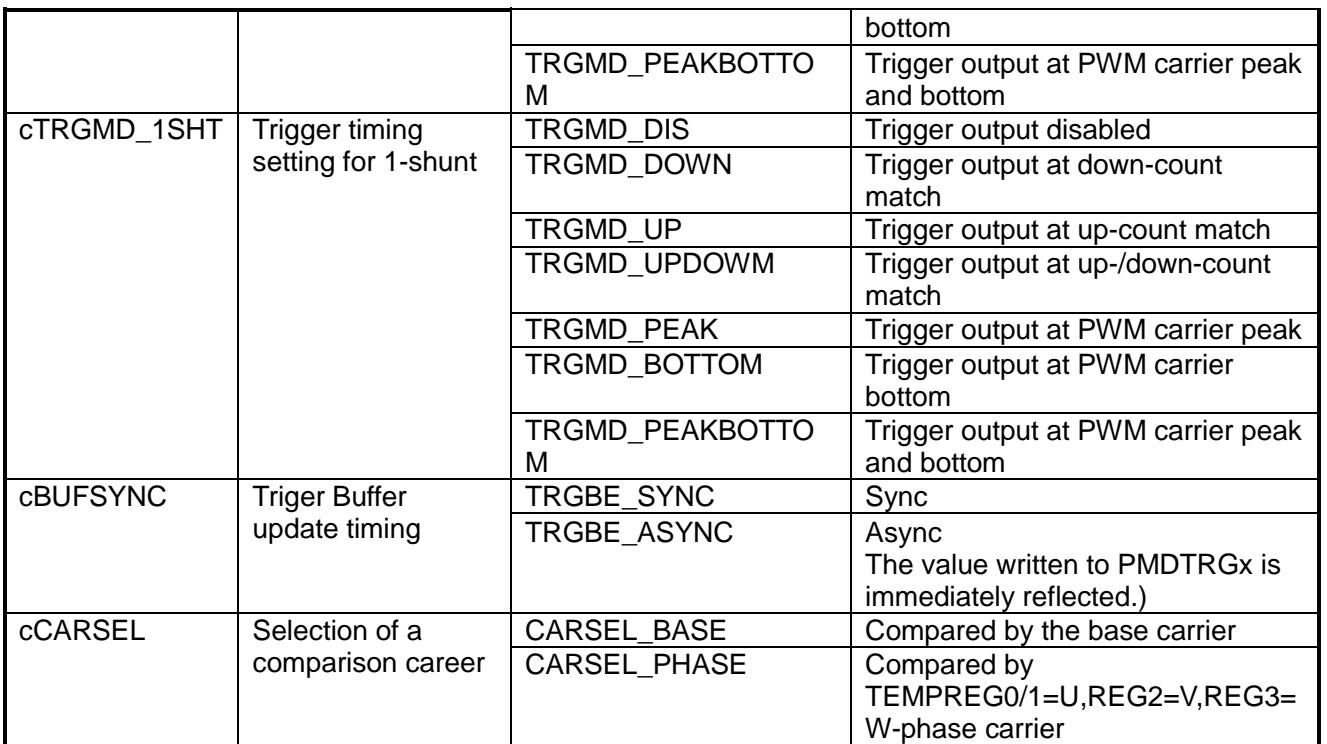

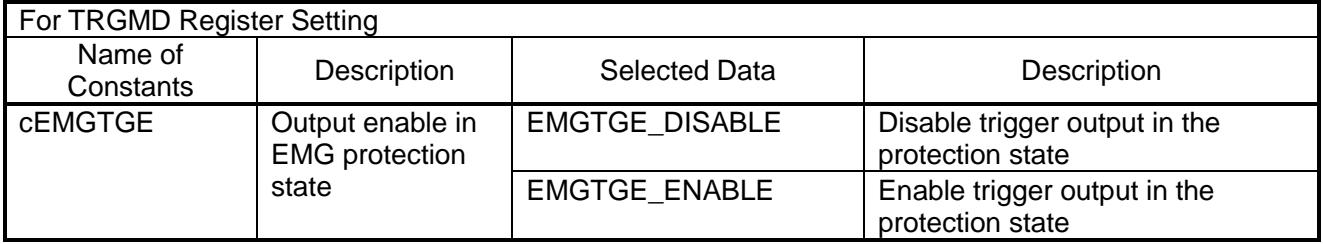

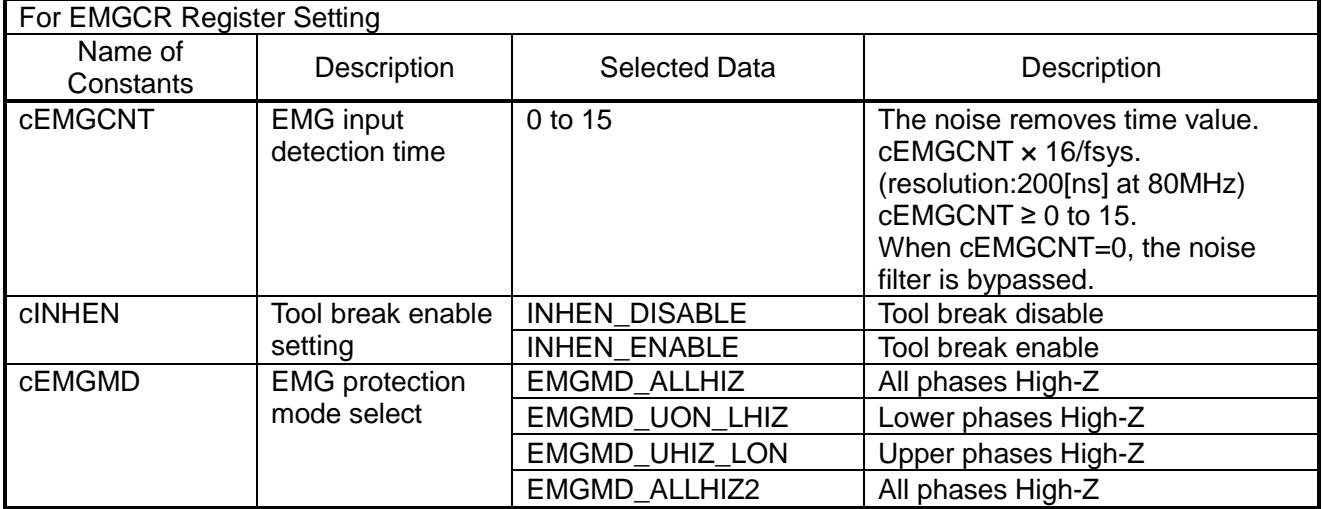

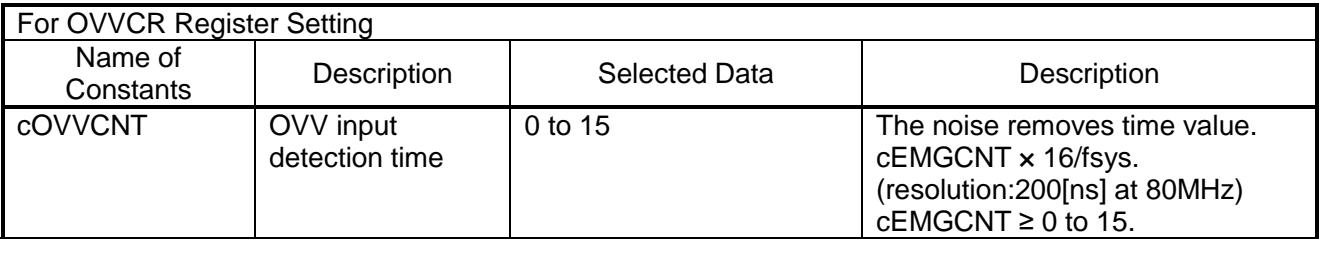

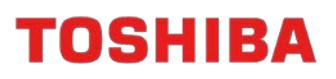

## Application Note

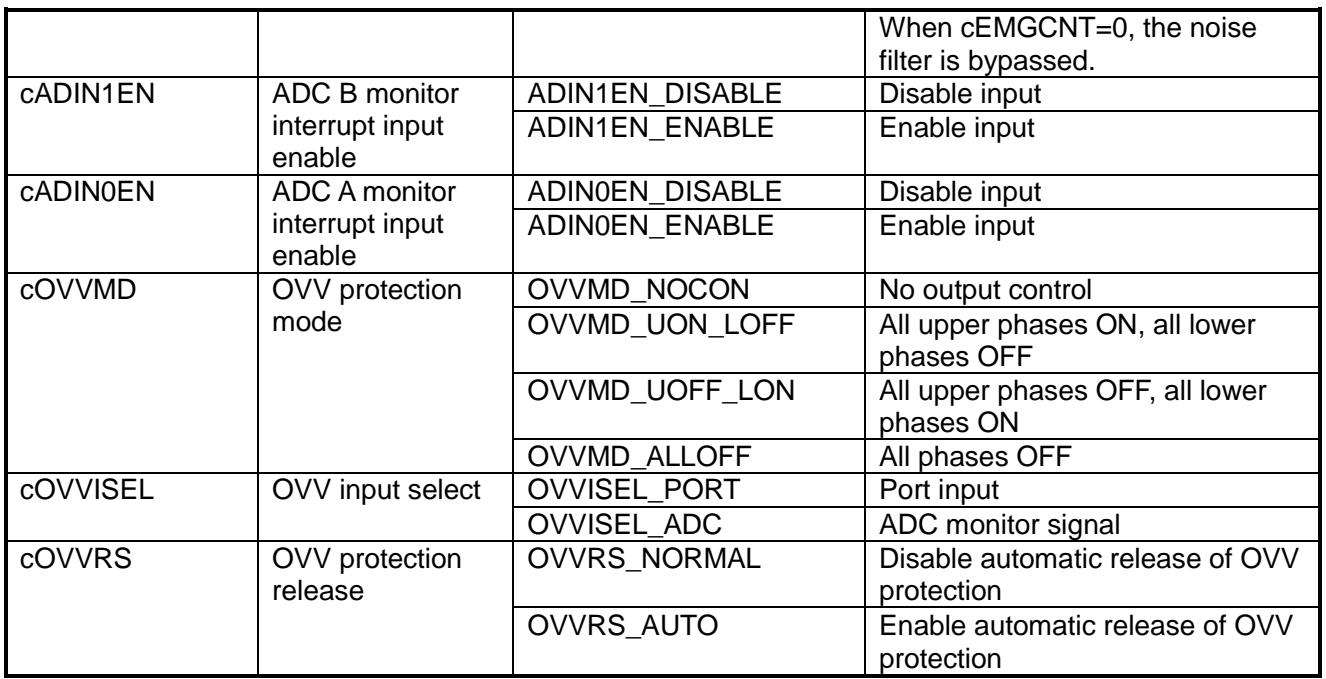

## **VE**

cTADC Set up AD conversion time for 1-shunt shift PWM.

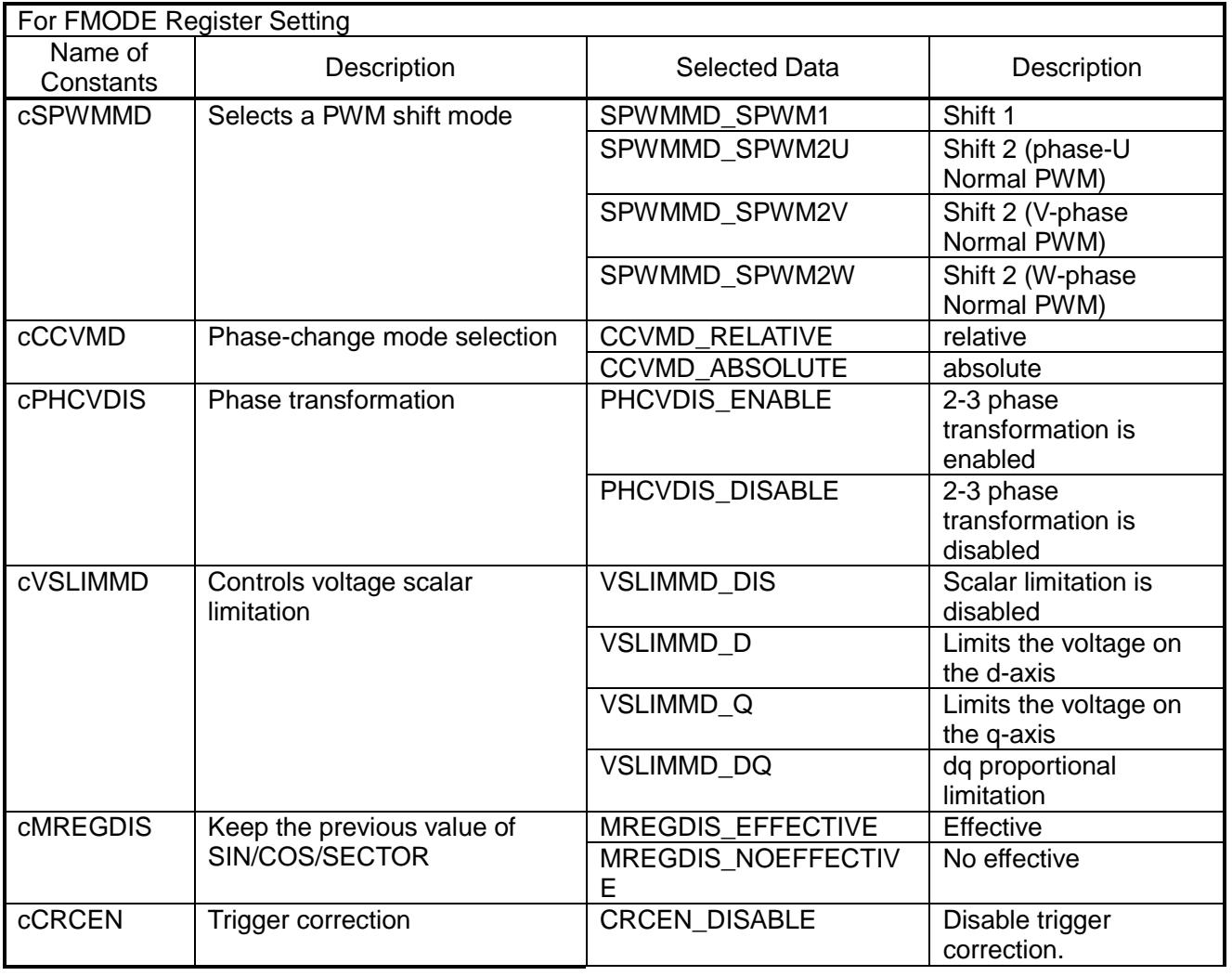

## TMPM4KNFYAFG

## Application Note

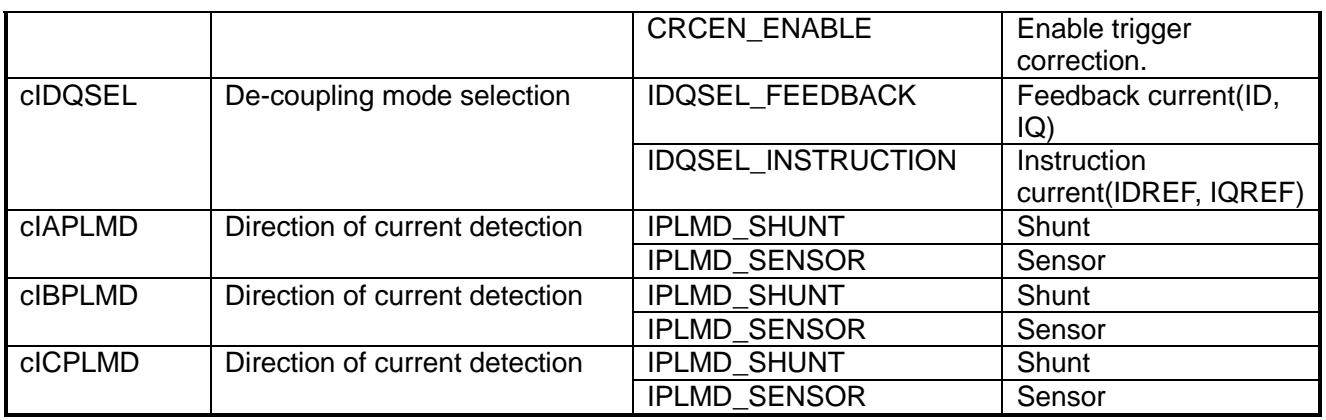

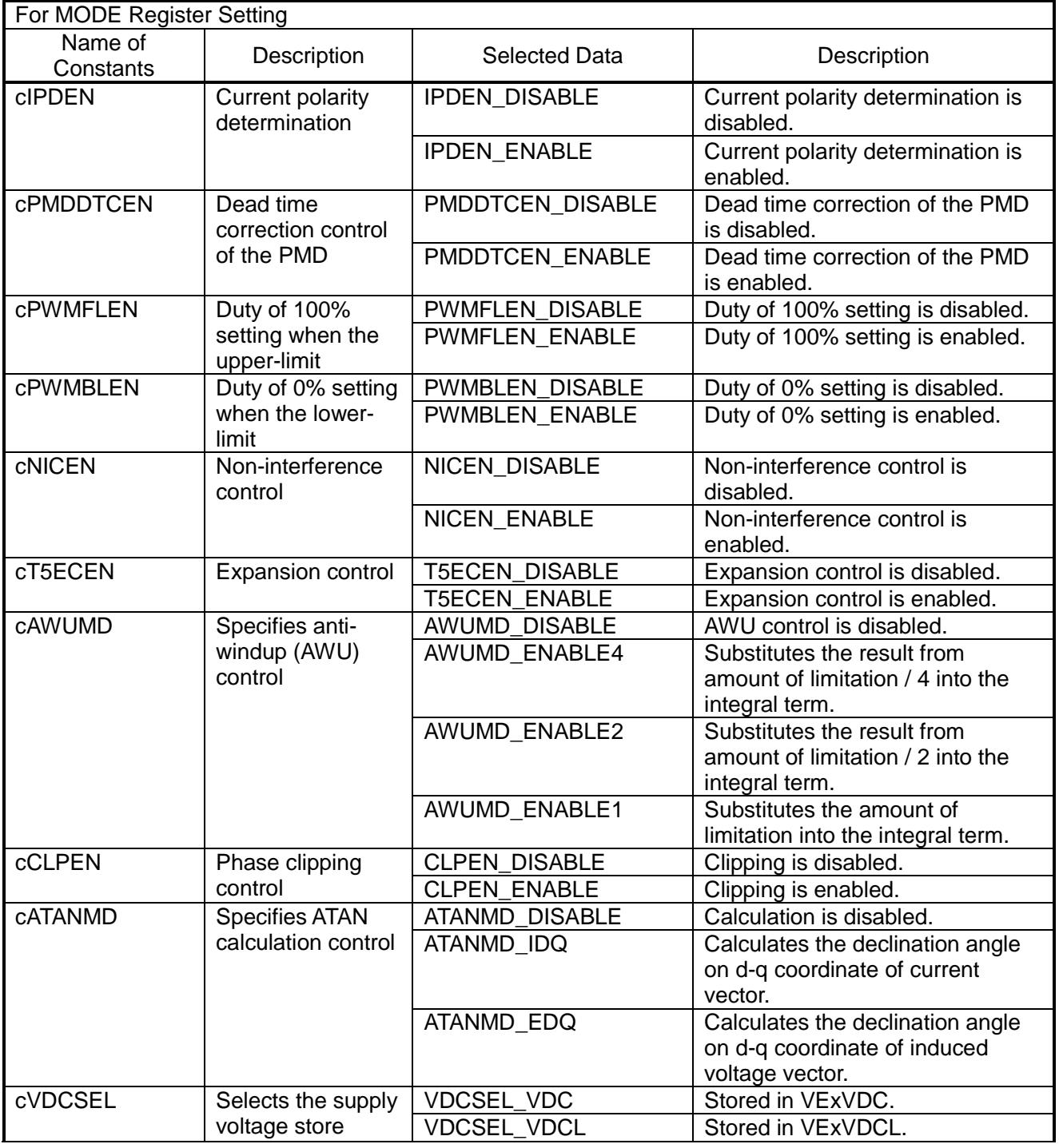

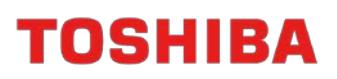

## TMPM4KNFYAFG

Application Note

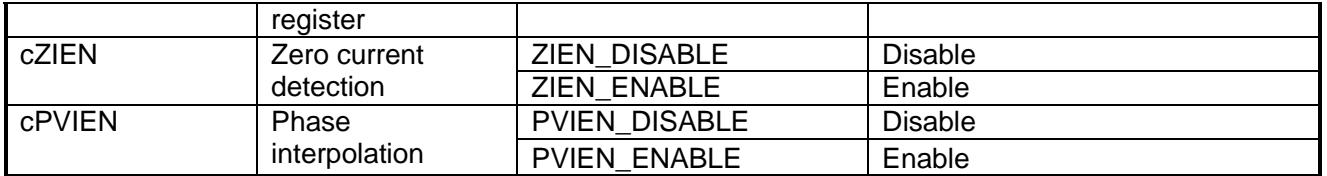

## **13. Temperature Measuring**

## **13.1 Measuring Method**

Computed to one decimal place by acquiring the AD value of Temp0 and using a linear equation between temperatures in reference to the values in the table.

e.g.)

20°C AD Judgment Value = 2146 (table) / 30°C AD Judgment Value = 1755 (table) / Temp0 = 1790 2146–1755 = 391 (fixed gradient within 20 $^{\circ}$ C to 30 $^{\circ}$ C)  $2146 - 1790 = 356$  (deviation from  $20^{\circ}$ C) Interpolation  $10^{\circ}$ C × 356 / 391 = 9.1 $^{\circ}$ C  $20^{\circ}$ C + 9.1 $^{\circ}$ C = 29.1 $^{\circ}$ C

## **14. Status Check Monitor**

Monitoring of current rotation speed, etc. on the TeraTerm is provided.

- TeraTerm Communication Setting

115,200 bps, data 8-bit, stop bit 1-bit, without parity and without flow control.

## **14.1 Initial Display**

The initial status below is transmitted one time after releasing the reset.

Initial Status Control  $ch = CH0$ Carrier Frequency = xxxxx Hz Dead Time  $= x.x \mu s$ Gate Active = H/H or L/L Position Detect = 3Shunt VDC Voltage = xx.x V Inverter Temp = xx.x degree UVW 0A Voltage = x.xx V/x.xx V/x.xx V DAC Data = A:xx B:xx C:xx D:xx (DAC mode 0 is displayed) Internal AMP = Yes or No Direction = CW or CCW Modulation = two-phase or three-phase Key Operation = Volume SW

## **14.2 Display during Rotation**

The current rotation speed is displayed after the occurrence of the motor rotation command.

The displays including when the rotation is stopped and when the EMG is detected are as follows:

During Rotation (every single second): xx Hz

Rotation --> Stop: 0 Hz

Rotation --> EMG Detection: EMG\_S

## **14.3 DAC Mode Changeover Display**

The following DAC modes are displayed when the DAC mode is changed over. Mode 0: DAC Data = A: TMPREG0, B: TMPREG1, C: TMPREG2, D: theta.half[1] Mode 1: DAC Data = A:  $Id$  ref, B:  $Id$ , C: $Id$ , ref, D:  $Id$ Mode 2: DAC Data = A: omega\_com.half[1], B: omega.half[1], C: omega\_def, D: lq\_ref Mode 3: DAC Data = A: TMPREG0, B: Iq\_ref, C: Id\_ref, D: omega.half[1]

## **15. FAQ**

## **15.1 When the EWARM project setup is deleted.**

The setups may be deleted when a project is opened using an IDE of different version. Conduct the setup again in accordance with the following:

- 1. Project Menu > Option > General Option
	- <Target> Tab

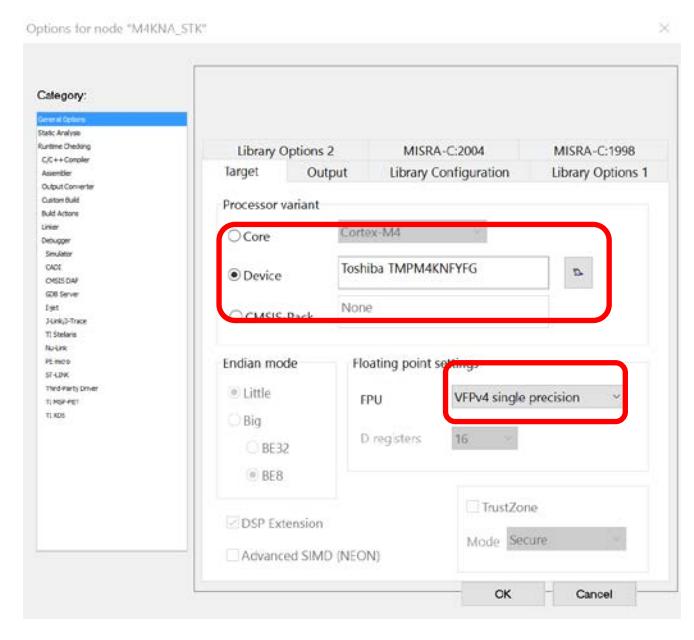

## Select TMPM4KNFYAFG.

Select VFPv4 where the selection of FPU is possible.

## <Output> Tab

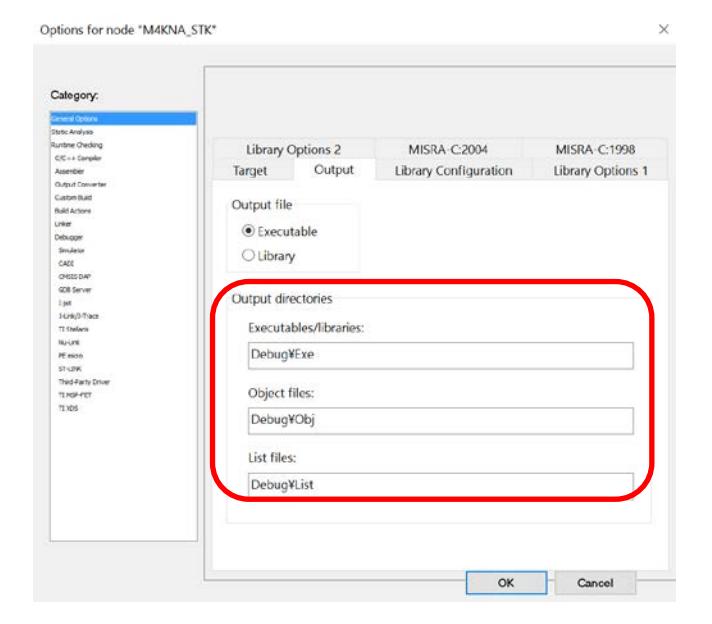

Set up the output directories. Defaults will not be problematic but it is recommended to set up to a directory different from other projects.

## <Library Setup> Tab

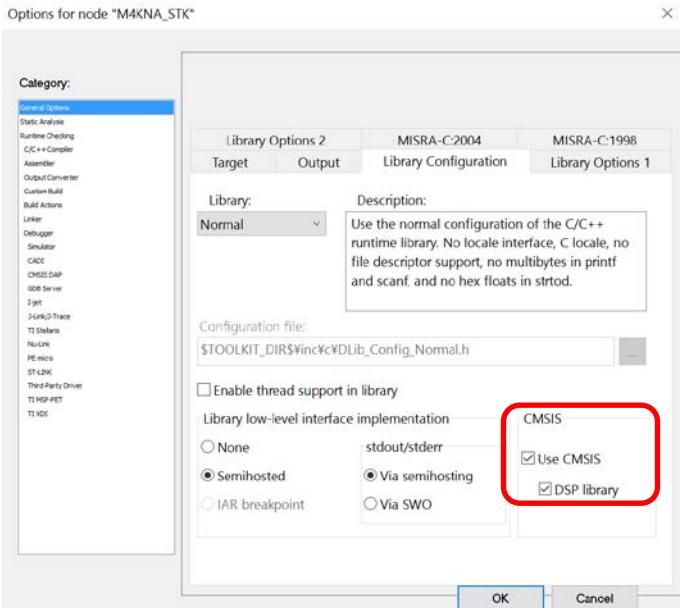

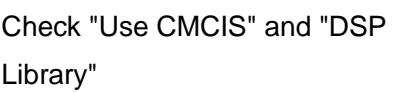

2. Project Menu > Option > C/C ++ Compiler

## <Optimization> Tab

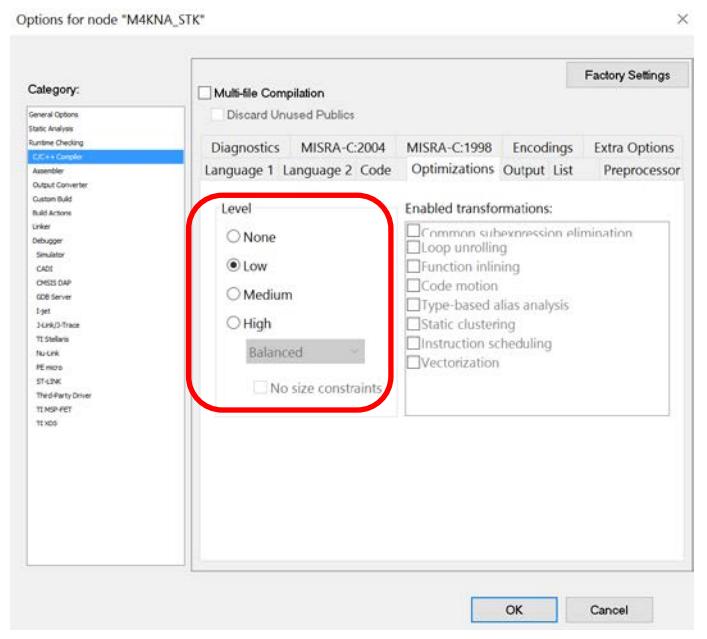

Set up the optimization level.

#### <List> Tab

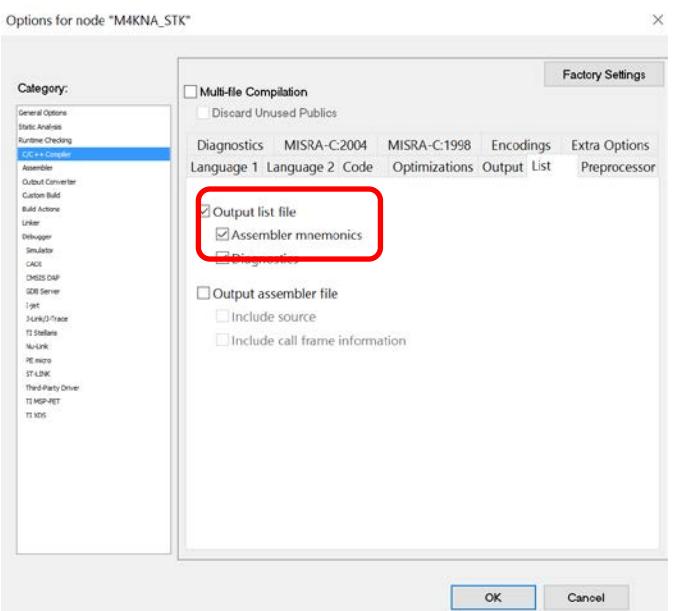

Check "Output List File" The compilation is possible without writing a check, but it would be convenient for evaluations if the list file is created.

#### <Pre-Processor> Tab

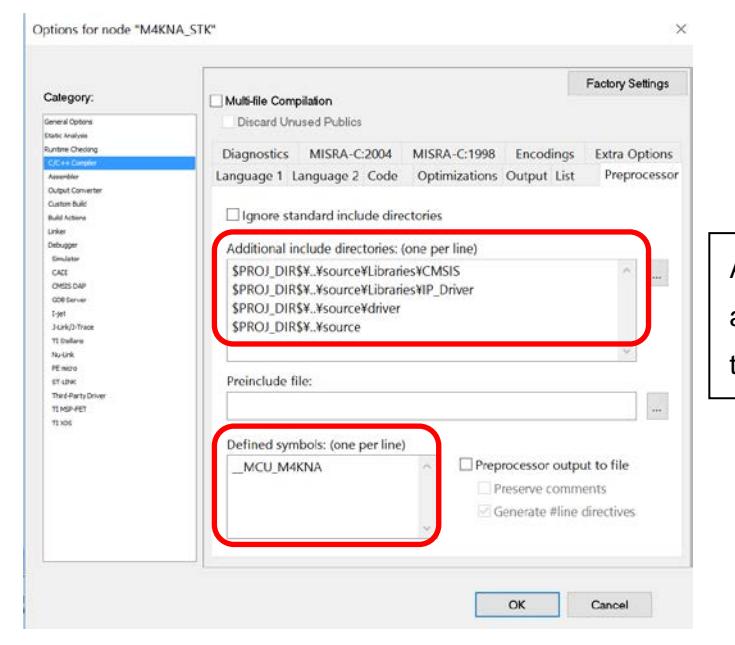

Add the setups below in the additionally included directories and the symbol definitions.

## [TMPM4KNA]

- Additionally Included Directory \$PROJ\_DIR\$\..\source \$PROJ\_DIR\$\..\source\driver \$PROJ\_DIR\$\..\source\Libraries\CMSIS \$PROJ\_DIR\$\..\source\Libraries\IP\_Driver - Symbol Definition \_\_MCU\_M4KNA

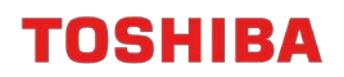

## 3. Project Menu > Option > Linker

#### <List> Tab

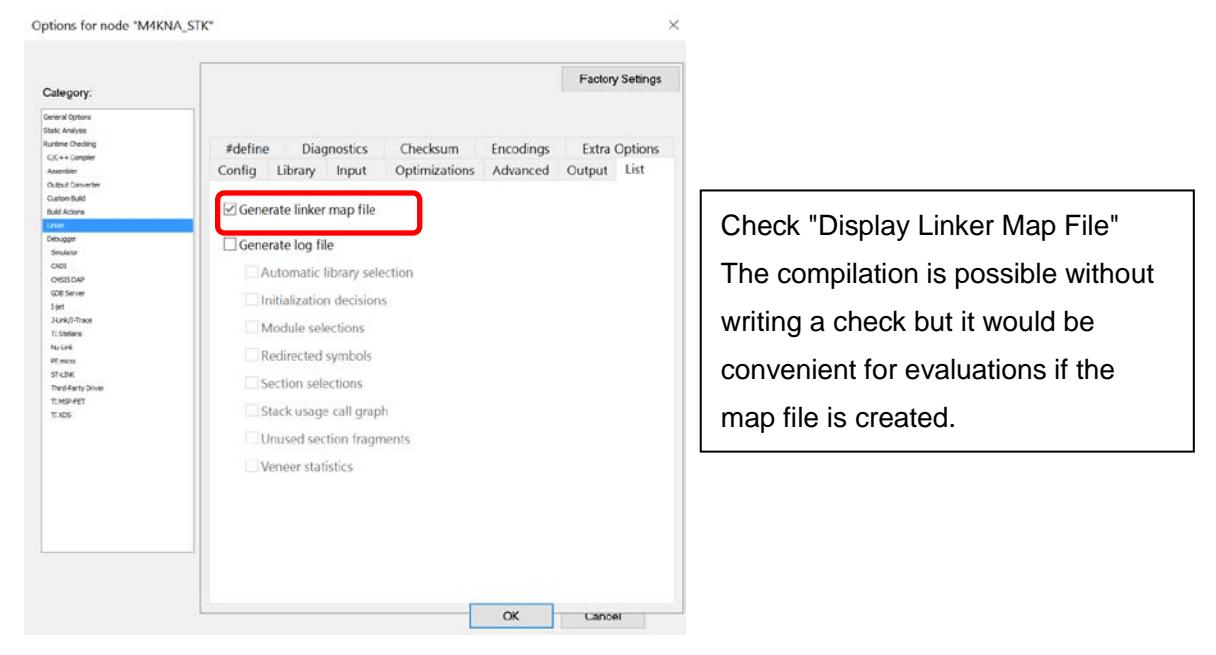

4. Project Menu > Option > Debugger

### <Setup> Tab

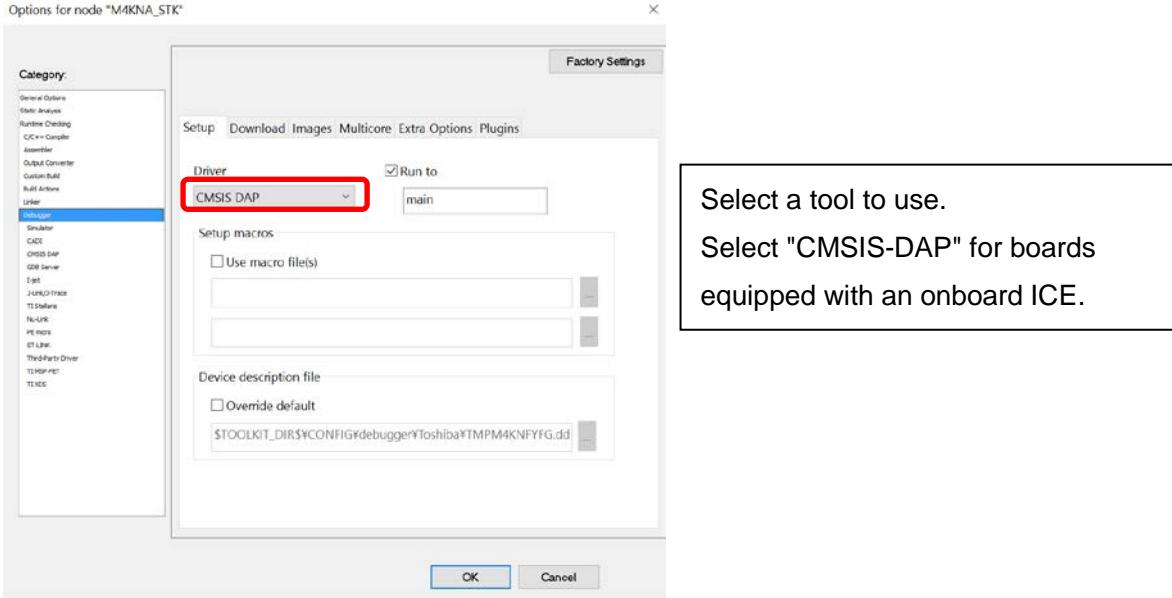

## <Download> Tab

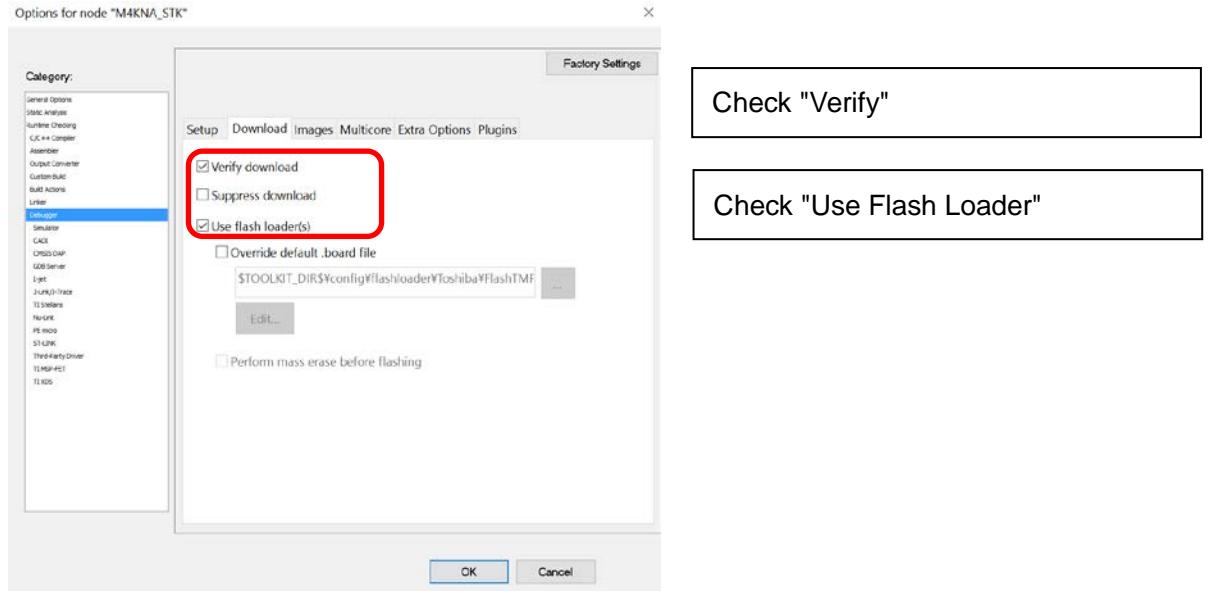

5. Project Menu > Option > MSIS DAP or I-jet/JTAGjet

- I-jet

#### <Interface> Tab

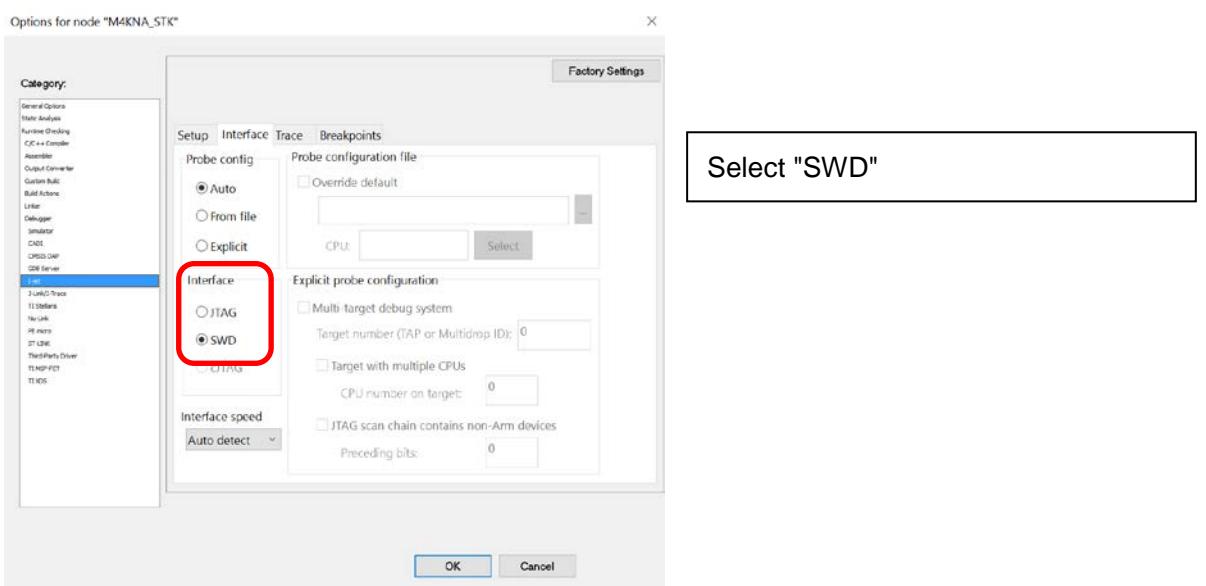

## **16. Appendix**

## **16.1 Fixed Decimal Point Processing**

The decimal arithmetic is executed with fixed decimal point in this software. A general explanation is given on the fixed decimal point computation.

## **16.2 Normalization**

The normalization is to deform the data in accordance with the certain rules for ease of utilization. In this application note, the most significant bit is used as the sign bit (0: positive, 1: negative) and a decimal point is placed between the next bit, and normalized in such a way that the maximum possible value (0 x 7fff) for the data will be "1" and the minimum value (0 x 8000) will be "-1."

e.g.)

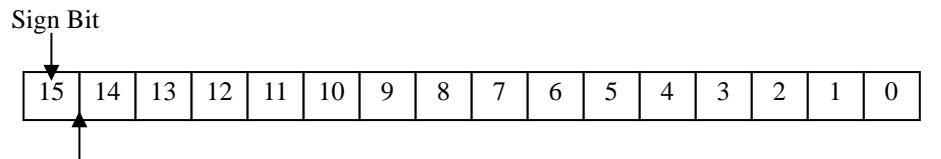

Decimal Point Position

Fig. 3 Example of 16-Bit Data3

In this application note, the maximum value of current data is defined as cA\_Max: For example,

A\_Max(A) when a 16 bit current data is 0x7fff and -A\_Max(A) for the case of 0x8000.

## **16.3 Data Format**

The fixed decimal point computation is used in the motor controller of this application.

The number of bits in the decimal fraction is expressed in Q format in the fixed decimal point computation.

Basically for the case of 16-bit data, computed using Q15 format (15 bits for decimal fraction) and Q31 format for the case of 32-bit data (31 bits for decimal fraction).

The value that can be displayed in the decimal format depends on the format.

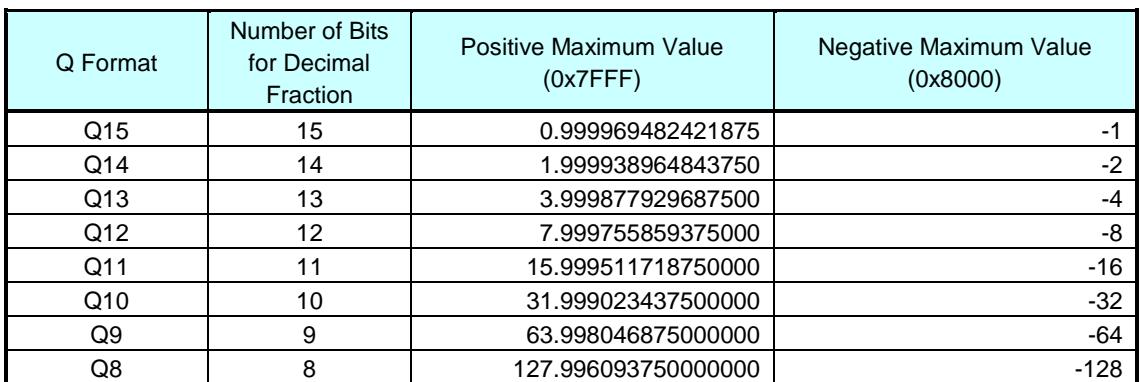

Table 4 Single Precision (16-bit) Decimal Fraction Format4

## TMPM4KNFYAFG

Application Note

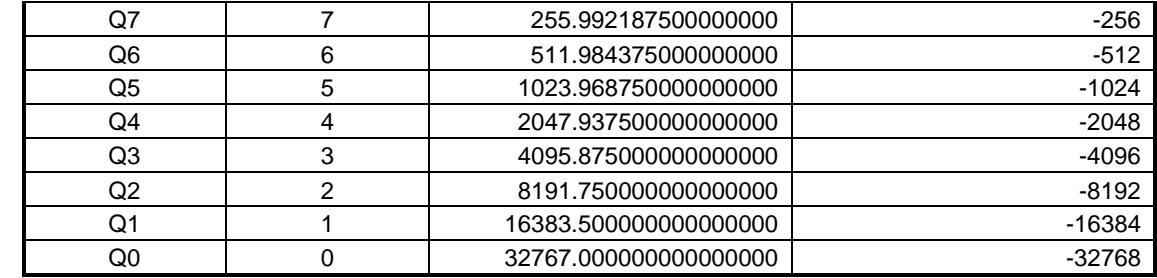

#### Table 5 Double Precision (32-bit) Decimal Fraction Format5

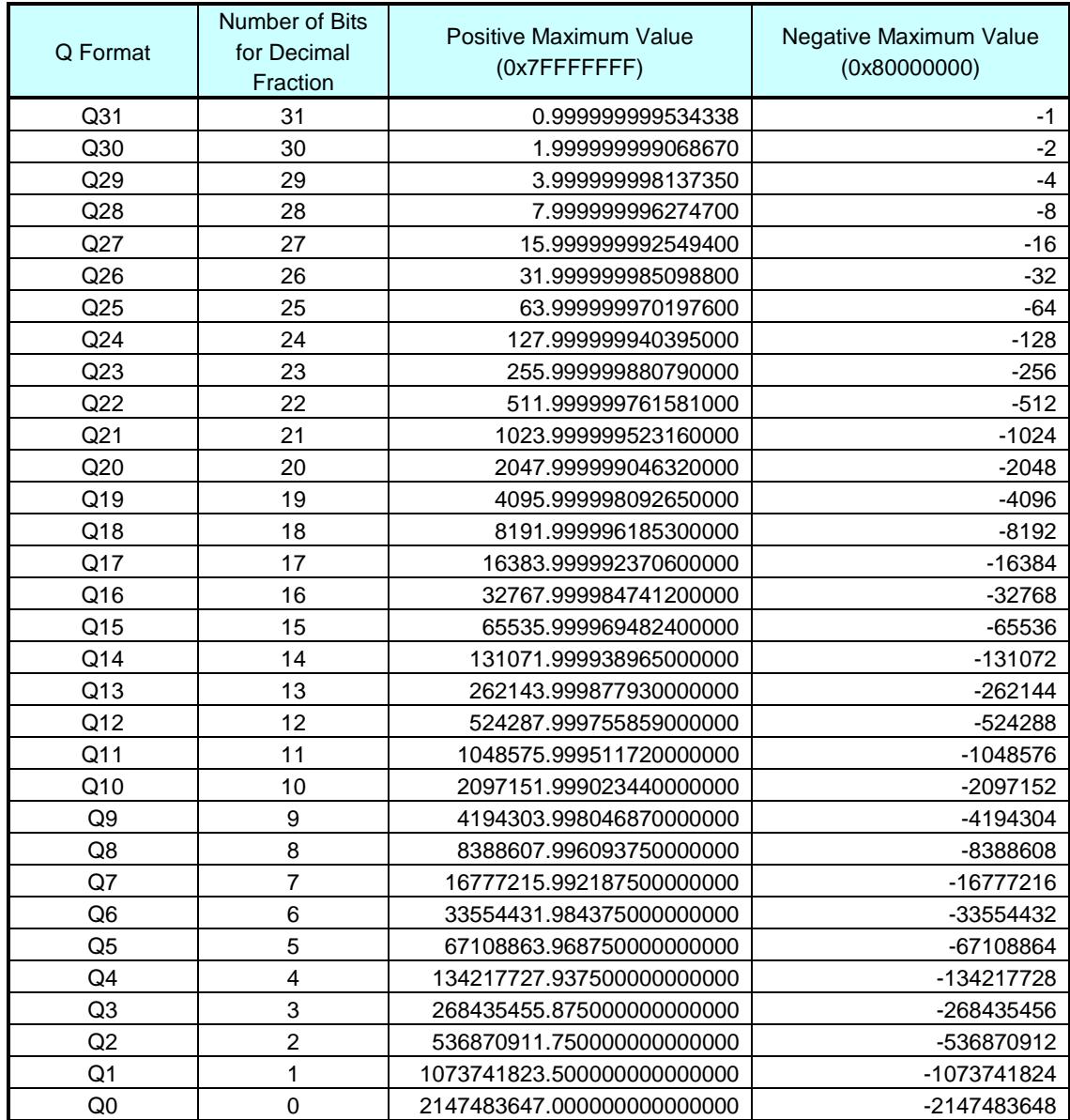

## **16.4 Computation with Fixed Decimal Point**

In the four arithmetic operations of fixed decimal point computation, addition and subtraction are performed as if they were integers, but in multiplication and division, the decimal point position of the result of computation will be shifted; accordingly, it is necessary to restore the original decimal point position.

(1) Multiplication

In the case of multiplication between decimal fraction formats, for example, when multiplying Q15 format data, the result will be in the double precision Q30 format. When the Q31 format data is required, a double precision Q31 format is acquired by the left shifting of computation result by 1 bit.

 $Q15 * Q15 = 2^{-15} * 2^{-15} = 2^{(-15 + -15)} = 2^{-30} = Q30$ 

(2) Division

In the case of division between decimal fraction formats, for example, when the Q31 format is divided by the Q15 format, the result will be in the Q16 format. When the Q15 format data is required, the Q15 format data is acquired by right shifting of divisor by 1 bit before computing.

 $Q31 / Q15 = 2^{-31} / 2^{-15} = 2^{(-31 - (-15))} = 2^{-16} = Q16$ 

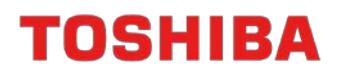

## **17. Revision History**

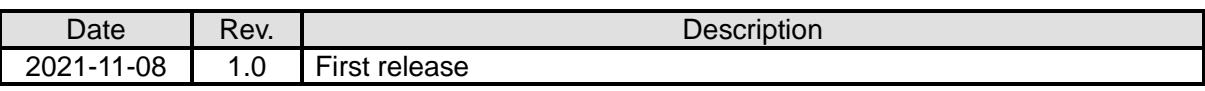

## **RESTRICTIONS ON PRODUCT USE**

Toshiba Corporation and its subsidiaries and affiliates are collectively referred to as "TOSHIBA". Hardware, software and systems described in this document are collectively referred to as "Product".

- TOSHIBA reserves the right to make changes to the information in this document and related Product without notice.
- This document and any information herein may not be reproduced without prior written permission from TOSHIBA. Even with TOSHIBA's written permission, reproduction is permissible only if reproduction is without alteration/omission.
- Though TOSHIBA works continually to improve Product's quality and reliability, Product can malfunction or fail. Customers are responsible for complying with safety standards and for providing adequate designs and safeguards for their hardware, software and systems which minimize risk and avoid situations in which a malfunction or failure of Product could cause loss of human life, bodily injury or damage to property, including data loss or corruption. Before customers use the Product, create designs including the Product, or incorporate the Product into their own applications, customers must also refer to and comply with (a) the latest versions of all relevant TOSHIBA information, including without limitation, this document, the specifications, the data sheets and application notes for Product and the precautions and conditions set forth in the "TOSHIBA Semiconductor Reliability Handbook" and (b) the instructions for the application with which the Product will be used with or for. Customers are solely responsible for all aspects of their own product design or applications, including but not limited to (a) determining the appropriateness of the use of this Product in such design or applications; (b) evaluating and determining the applicability of any information contained in this document, or in charts, diagrams, programs, algorithms, sample application circuits, or any other referenced documents; and (c) validating all operating parameters for such designs and applications. **TOSHIBA ASSUMES NO LIABILITY FOR CUSTOMERS' PRODUCT DESIGN OR APPLICATIONS.**
- **PRODUCT IS NEITHER INTENDED NOR WARRANTED FOR USE IN EQUIPMENTS OR SYSTEMS THAT REQUIRE EXTRAORDINARILY HIGH LEVELS OF QUALITY AND/OR RELIABILITY, AND/OR A MALFUNCTION OR FAILURE OF WHICH MAY CAUSE LOSS OF HUMAN LIFE, BODILY INJURY, SERIOUS PROPERTY DAMAGE AND/OR SERIOUS PUBLIC IMPACT (**"**UNINTENDED USE**"**).** Except for specific applications as expressly stated in this document, Unintended Use includes, without limitation, equipment used in nuclear facilities, equipment used in the aerospace industry, lifesaving and/or life supporting medical equipment, equipment used for automobiles, trains, ships and other transportation, traffic signaling equipment, equipment used to control combustions or explosions, safety devices, elevators and escalators, and devices related to power plant. **IF YOU USE PRODUCT FOR UNINTENDED USE, TOSHIBA ASSUMES NO LIABILITY FOR PRODUCT.** For details, please contact your TOSHIBA sales representative or contact us via our website.
- Do not disassemble, analyze, reverse-engineer, alter, modify, translate or copy Product, whether in whole or in part.
- Product shall not be used for or incorporated into any products or systems whose manufacture, use, or sale is prohibited under any applicable laws or regulations.
- The information contained herein is presented only as guidance for Product use. No responsibility is assumed by TOSHIBA for any infringement of patents or any other intellectual property rights of third parties that may result from the use of Product. No license to any intellectual property right is granted by this document, whether express or implied, by estoppel or otherwise.
- **ABSENT A WRITTEN SIGNED AGREEMENT, EXCEPT AS PROVIDED IN THE RELEVANT TERMS AND CONDITIONS OF SALE FOR PRODUCT, AND TO THE MAXIMUM EXTENT ALLOWABLE BY LAW, TOSHIBA (1) ASSUMES NO LIABILITY WHATSOEVER, INCLUDING WITHOUT LIMITATION, INDIRECT, CONSEQUENTIAL, SPECIAL, OR INCIDENTAL DAMAGES OR LOSS, INCLUDING WITHOUT LIMITATION, LOSS OF PROFITS, LOSS OF OPPORTUNITIES, BUSINESS INTERRUPTION AND LOSS OF DATA, AND (2) DISCLAIMS ANY AND ALL EXPRESS OR IMPLIED WARRANTIES AND CONDITIONS RELATED TO SALE, USE OF PRODUCT, OR INFORMATION, INCLUDING WARRANTIES OR CONDITIONS OF MERCHANTABILITY, FITNESS FOR A PARTICULAR PURPOSE, ACCURACY OF INFORMATION, OR NONINFRINGEMENT.**
- Do not use or otherwise make available Product or related software or technology for any military purposes, including without limitation, for the design, development, use, stockpiling or manufacturing of nuclear, chemical, or biological weapons or missile technology products (mass destruction weapons). Product and related software and technology may be controlled under the applicable export laws and regulations including, without limitation, the Japanese Foreign Exchange and Foreign Trade Law and the U.S. Export Administration Regulations. Export and re-export of Product or related software or technology are strictly prohibited except in compliance with all applicable export laws and regulations.
- Please contact your TOSHIBA sales representative for details as to environmental matters such as the RoHS compatibility of Product. Please use Product in compliance with all applicable laws and regulations that regulate the inclusion or use of controlled substances, including without limitation, the EU RoHS Directive. **TOSHIBA ASSUMES NO LIABILITY FOR DAMAGES OR LOSSES OCCURRING AS A RESULT OF NONCOMPLIANCE WITH APPLICABLE LAWS AND REGULATIONS.**

## **Toshiba Electronic Devices & Storage Corporation**

<https://toshiba.semicon-storage.com/>